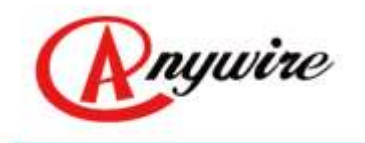

株式会社エニイワイヤ

# AnyWire DB A40シリーズ MP2000/3000,CC-Linkインターフェース AFMP-02-C

MP2000/3000,CC-Link付AnyWire DBインターフェース AFMP-02-CA

# ユーザーズマニュアル

1.8版 2019/08/20

ビット伝送と情報伝送の統合 省配線システム

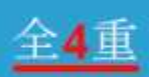

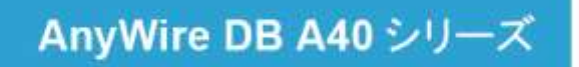

PMA-04523AJ

本書に対する注意

- 1. 本書は、最終ユーザーまでお届けいただきますようお願いいたします。
- 2. 本製品の操作は、本書をよく読んで内容を理解した後に行ってください。
- 3. 本書は、本製品に含まれる機能詳細を説明するものであり、お客様の特定目的に適合することを保 証するものではありません。
- 4. 本書の一部または全部を無断で転載、複製することはお断りします。
- 5. 本書の内容については将来予告なしに変更する場合があります。

警告表示について

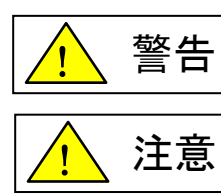

「警告」とは取扱いを誤った場合に死亡または重傷を負う可能性が想定される 内容を示しています。

「注意」とは取扱いを誤った場合に障害を負う可能性および物的損害の発生が 想定される内容を示しています。

安全にご使用いただくために

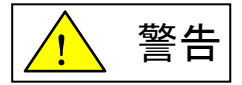

- AnyWire製品をご使用になる場合は、万一製品に故障、不具合が発生しても重大な事故に至ら ない用途であり、また、フェールセーフ、バックアップ機能は弊社製品の外部でシステム構成さ れていることを条件とさせていただきます。
- AnyWire製品は、一般工業等の用途を対象とした汎用品として設計されており、また安全確保を 目的とした制御機能を有するものではございません。 従いまして、医療機器、原子力等発電所、鉄道、航空、安全用機器等、高い安全性が必要とさ れる用途については適応を除外させていただきます。
- 設置や交換作業の前には必ずシステムの電源を切ってください。
- AnyWireシステムはこのマニュアルに定められた仕様や条件の範囲内で使用してください。

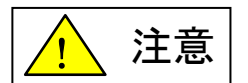

- AnyWireシステム全体の配線や接続が完了しない状態で24V電源をいれないでください。
- ▶ AnyWireシステム機器には24V安定化直流電源を使用してください。
- AnyWireシステムは高い耐ノイズ性を持っていますが、伝送ラインや入出力ケーブルは、 高圧線や動力線から離してください。
- ユニット内部やコネクタ部に金属くずなどが入らないよう、特に配線作業時に注意してください。
- 誤配線は機器に損傷を与えることがあります。また、コネクタや電線がはずれないように、 ケーブル長や配置に注意してください。
- ▶ 端子台に撚り線を接続する場合、ハンダ処理をしないでください。接触不良の原因となることが あります。
- ◆ 電源ラインの配線長が長い場合、電圧降下により遠隔のスレーブユニットの電源電圧が不足 することがあります。その場合にはローカル電源を接続し規定の電圧を確保してください。
- 設置場所は下記の場所を避けてください。 直射日光があたる場所、使用周囲温度が0~55℃の範囲を超える場所 使用相対湿度が10~90%の範囲を超える場所、温度変化が急激で結露するような場所 腐食性ガスや可燃性ガスのある場所 振動や衝撃が直接伝わるような場所
- 端子ねじは誤動作などの原因にならないように確実に締め付けてください。
- ▶ 保管は高温・多湿を避けてください。(保存周囲温度-20~75℃)
- 安全のための非常停止回路、インターロック回路などはAnyWireシステム以外の外部回路に 組み込んでください。

# ●このマニュアルに関するお願い

このマニュアルは、「AFMP-02-C」「AFMP-02-CA」の機能について併記されています。 共通箇所、及びそれぞれ機能が異なる箇所について型式を記載していますので、型式により 読み分けてください。

目次

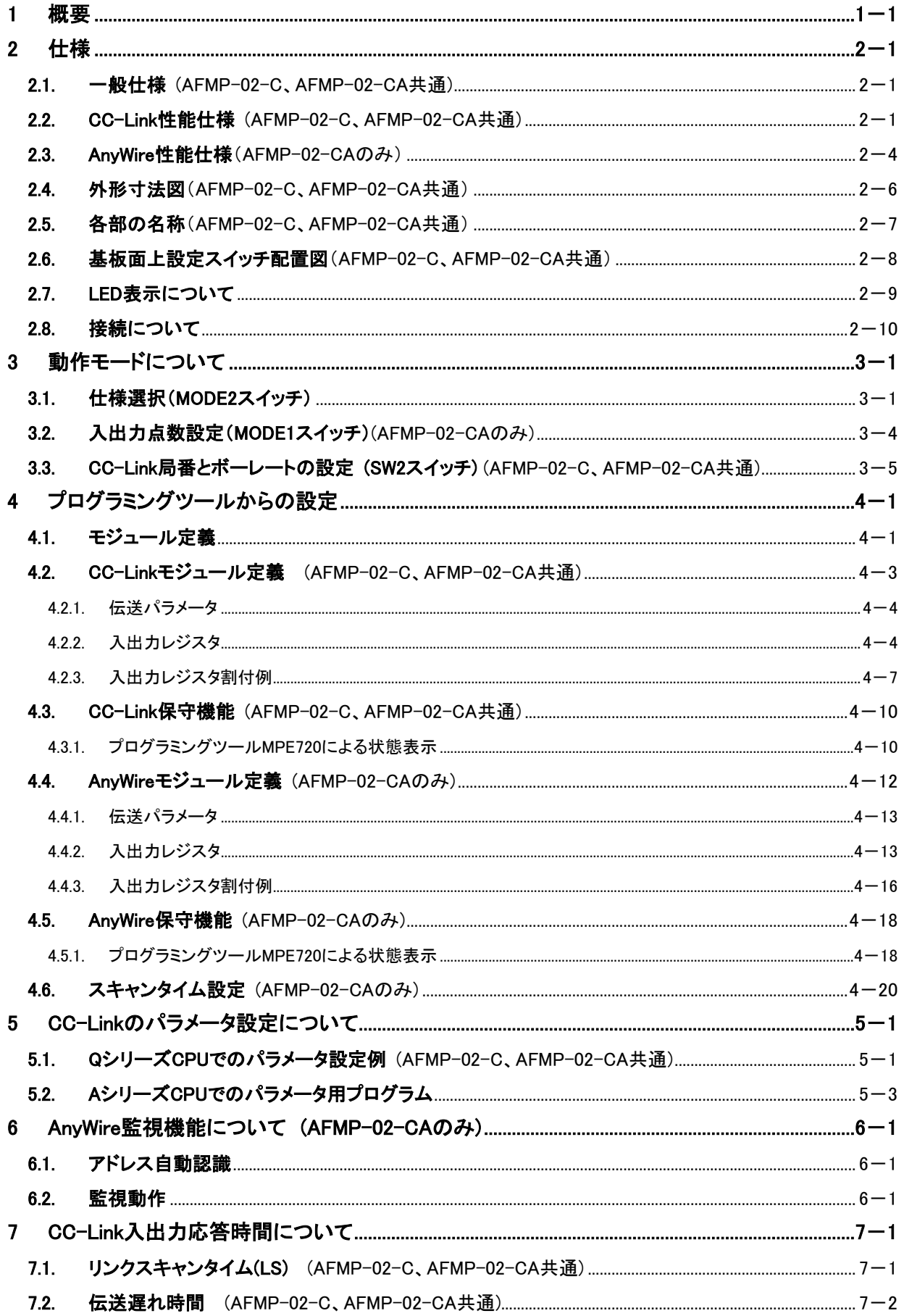

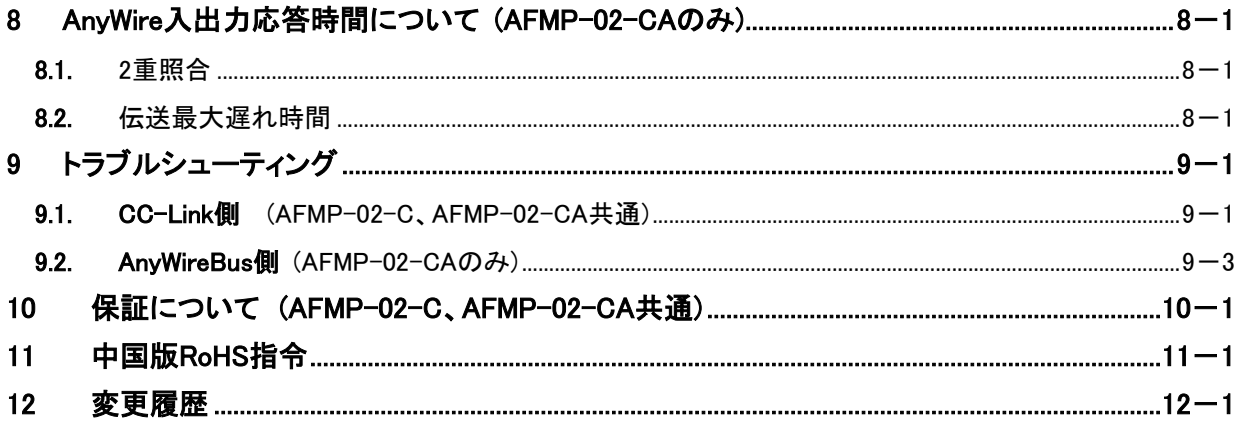

# <span id="page-5-0"></span>1 概要

#### ■AFMP-02-Cとは

AFMP-02-Cは、株式会社安川電機製のマシンコントローラMP2000/MP3000シリーズに装着可能な CC-Linkスレーブ機能インターフェースです。

本書では、MP2000シリーズで使用する場合を例として説明しています。

このインターフェースをご使用頂く事により、マシンコントローラに対し、CC-Linkマスタ機器を搭載した コントローラをI/Oレベルにより結合させる事が可能となります。 CC-LinkはVer.2.00に対応しています。

このインターフェース1スロットで結合可能な入出力点数は、(CC-Link Ver.2.00 拡張8倍設定時)

RX 896点、RY 896点 RWr 128word、RWw 128word

となります。

AFMP-02-C接続イメージ

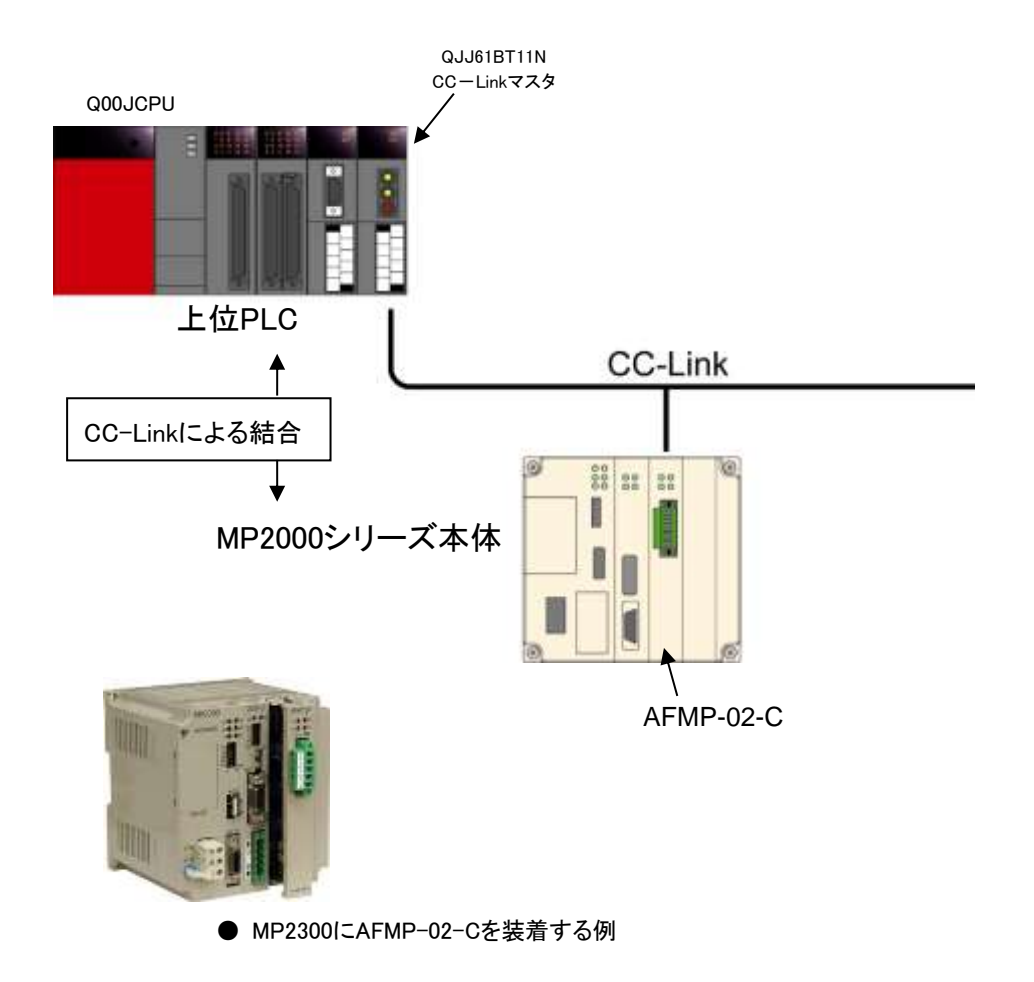

概要

#### ■AFMP-02-CAとは

AFMP-02-CAは、株式会社安川電機製のマシンコントローラMP2000/MP3000シリーズに装着可能 なCC-Linkスレーブ機能付きAnyWire DB A40シリーズ用インターフェースです。 本書では、MP2000シリーズで使用する場合を例として説明しています このインターフェースをご使用頂く事により、マシンコントローラに対し、CC-Linkマスタ機器を搭載し たコントローラ、AnyWire DB A40シリーズの入出力をI/Oレベルにより結合させる事が可能となります。

CC-LinkはVer.2.00に対応しています。

このインターフェース1スロットで結合可能な入出力点数は、

#### [CC-Link側]

RX 896点、RY 896点 RWr 128word、RWw 128word (CC-Link Ver.2.00 拡張8倍設定時)

# [AnyWire側]

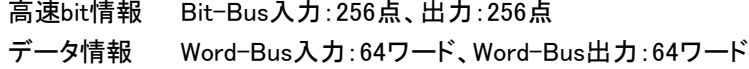

となります。

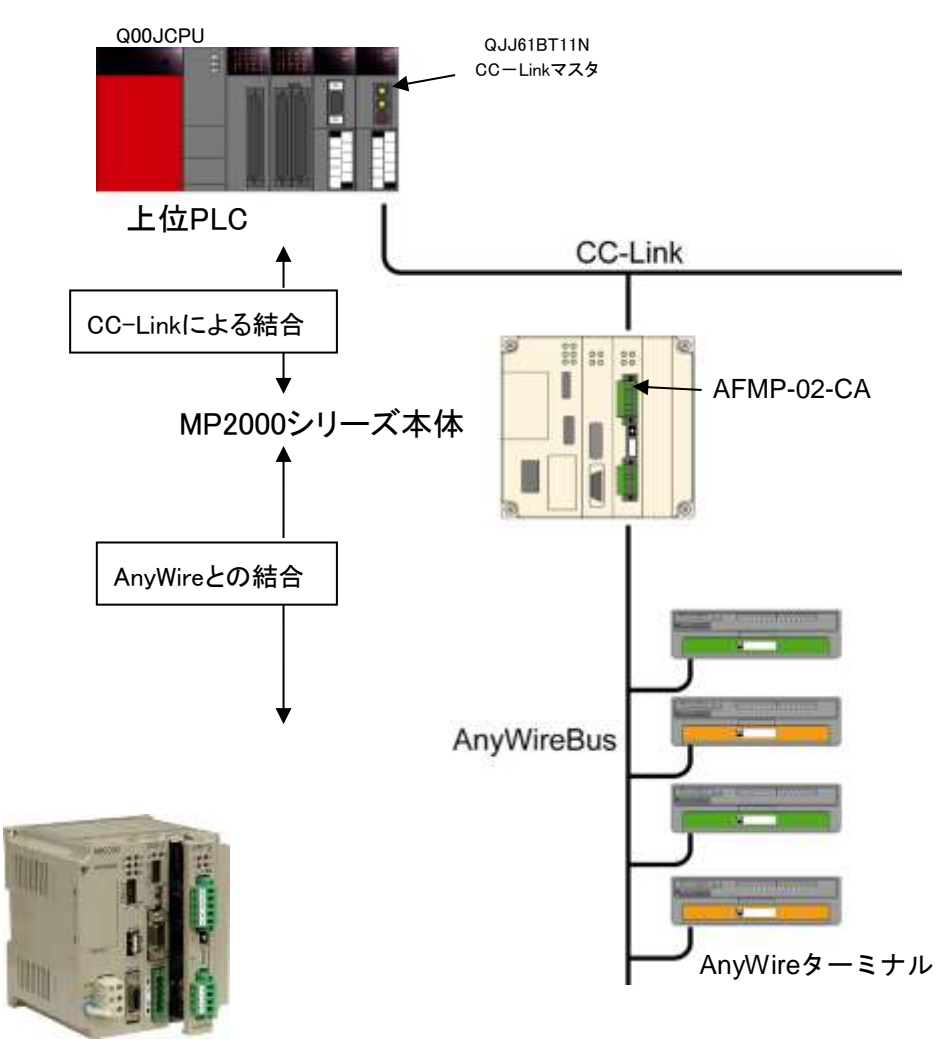

**● MP2300にAFMP-02-CAを装着する例** 

AnyWireシステムは独自の伝送方式により、高速で高い信頼性をもつ省配線システムです。

AnyWire DB A40シリーズは、全2重Bit-Busと、全2重Word-Bus機能を持つ全4重伝送システムです。 伝送距離100m/200m/500m/1km、伝送点数、全4重モードがディップスイッチで選択できます。 分岐配線をしても断線検知が可能です。

# 【AFMP-02-C、AFMP-02-CAの機能について】

AFMP-02-Cは、CC-Linkのリモートデバイス局機能を持ったインターフェースボードです。 AFMP-02-CAでは、CC-Linkのリモートデバイス局機能とAnyWireの伝送マスター機能を併せもちます。 これらの機能は独立したメモリエリアを持ち、それぞれの伝送ラインによる入出力I/Oの情報が格納さ れます。

MP2000シリーズ本体メモリとは、デュアルポートRAMを介し情報結合されており、MPE720エンジニア リングツールにより

・「CC-Link」「AnyWire」のメモリ内容をMP2000シリーズ本体メモリのどこから対応させるかという 「先頭アドレス」の設定

・以降どれだけ占有させるかという「サイズ」の設定

を行う事により、「CC-Link」「AnyWire」のI/O情報をマシンコントローラの情報として対応させます。 なお、AFMP-02-C、AFMP-02-CA には、マシンコントローラに使用されるコマンドを解釈する機能は ありません。

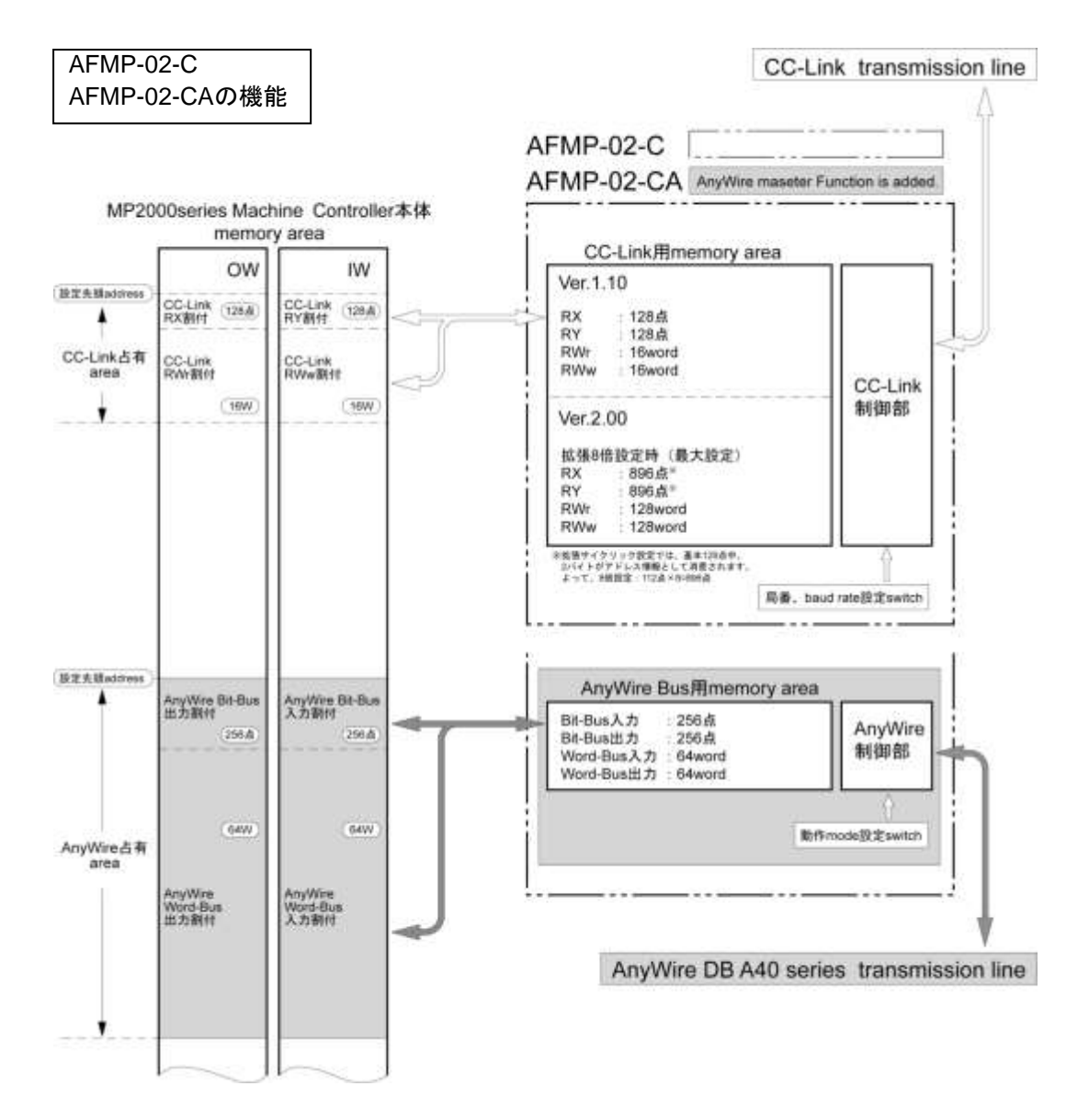

概要

# 【AnyWireアドレスとレジスタ対応について】 (AFMP-02-CAのみ)

AFMP-02-CAでは、CC-Linkスレーブ機能の他にAnyWireマスター機能があります。 AnyWire伝送におけるターミナルのI/OアドレスとMP2000シリーズ本体レジスタとの対応は下記例の通り です。基本的に、レジスタ内の1bitがAnyWireの1点に対応します。

# AnyWireターミナルで設定するアドレスは、Bit-Bus(アドレス:1bit単位の重み)、Word-Bus(アドレス: 1word単位の重み)での開始位置を示し、以降そのターミナルの点数分が割付きます。

次ターミナルは、この占有エリアに掛からないエリアで任意の開始位置を指定します。

AnyWireエリアをIW0400、OW0400より割り付けた例で示します。

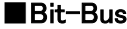

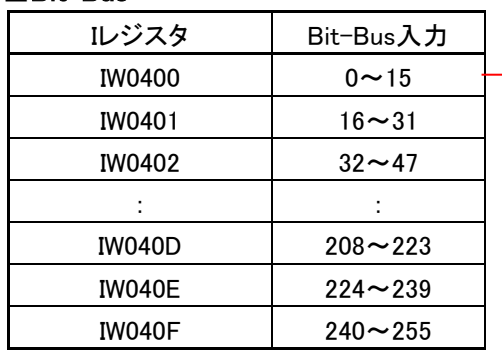

Bit-Bus出力は、OW0400にアドレス"0"より 対応します。 Bit-Busターミナルのアドレスは、1点単位の

重みとなります。

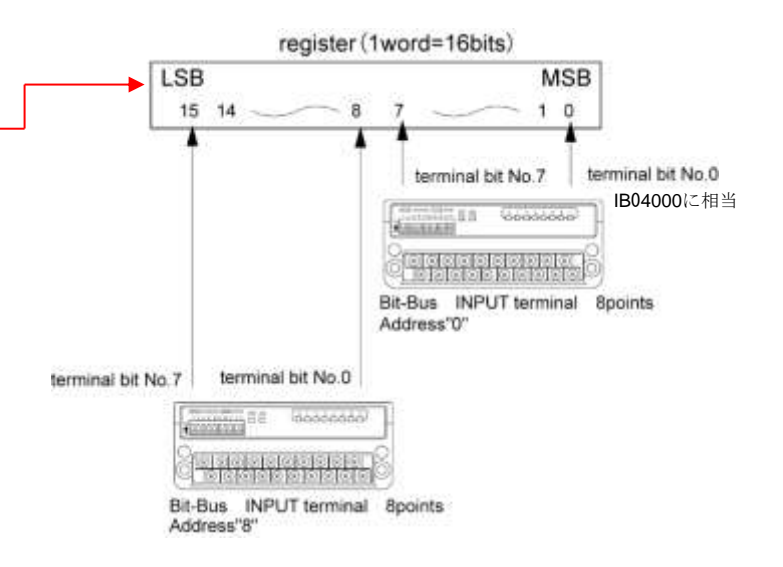

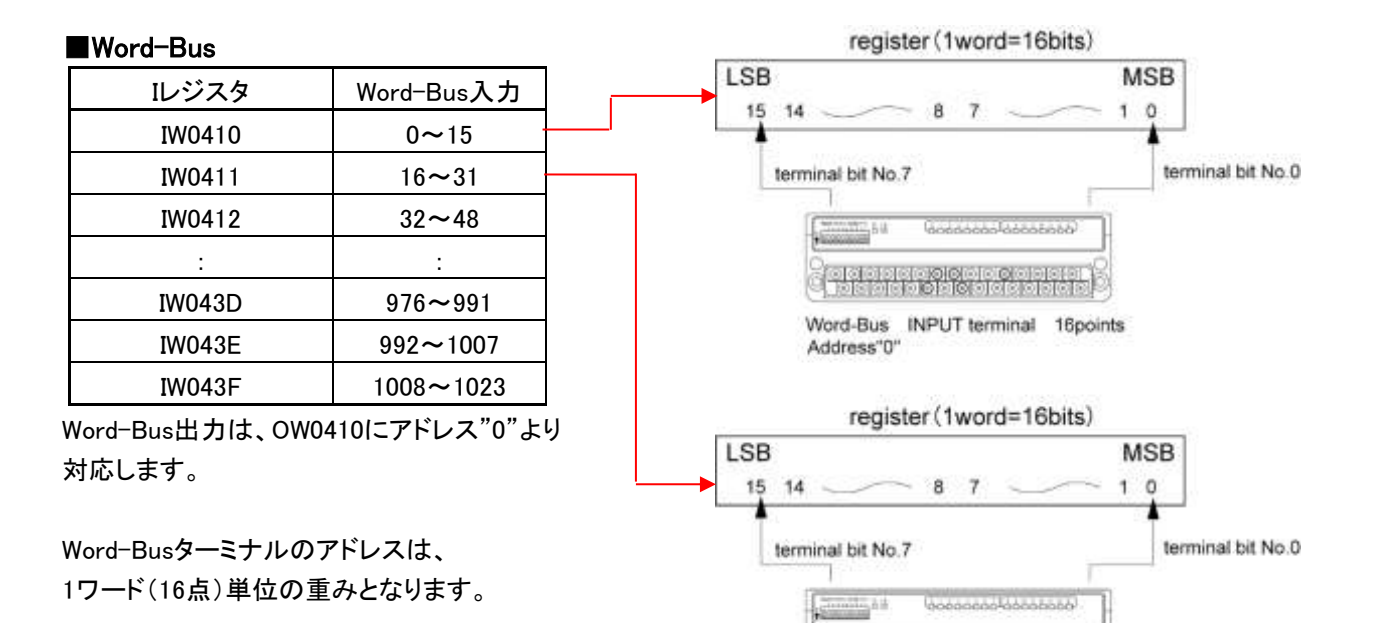

Word-Bus INPUT terminal 16points Address"16"

<u>a da de docor codde:</u><br>Octobre o doctor de de

# <span id="page-10-0"></span>2 仕様

AFMP-02-C、AFMP-02-CAご使用に当たり、MP2000シリーズでは下記対応バージョンが必要です。 ご選定コントローラ、プログラミングツールのバージョンをご確認ください。

●AFMP-02-Cについて:

MP2000シリーズコントローラ本体 ファームウエアバージョン(コントローラ共通) ⇒2.60以降をご使用ください。

プログラミングツール MPE720 Ver.5 ⇒Ver5.38以降をご使用ください。 MPE720 Ver.6 ⇒Ver6.04以降をご使用ください。

●AFMP-02-CAについて:

MP2000シリーズコントローラ本体 ファームウエアバージョン ⇒2.51以降をご使用ください。

プログラミングツール MPE720 Ver.5 ⇒Ver5.37以降をご使用ください。 MPE720 Ver.6 ⇒Ver6.03以降をご使用ください。 (なお、MPE720では、"AFMP-02-CA"を "AFMP-02"と表示します)

<span id="page-10-1"></span>2.1. 一般仕様 (AFMP-02-C、AFMP-02-CA共通)

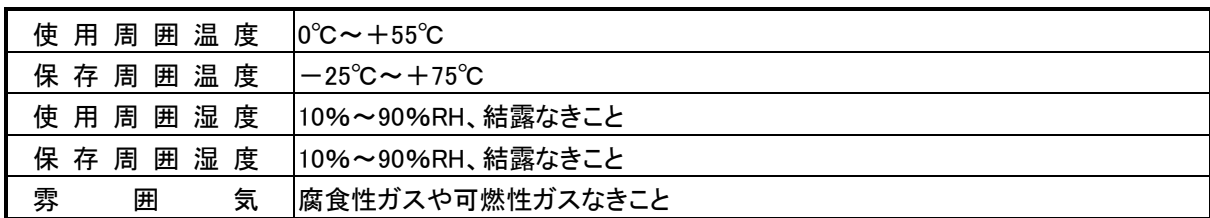

<span id="page-10-2"></span>2.2. CC-Link性能仕様 (AFMP-02-C、AFMP-02-CA共通)

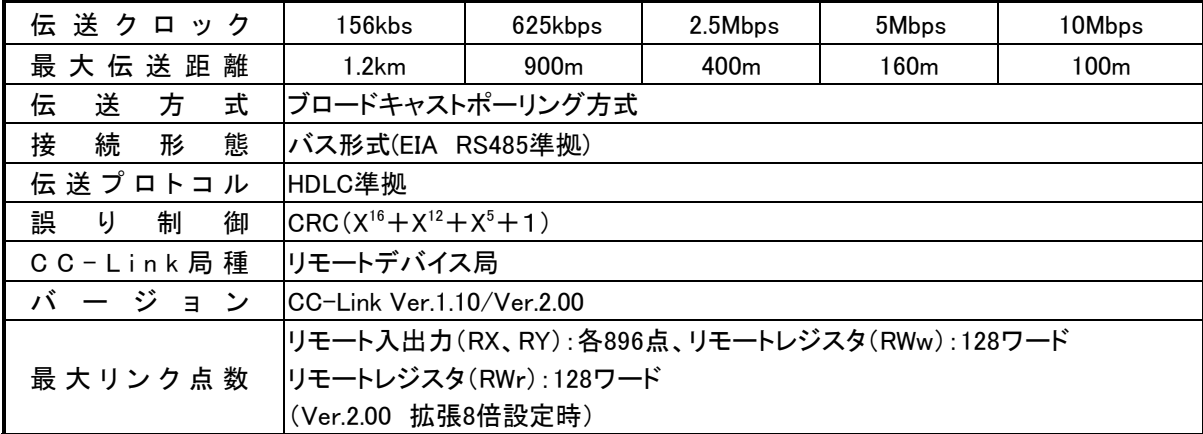

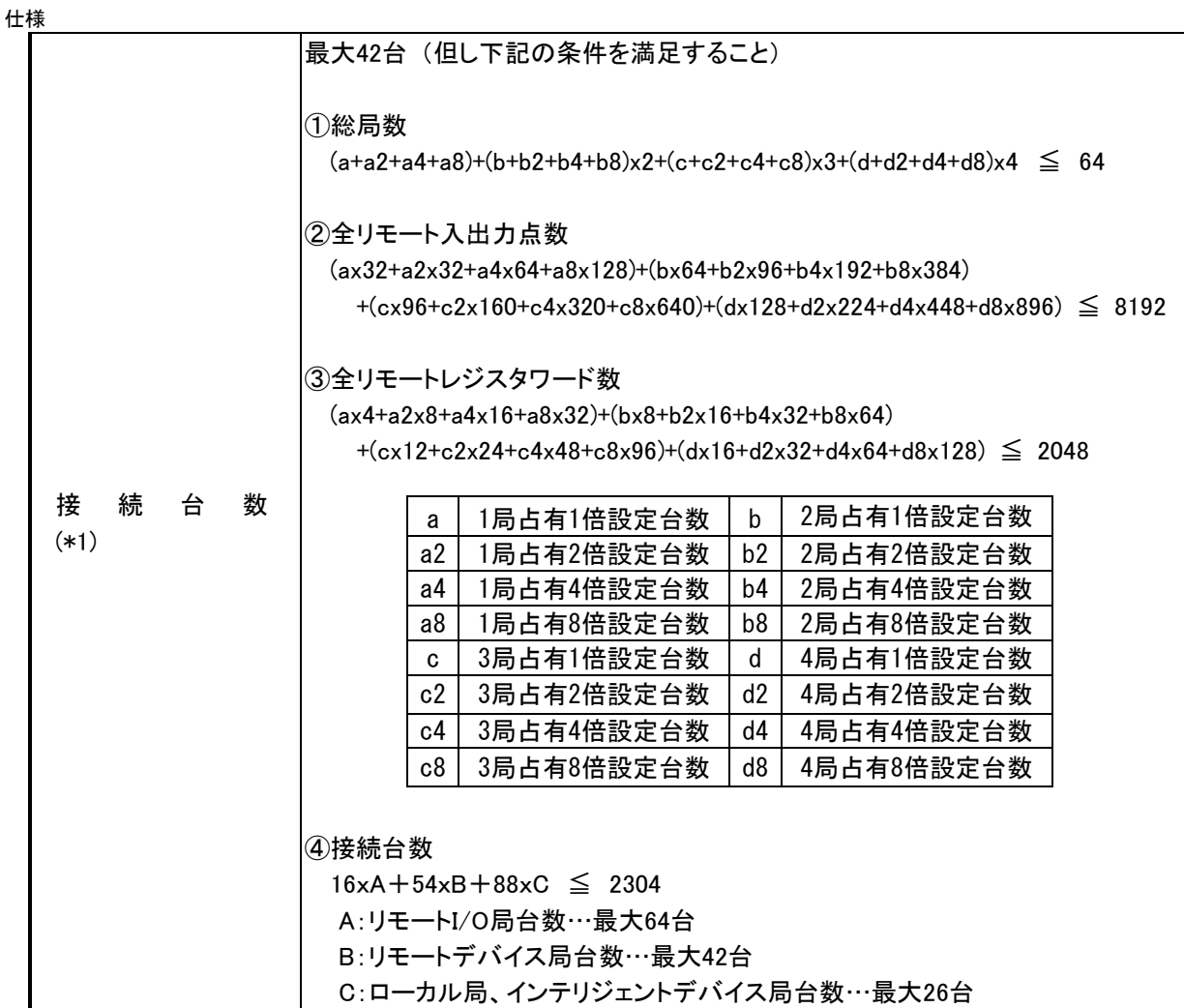

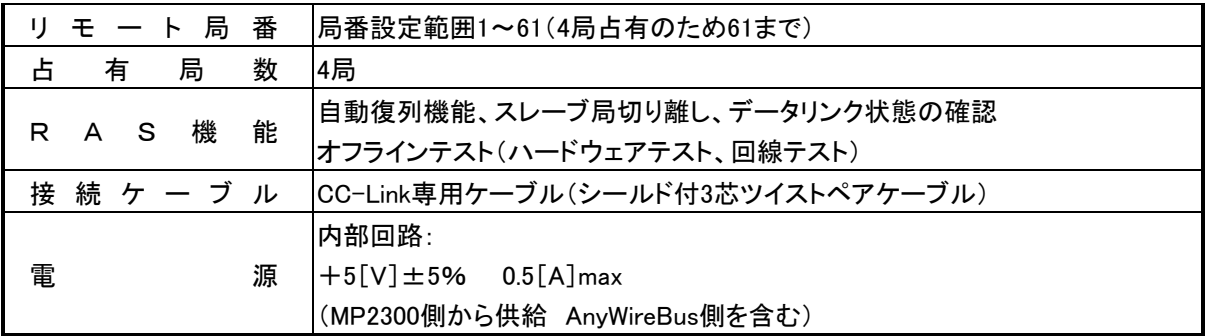

(\*1) CC-Link Ver.2.00の接続台数です。

MP側への装着台数は、

・使用するボードの合計占有データ量がMPの仕様範囲内になること。 AFMP-02-C:入力レジスタと出力レジスタをそれぞれ最大192ワード AFMP-02-CA:入力レジスタと出力レジスタをそれぞれ最大304ワード ・使用するボードの5V消費電流の合計が、電源ユニットの仕様範囲内になること。 AFMP-02-C、AFMP-02-CAともに1台当たり0.5A

を満たす必要があります。

Ver.1.10では下表のようになります。

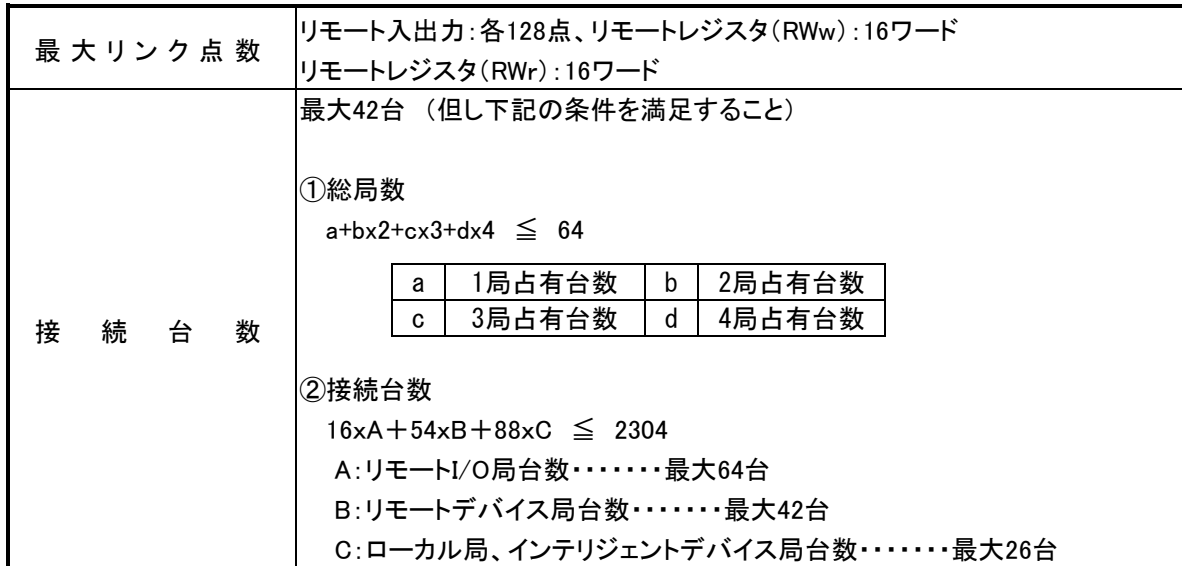

# <span id="page-13-0"></span>2.3. AnyWire性能仕様(AFMP-02-CAのみ)

仕様

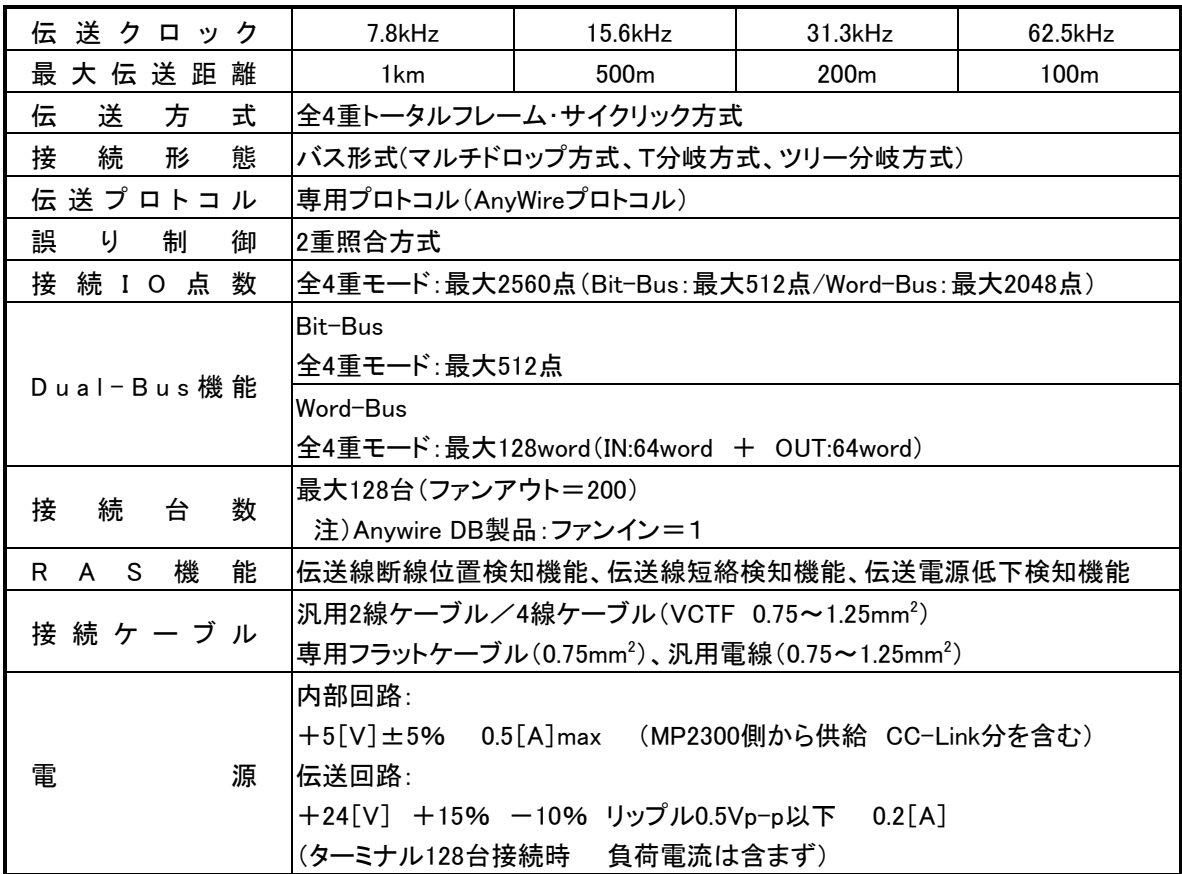

# ■AnyWireサイクルタイム(AFMP-02-CAのみ)

| サイクル<br>値設定                                            | Bit-Bus<br>(I/O点数設定)       | 64点<br>(32点設定×2)                             | 128点<br>(64点設定×2)         | 256点<br>(128点設定×2)     | 512点<br>(256点設定×2)         |
|--------------------------------------------------------|----------------------------|----------------------------------------------|---------------------------|------------------------|----------------------------|
| 伝送<br>クロック                                             | Word-Bus<br>(Word数設定)      | 16Word<br>(8Word設定×2)                        | 32Word<br>$(16$ Word設定×2) | 64Word<br>(32Word設定×2) | 128Word<br>$(64$ Word設定×2) |
| 7.8kHz                                                 | Bit-Bus<br>1サイクルタイム        | 6.8 <sub>max</sub>                           | $10.9$ max                | $19.1$ max             | 35.5 max                   |
|                                                        | Word-Bus<br>1サイクルタイム       | $19.8$ max $*$<br>(256点設定時は不可)               | $37.2$ max                | 72.1 max               | 141.7 max                  |
| Bit-Bus<br>1サイクルタイム<br>15.6kHz<br>Word-Bus<br>1サイクルタイム | $3.4 \text{ max}$          | $5.4 \text{ max}$                            | $9.5$ max                 | $17.7 \text{ max}$     |                            |
|                                                        |                            | $9.9 \text{ max}^*$<br>(256点設定時は不可)          | 18.6 max                  | $36.0$ max             | $70.8$ max                 |
| 31.3kHz                                                | Bit-Bus<br>1サイクルタイム        | 1.7 <sub>max</sub>                           | 2.7 <sub>max</sub>        | $4.8$ max              | 8.9 <sub>max</sub>         |
|                                                        | Word-Bus<br>1サイクルタイム       | $5.0 \text{ max}^{\text{*}}$<br>(256点設定時は不可) | 9.3 <sub>max</sub>        | 18.0 <sub>max</sub>    | 35.4 max                   |
| 62.5kHz                                                | <b>Bit-Bus</b><br>1サイクルタイム | $0.85$ max                                   | $1.4 \text{ max}$         | $2.4$ max              | $4.4 \text{ max}$          |
|                                                        | Word-Bus<br>1サイクルタイム       | 2.5 max $*$<br>(256点設定時は不可)                  | $4.7$ max                 | 9.0 <sub>max</sub>     | $17.7$ max                 |

全4重モード(単位:ms) [MODE2(SW4)スイッチ3:OFF]

注意: ①伝送サイクルタイムは1サイクルタイムから2サイクルタイム間の値となります。

②入力信号を確実に応答させるためには、2サイクルタイムより長い入力信号を与えてください。 ③Bit-Bus 256点、Word-Bus 8ワードが組み合わせ対応となる設定はありませんので、Bit-Bus 256 点の場合は※印値を参考にしないでください。

<span id="page-15-0"></span>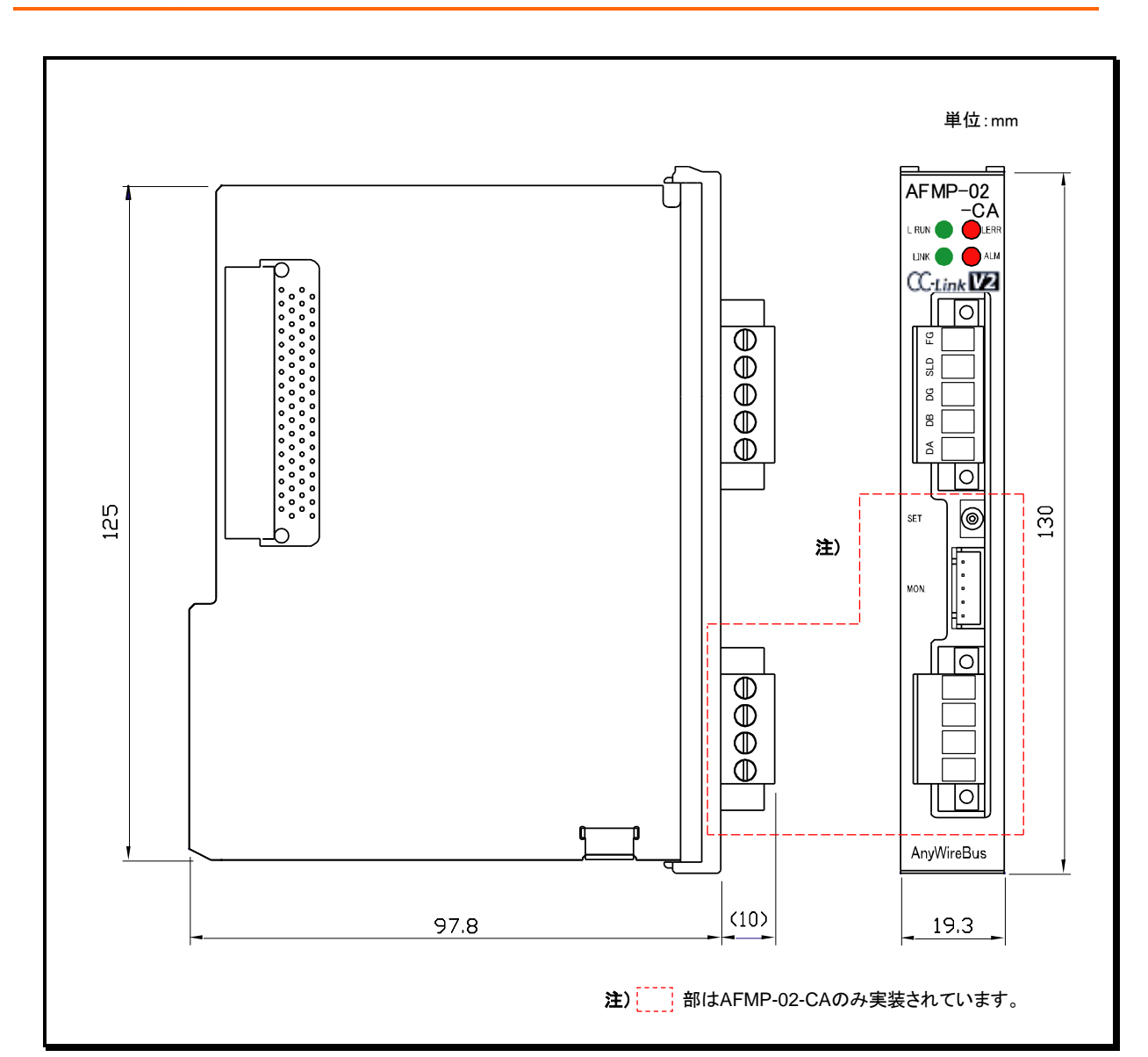

<span id="page-16-0"></span>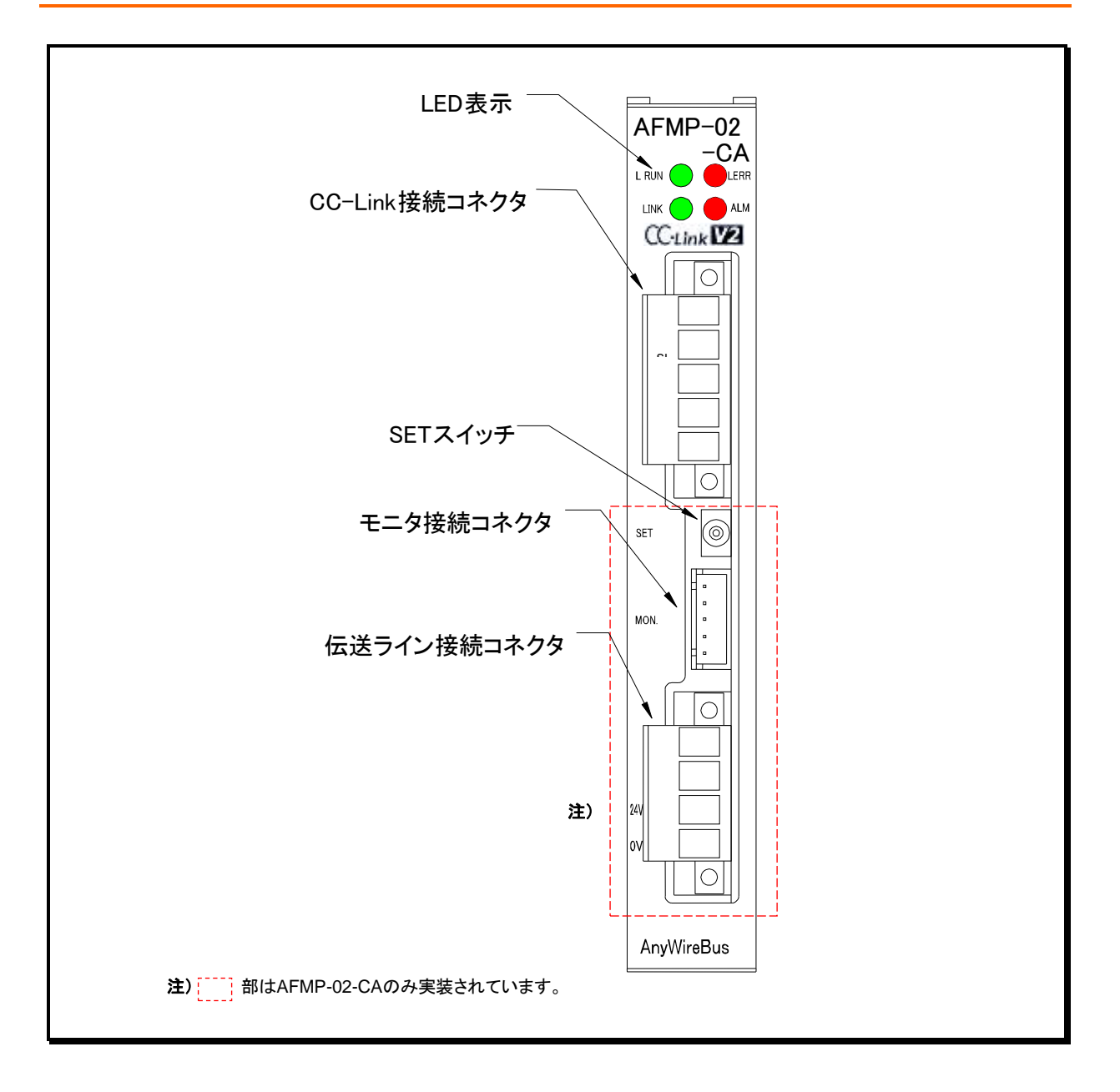

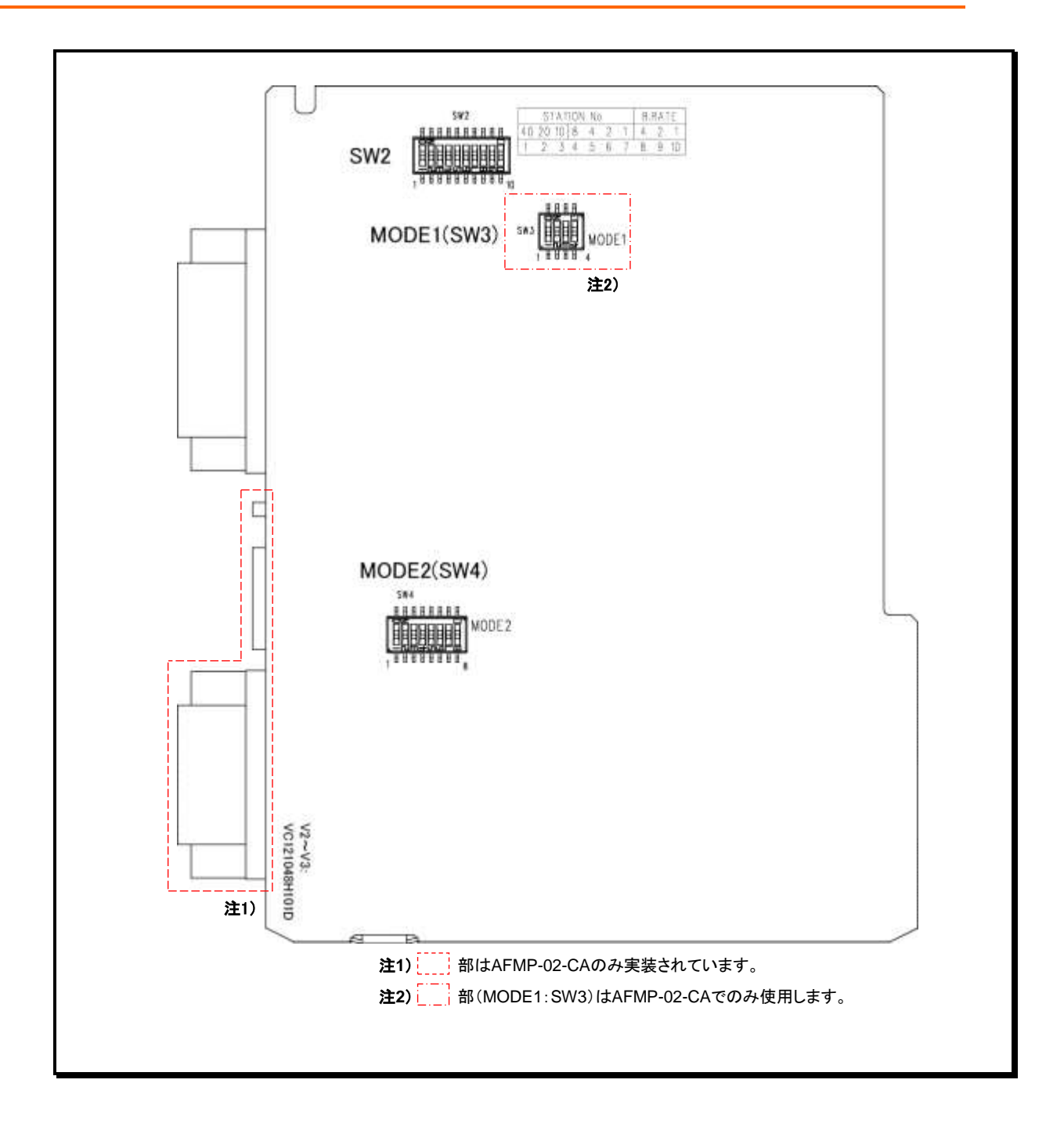

<span id="page-17-0"></span>仕様

<span id="page-18-0"></span>このインターフェースの状態を示す表示は、次の様になっています。

| 表示           | 名称    | 意味 |                             |  |  |
|--------------|-------|----|-----------------------------|--|--|
| l Run<br>(緑) | 伝送表示  | 点灯 | 正常交信中                       |  |  |
|              |       | 消灯 | • 伝送ケーブルが断線                 |  |  |
|              |       |    | •伝送ケーブル誤配線                  |  |  |
|              |       |    | ● 伝送速度設定間違い                 |  |  |
|              |       |    | • ハードウェアリセット中               |  |  |
| L ERR<br>(赤) | エラー表示 |    | ●CRCエラー                     |  |  |
|              |       | 点灯 | ●局番設定スイッチの設定異常(0または62以上に設定) |  |  |
|              |       |    | ●ボーレート設定スイッチの設定値異常(5以上に設定)  |  |  |
|              |       | 消灯 | ● 正常交信                      |  |  |
|              |       |    | • ハードウェアリセット中               |  |  |
|              |       |    | ボーレートまたは局番設定スイッチがリセット解除時の   |  |  |
|              |       | 点滅 | 設定から変化した場合(0.4秒点滅)          |  |  |
|              |       |    | 設定を戻すと消灯                    |  |  |

■CC-Link側の状態を示す表示 (AFMP-02-C、AFMP-02-CA共通)

# ■AFMP-02-C自体の動作状態を示す表示 (AFMP-02-Cのみ)

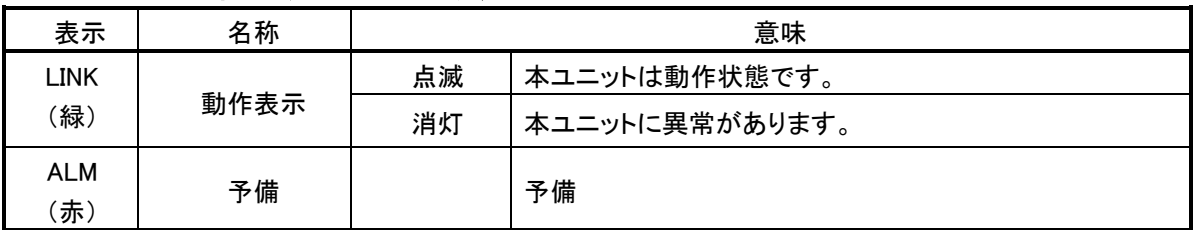

※AFMP-02-CAでは、AnyWire動作状態を示す表示と兼用になっています。

■AnyWireBus側の状態を示す表示 (AFMP-02-CAのみ)

| 表示                 | 名称       | 意味     |                        |  |
|--------------------|----------|--------|------------------------|--|
| <b>LINK</b><br>(緑) | 伝送表示     | 点滅     | 本ユニットは動作状態です。          |  |
|                    | (通常時)    | 消灯     | 本ユニットに異常があります。         |  |
|                    | アドレス認識動  | 点灯     | アドレス自動認識動作中です。         |  |
|                    | 作中表示(SET | 消灯     | アドレス自動認識動作開始待ち。        |  |
|                    | スイッチ操作時) | 速い点滅   | EEPROM書き込み中            |  |
| <b>ALM</b><br>(赤)  | アラーム表示   | 点灯     | AnyWireBus D、Gの断線。     |  |
|                    |          | 遅い点滅*1 | D-G間短絡、またはD-24V間短絡。    |  |
|                    |          | 速い点滅*2 | 24Vが供給されていない、または電圧が低い。 |  |
|                    |          | 消灯     | 正常伝送中です。               |  |

\*1 : 「遅い点滅」は約1秒周期の点滅です。

\*2 : 「速い点滅」は約0.2秒周期の点滅です。

# <span id="page-19-0"></span>2.8. 接続について

■CC-Link側 (AFMP-02-C、AFMP-02-CA共通)

CC-Link部の接続については三菱電機(株)製の「CC-Linkシステムマスタ・ローカルユニットユーザー ズマニュアル(詳細編)」などをご覧ください。

脱着の容易なコネクタ端子になっています。

「CC-Link側コネクタ」、「AnyWireBus側コネクタ」取外しの際は、両端の固定ねじが確実に緩んでいる (ソケットより外れている)ことを確認の上、抜くようにしてください。

掛かった状態のまま無理に引き抜くと機器が破損する場合があります。 .<del>................</del>

取り付ける場合は、素線の抜けやばらけ などによる短絡が無い事を確認の上装着し、両端のねじを確 実に締めてください。

型式 : MSTB2.5/5-STF-5.08(フェニックスコンタクト株式会社製)

接続可能電線 : 0.2~2.5m㎡(AWG24~12)

締め付けトルク : 0.5~0.6Nm

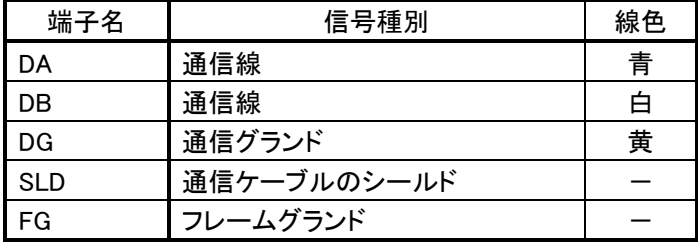

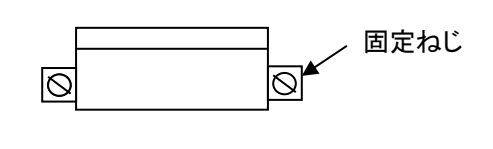

\* SLDとFGはユニット内部で接続されています。

伝送ケーブルはCC-Link専用シールド付きツイストケーブルです。 ツイストケーブルのシールド線は各ユニットのSLDおよびFGを経由して両端を接地(第三種接地)して

ください。

# AFMP-02-C、AFMP-02-CAが末端局となる場合は、マスタユニットに付属の終端抵抗をDA-DB間 に付けて下さい。

この終端抵抗はCC-linkマスタユニットのDA-DB間に挿入したものとは別に必要なものです。 終端抵抗が装着されていないと、CC-Link通信が正しく行われません。 CE規格に準拠する場合は、図のようにフェライトコアを挿入してください。

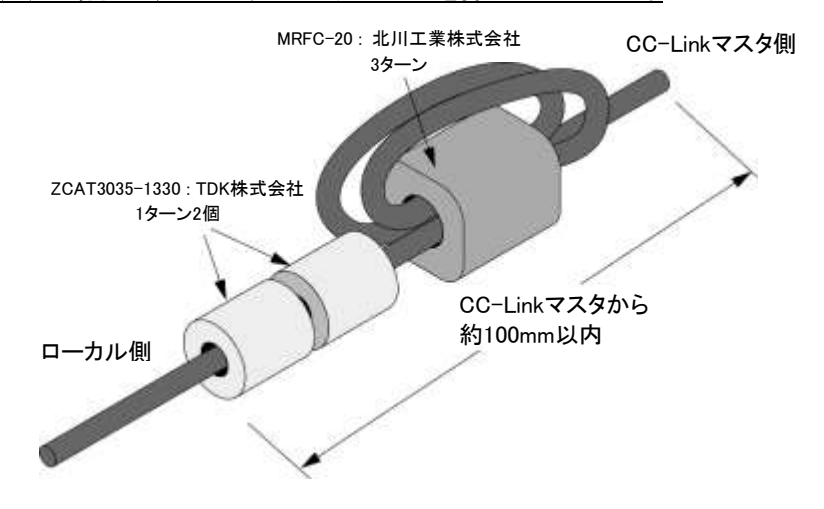

伝送線接続部は脱着の容易なコネクタ端子になっています。 型式:MSTB2.5/4-STF-5.08(フェニックスコンタクト株式会社製) 接続可能電線 : 0.2~2.5m㎡(AWG24~12) 締め付けトルク : 0.5~0.6Nm

固定ねじ  $\overline{\varnothing}$  $\overline{\mathcal{O}}$ 

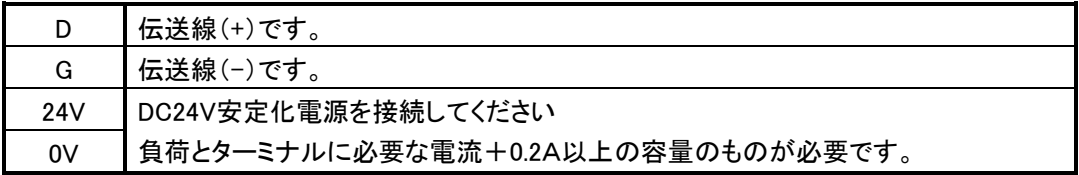

# CE規格に準拠する場合は、図のようにフェライトコアを挿入してください。

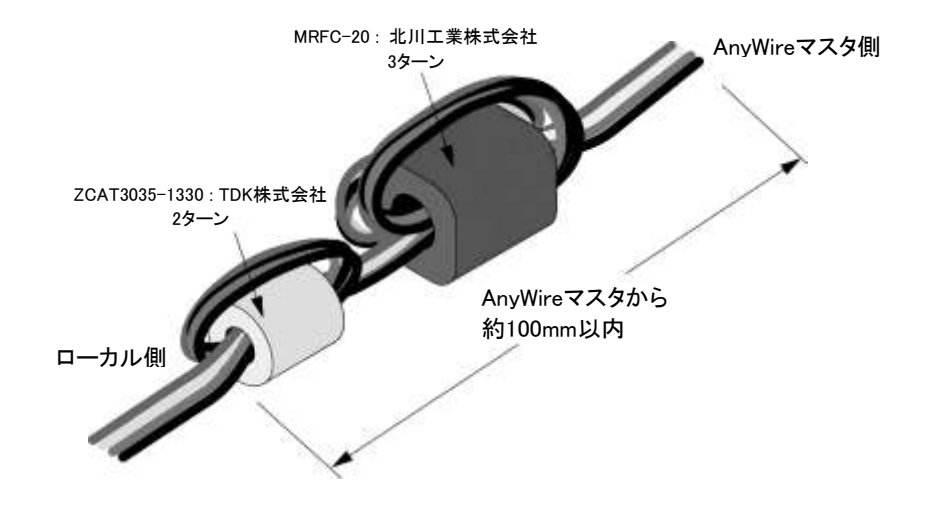

# <span id="page-21-0"></span>3 動作モードについて

# <span id="page-21-1"></span>3.1. 仕様選択(MODE2スイッチ)

基板裏面(2-8ページ:設定スイッチ配置図面)のMODE2(SW4)スイッチで動作モードの選択をします。

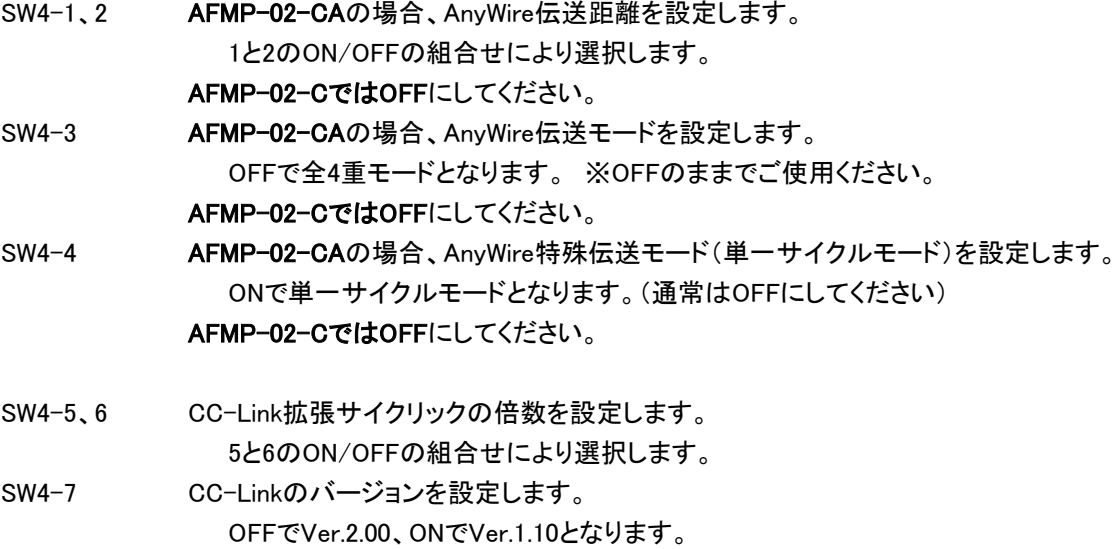

SW4-8 テスト用機能選択 ONにするとCC-LinkデータをAFMP-02-C、AFMP-02-CA内部で折り返します。 通常はOFFにしてください。

MODE2

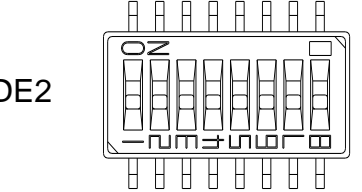

MODE2(SW4)スイッチ1,2,3,4は、AFMP-02-CAに搭載のAnyWireに関する機能の設定用です。 AnyWire DB A40シリーズは、Bit-Busと、Word-Bus機能を持つDual-Bus伝送システムです。 動作モードは全4重モードです。

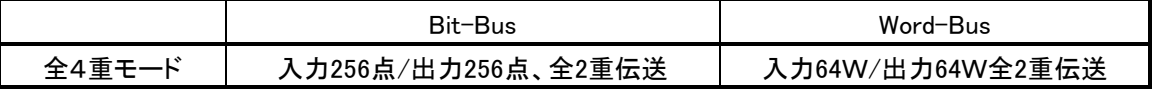

# ■AnyWire伝送距離、動作モード (AFMP-02-CAのみ)

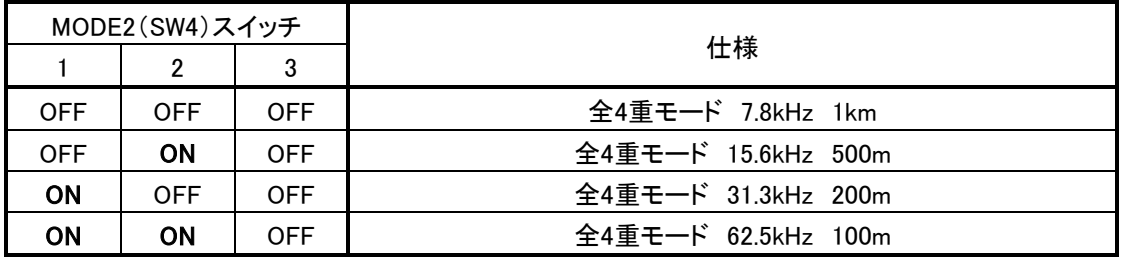

AFMP-02-C の場合、MODE2(SW4)スイッチ1,2,3,4はOFFにしておいてください。

# ■CC-Link拡張サイクリックの倍数選択 (AFMP-02-C、AFMP-02-CA共通)

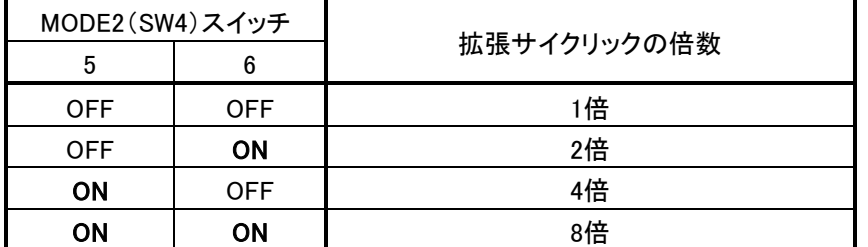

## ■CC-Linkのバージョンの選択 (AFMP-02-C、AFMP-02-CA共通)

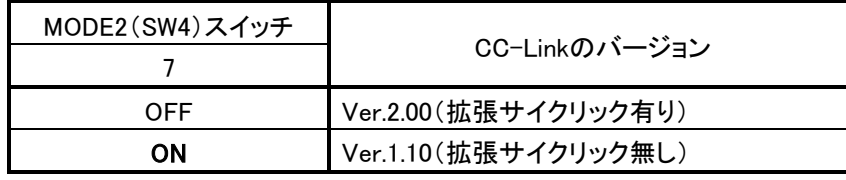

Ver.2.00、Ver.1.10とも占有局数は4局固定となります。

# ■テスト用機能選択 (AFMP-02-C、AFMP-02-CA共通)

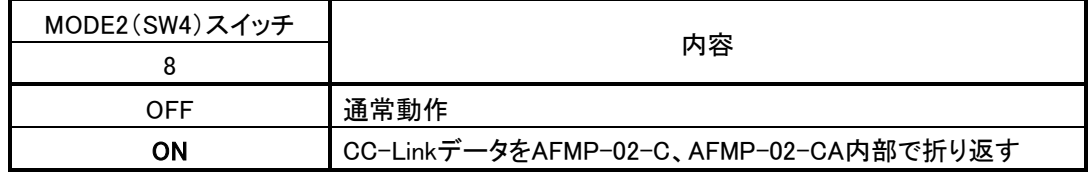

# ■MODE2(SW4)スイッチ 4:AnyWire単一サイクルモードについて (AFMP-02-CAのみ) (通常は使用しません。設定をOFFにしてください)

全I/Oを高速伝送する単一サイクル周期を選択する場合は、スイッチSW-4をONにします。 通常は、MODE2(SW4)スイッチ 4はOFFになっていて、Bit-BusとWord-BusのDual-Busは異なるサイク ルフレーム周期で動作しています。つまり、Bit-Bus フレームは高速サイクリック周期、Word-Bus フレ ームは低速サイクル周期で動作しています。

MODE2(SW4)スイッチ 4をON にしますと、Bit-BusとWord-BusのDual-Busは同一サイクルフレーム周 期で動作します。Bit-Bus対応のI/OユニットとWord-Bus対応のI/Oユニットを使用することにより、全 I/Oを高速伝送することができます。

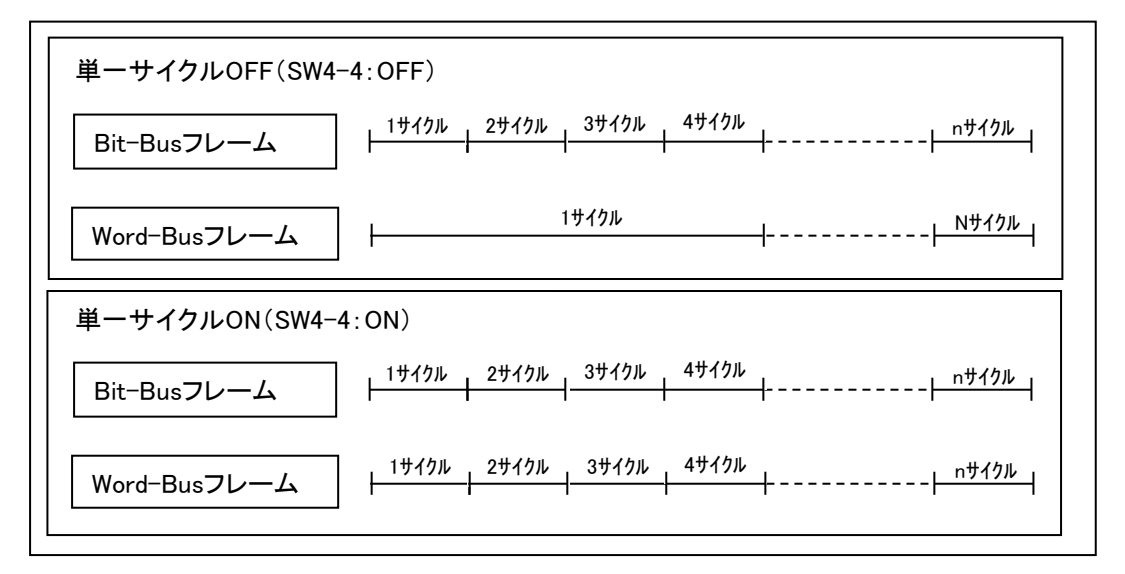

単一サイクル・全4重モード(単位:ms) [MODE2(SW4)スイッチ 3:OFF、4:ON]

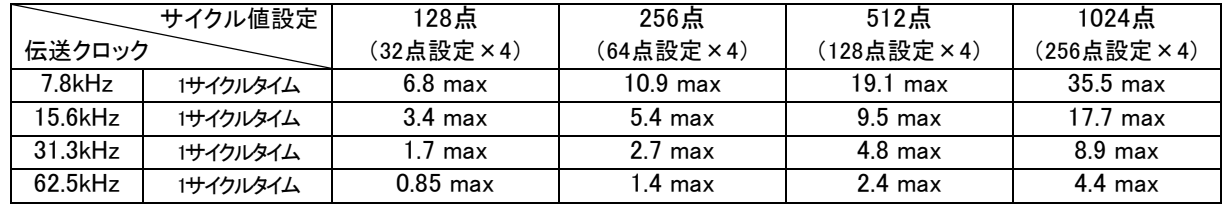

注意:①伝送サイクルタイムは1サイクルタイムから2サイクルタイム間の値となります。

②入力信号を確実に応答させるためには、2サイクルタイムより長い入力信号を与えてください。

# <span id="page-24-0"></span>3.2. 入出力点数設定(MODE1スイッチ)(AFMP-02-CAのみ)

基板裏面(2-8ページ:スイッチ配置図面)のMODE1(SW3)スイッチにより、AnyWire伝送の入出力点数を 選択します。

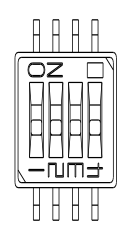

MODE1

# 全4重モード[MODE2(SW4)スイッチ3:OFF]

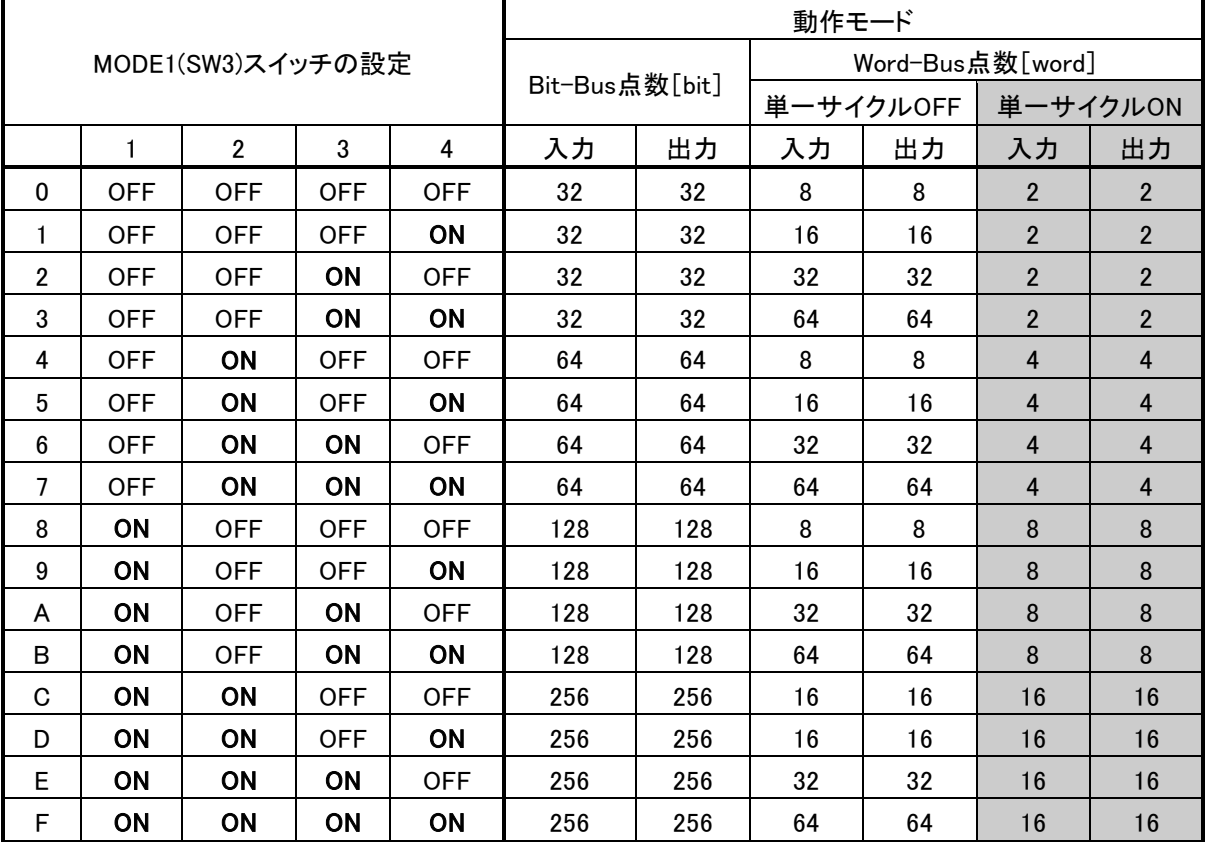

# <span id="page-25-0"></span>3.3. CC-Link局番とボーレートの設定 (SW2スイッチ) (AFMP-02-C、AFMP-02-CA共通)

基板裏面(2-8ページ:設定スイッチ配置図面)のSW2スイッチによりCC-Linkの局番とボーレートの 設定を行います。

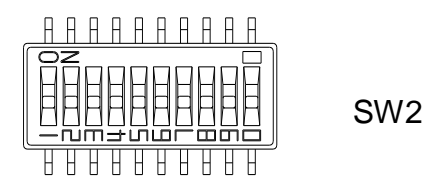

SW2スイッチの1~10の番号と機能の対応は次のようになります。

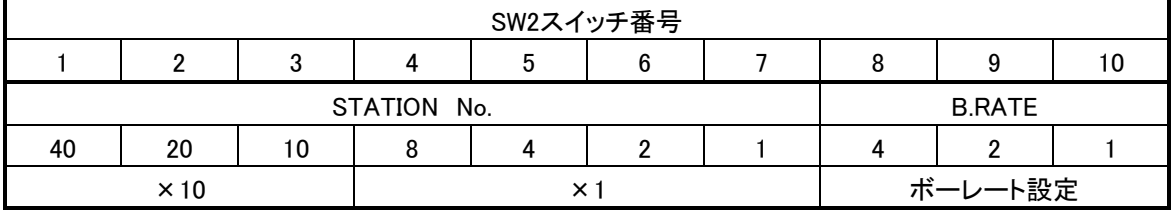

STATION No.の「10」、「20」、「40」で局番の十の位を設定し、「1」、「2」、「4」、「8」で局番の一の位を 設定します。

本機の設定範囲は4局占有のため最大61となります。

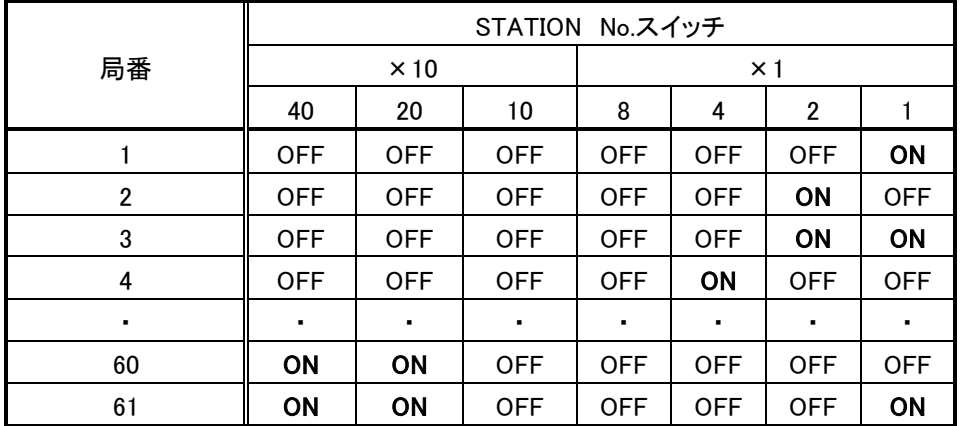

局番が他のノードと重複すると局番重複が発生し通信に加入できません。 "0"または"62"以上にセットすると「ERR」LEDが点灯します。

B.RATEの「1」、「2」、「4」で伝送速度を選択します。

| <b>B.RATE</b> | B.RATEスイッチ |            |            |         |
|---------------|------------|------------|------------|---------|
| 選択番号          | 8          | 9          | 10         | 伝送速度    |
| 0             | <b>OFF</b> | <b>OFF</b> | <b>OFF</b> | 156kbps |
|               | <b>OFF</b> | <b>OFF</b> | ΟN         | 625kbps |
| 2             | <b>OFF</b> | ΟN         | <b>OFF</b> | 2.5Mbps |
| 3             | <b>OFF</b> | ΟN         | ΟN         | 5.0Mbps |
|               | ON         | <b>OFF</b> | <b>OFF</b> | 10Mbps  |

# <span id="page-26-0"></span>4 プログラミングツールからの設定

# <span id="page-26-1"></span>4.1. モジュール定義

以下、プログラミングツールMPE720のエンジニアリング画面からのCC-LinkおよびAnyWireモジュール定義方 法について説明します。

AFMP-02-C、AFMP-02-CAに対し、対応可能なバージョンが異なります。

●AFMP-02-Cについて:

プログラミングツール MPE720 Ver.5 ⇒Ver5.38以降をご使用ください。 MPE720 Ver.6 ⇒Ver6.04以降をご使用ください。

●AFMP-02-CAについて:

プログラミングツール

MPE720 Ver.5 ⇒Ver5.37以降をご使用ください。 MPE720 Ver.6 ⇒Ver6.03以降をご使用ください。 (なお、MPE720では、"AFMP-02-CA"を "AFMP-02"と表示します)

#### (1)モジュール構成定義画面

MPE720の「File Manager」ウィンドウの「定義フォルダー」の「モジュール構成定義」をオープンすると 以下のウィンドウが表示されます。

本画面を使用して、モジュールのスロットおよび使用するレジスタ番号を設定します。

1モジュールで使用するレジスタはCC-Link機能でIN/OUTそれぞれ最大C0H(192)ワード、AnyWire機能で IN/OUTそれぞれ最大70H(112)ワードです。

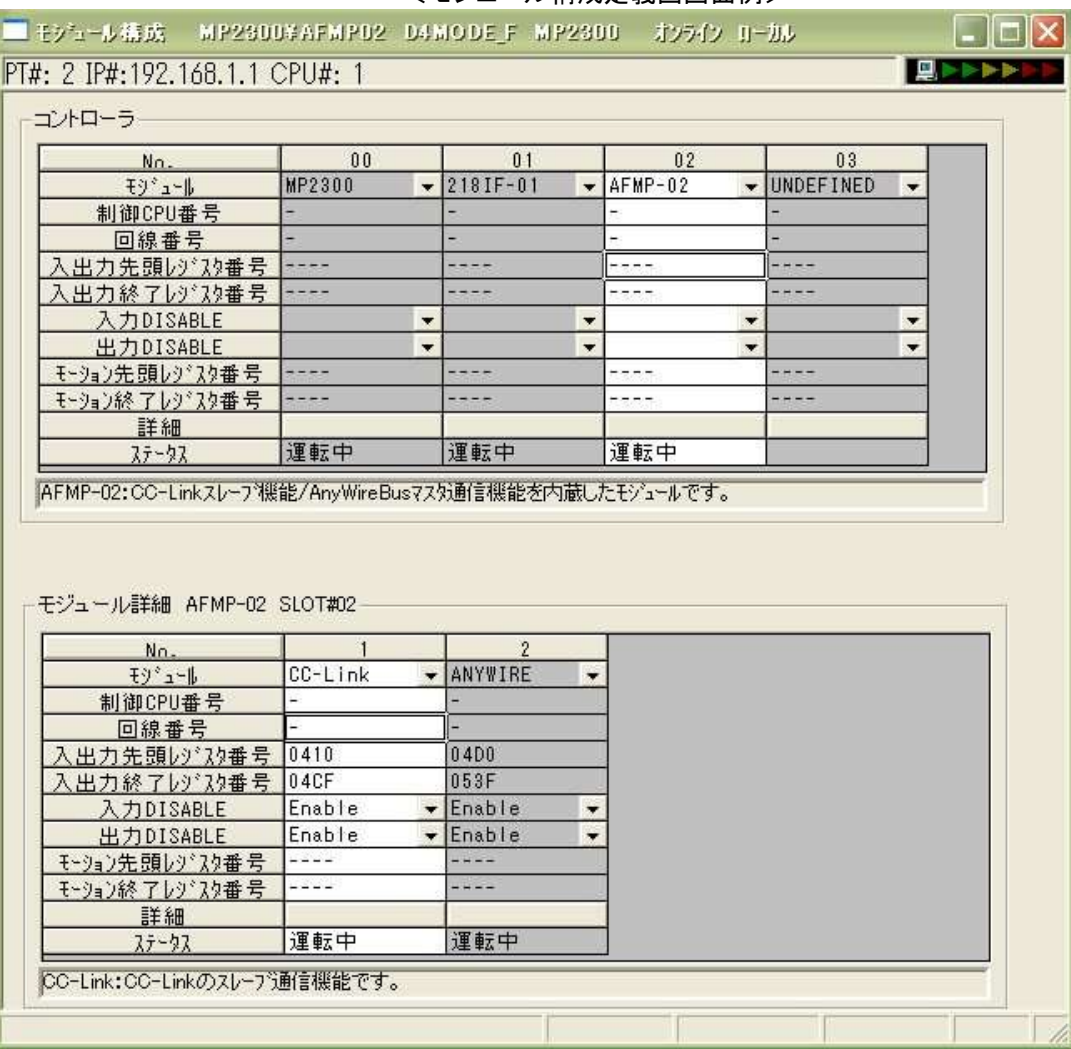

#### <モジュール構成定義画画面例>

<span id="page-28-0"></span>プログラミングツールMPE720のエンジニアリング画面からのCC-Linkモジュール定義方法について説明しま す。

なお、CC-Link Ver.2.00とVer.1.10で異なる点がありますので、都度、補足説明を付けます。

#### (1) CC-Linkモジュール詳細定義画面

モジュール構成定義画面のモジュール詳細ウィンドウで、「CC-Link」の列で右クリックすると表れる メニューから「スロットを開く」をクリックすると、下記のモジュール詳細定義画面が開きます。 本画面を使用して、伝送パラメータおよび入出力レジスタを設定します。

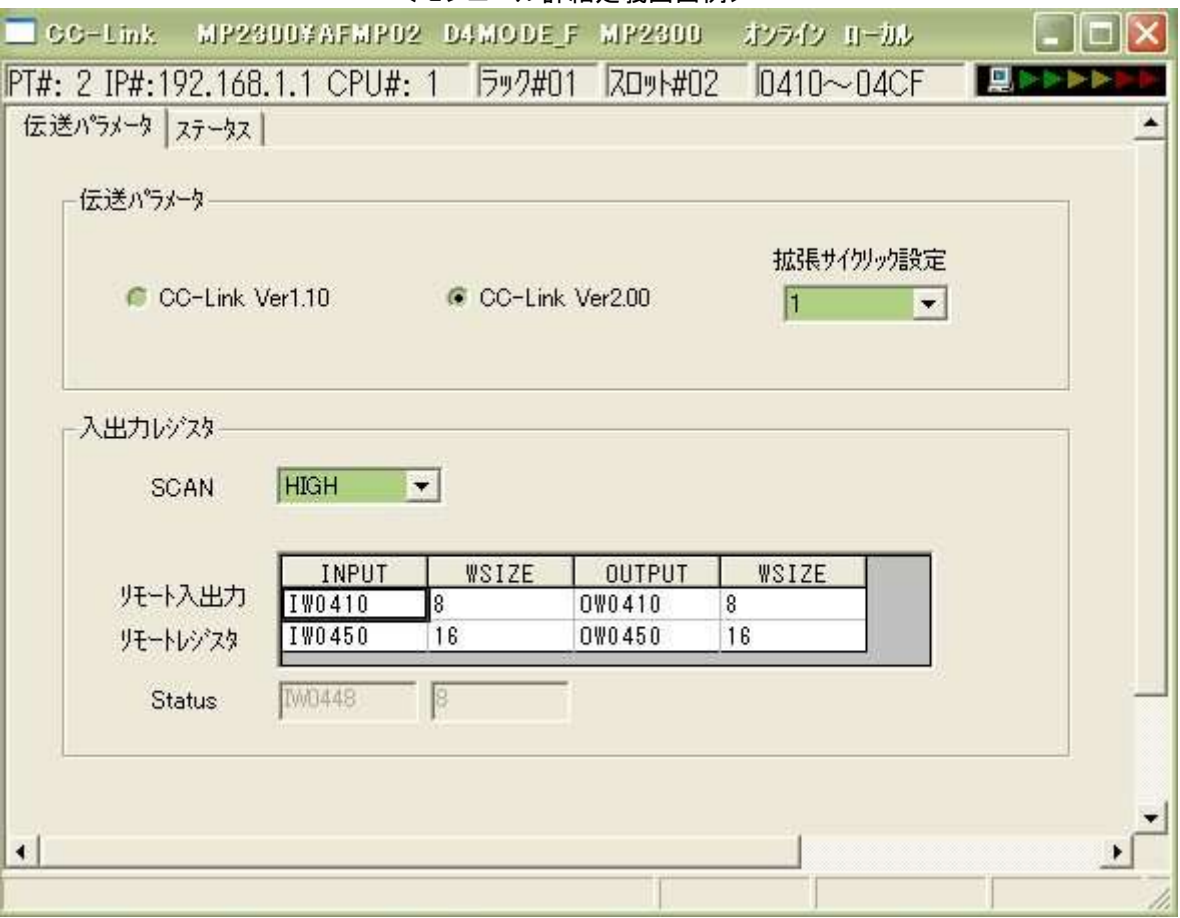

<モジュール詳細定義画面例>

#### <span id="page-29-0"></span>4.2.1. 伝送パラメータ

#### (a) バージョン

CC-Linkのバージョンを設定します。デフォルトはVer.2.00です。 拡張サイクリック設定はVer.2.00でのみ有効です。 (3-2ページ:CC-Linkのバージョンの選択 MODE2(SW4)スイッチ7:OFF)

#### (b) 拡張サイクリック設定

1(デフォルト)/2/4/8 (占有局数は「4局」固定です)

伝送パラメータは、AFMP-02-C、AFMP-02-CAモジュールのハードウェアスイッチで決定されます。 (3-2、3-5ページ参照)

MP2000シリーズ本体とは、次頁の入出力レジスタの範囲内でデータの授受が実施されます。 不一致の判断はステータス画面でみることが出来ます。

#### <span id="page-29-1"></span>4.2.2. 入出力レジスタ

#### (c) SCAN

SCAN(データ交換周期)は、コントローラCPUがCC-LinkとI/Oデータを交換するタイミングを指定 します。

High/Lowのいずれかを選択します。

High:CPUの高速スキャンで、I/Oデータを交換。

Low:CPUの低速スキャンで、I/Oデータを交換。

#### (d) INPU T

CC-Linkの入力データを読み出すIWレジスタの先頭アドレスです。 モジュール構成定義のI/Oレジスタの範囲内から選択されます。 リモート入出力では先頭のIWレジスタ、リモートレジスタでは先頭のIWレジスタ+40H固定です。 (16進ワードアドレス)

#### (e) I-WSIZE

CC-Linkの入力データを読み出すIWレジスタサイズです。 範囲:リモート入出力 8 / 14 / 28 / 56 (10進) リモートレジスタ 16 / 32 / 64 / 128 (10進) 拡張サイクリック設定に依存します。4-5ページの表を参照してください。 Ver.1.10では、リモート入出力8 / リモートレジスタ16 になります。

#### (f) OUTPUT

CC-Linkの出力データとして書き込むOWレジスタの先頭アドレスです。 モジュール構成定義のI/Oレジスタの範囲内から選択されます。 リモート入出力では先頭のOWレジスタ、リモートレジスタでは先頭OWレジスタ+40H固定です。 (16進ワードアドレス)

#### (g) O-WSIZE

CC-Linkの出力データとして書き込むOWレジスタサイズです。 範囲:リモート入出力 8 / 14 / 28 / 56(10進) リモートレジスタ 16 / 32 / 64 / 128(10進) 拡張サイクリック設定に依存します。次表を参照してください。 I-WSIZEと同値になります。 Ver.1.10では、リモート入出力8 / リモートレジスタ16 になります。

## (h) Status

CC-Linkのステータスを入力データとして読み出す、IWレジスタの先頭アドレスとサイズです。 モジュール構成定義で設定された入力レジスタの先頭のIWレジスタ+38H固定です。 8ワードを強制的に使用します。

拡張サイクリック設定によるリンク点数は次のようになります。

|                  | 項目             | 仕様                     |       |       |        |  |
|------------------|----------------|------------------------|-------|-------|--------|--|
| 拡張サイクリック設定       |                | 1倍設定                   | 2倍設定  | 4倍設定  | 8倍設定   |  |
|                  | リモート入出力(RX.RY) | 各128点                  | 各224点 | 各448点 | 各896点  |  |
| リンク点数            | リモートレジスタ(RWw)  | 16ワード                  | 32ワード | 64ワード | 128ワード |  |
|                  | リモートレジスタ(RWr)  | 16ワード                  | 32ワード | 64ワード | 128ワード |  |
| (参考)             |                | リモート入出力 (RX.RY):8192点  |       |       |        |  |
| 1システムあたりの最大リンク点数 |                | リモートレジスタ(RWw): 2048ワード |       |       |        |  |
|                  |                | リモートレジスタ(RWr):2048ワード  |       |       |        |  |

CC-Link Ver1.10の場合、1倍設定と同点数になります。

#### [プログラミングツールからの設定](#page-26-0)

#### 【リモート入出力とI/Oレジスタの対応表】

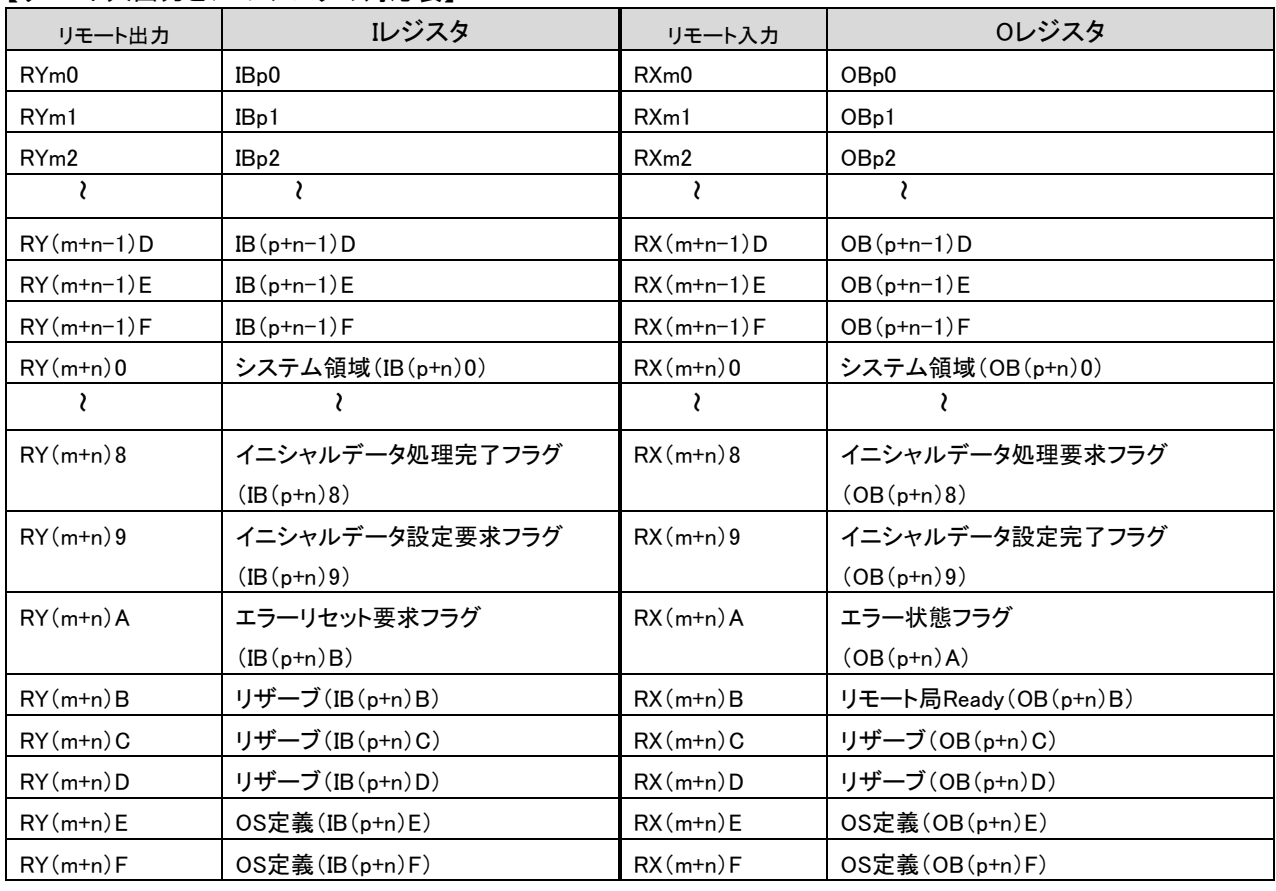

m: 先頭局番号より導かれるレジスタ番号((局番-1) \*2 32点/局)

n : (リモート入出力点数/16)-1

- 1倍設定 n=7h 2倍設定 n=Eh 4倍設定 n=1Bh
- 
- 4倍設定 n=37h

p : リモート入出力先頭レジスタオフセット(IWxxxx/OWxxxxのxxxx)

# AFMP-02-CAではシステム領域(IB(p+n)0~OB(p+n)F、OB(p+n)0~OB(p+n)F)は使用していませ ん。

下記のフラグは必要に応じてアプリケーションプログラムでご使用ください。

・Iレジスタ (イニシャルデータ処理完了フラグ、イニシャルデータ設定要求フラグ、エラーリセット要求フラグ)、

・Oレジスタ (イニシャルデータ処理要求フラグ、イニシャルデータ設定完了フラグ、エラー状態フラグ、リモート局Ready)

# 【リモートレジスタとI/Oレジスタの対応表】

| リモートレジスタ出力    | Iレジスタ       | リモートレジスタ入力    | 0レジスタ       |
|---------------|-------------|---------------|-------------|
| $RWw(s+0)$    | $IW(q+0)$   | $RWr(s+0)$    | $OW(q+0)$   |
| $RWw(s+1)$    | $IW(q+1)$   | $RWr(s+1)$    | $OW(q+1)$   |
| $RWw(s+2)$    | $IW(q+2)$   | $RWr(s+2)$    | $OW(q+2)$   |
|               |             |               |             |
| $RWw(s+t+C)$  | $IW(q+t+C)$ | $RWr(s+tt+C)$ | $OW(q+t+C)$ |
| $RWw(s+t+D)$  | $IW(q+t+D)$ | $RWr(s+ t+D)$ | $OW(q+t+D)$ |
| $RWw(s+tt+E)$ | $IW(q+t+E)$ | $RWr(s+tt+E)$ | $OW(a+t+E)$ |
| $RWw(s+t+F)$  | $IW(a+t+F)$ | $RWr(s+t+F)$  | $OW(a+t+F)$ |

s : 先頭局番号より導かれるレジスタ番号((局番-1) \*4 4点/局)

- t : リモートレジスタワード数-16
	- 1倍設定 t=0h
	- 2倍設定 t=10h
	- 4倍設定 t=30h
	- 8倍設定 t=70h
- q : リモートレジスタ先頭レジスタオフセット(IWxxxx/OWxxxxのxxxx)

# <span id="page-32-0"></span>4.2.3. 入出力レジスタ割付例

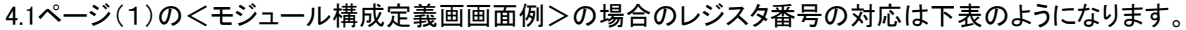

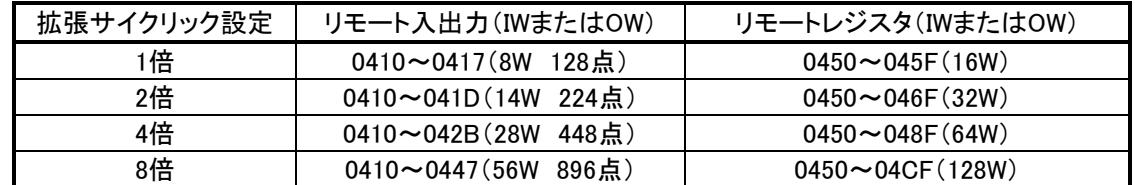

# CC-Link Ver.1.10のときは1倍モードに同じとなります。

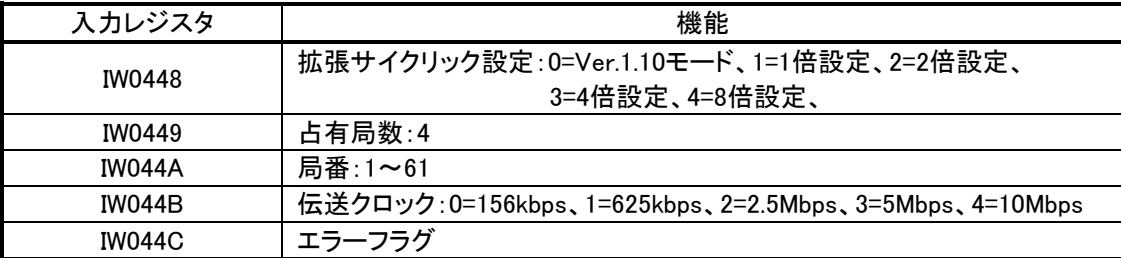

[プログラミングツールからの設定](#page-26-0)

# エラーフラグ(IW044C)

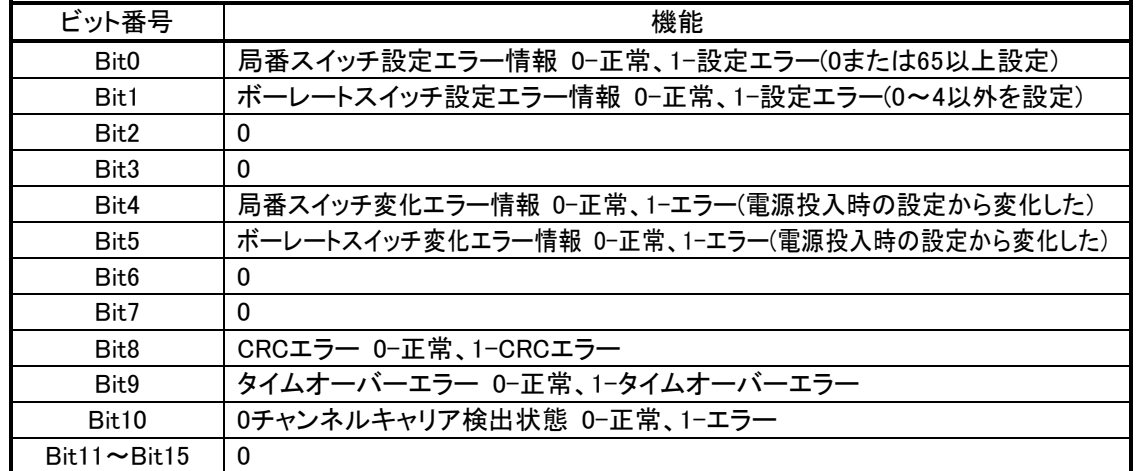

CC-Linkマスタのパラメータ設定を次のように行った場合のレジスタの対応は次のようになります。

局番 1

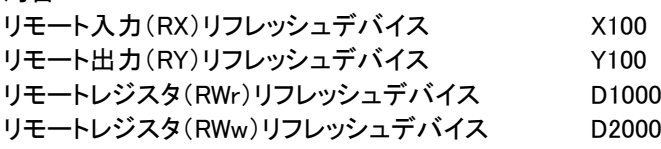

#### 【8倍設定の場合のリモート入出力とI/Oレジスタの対応例】

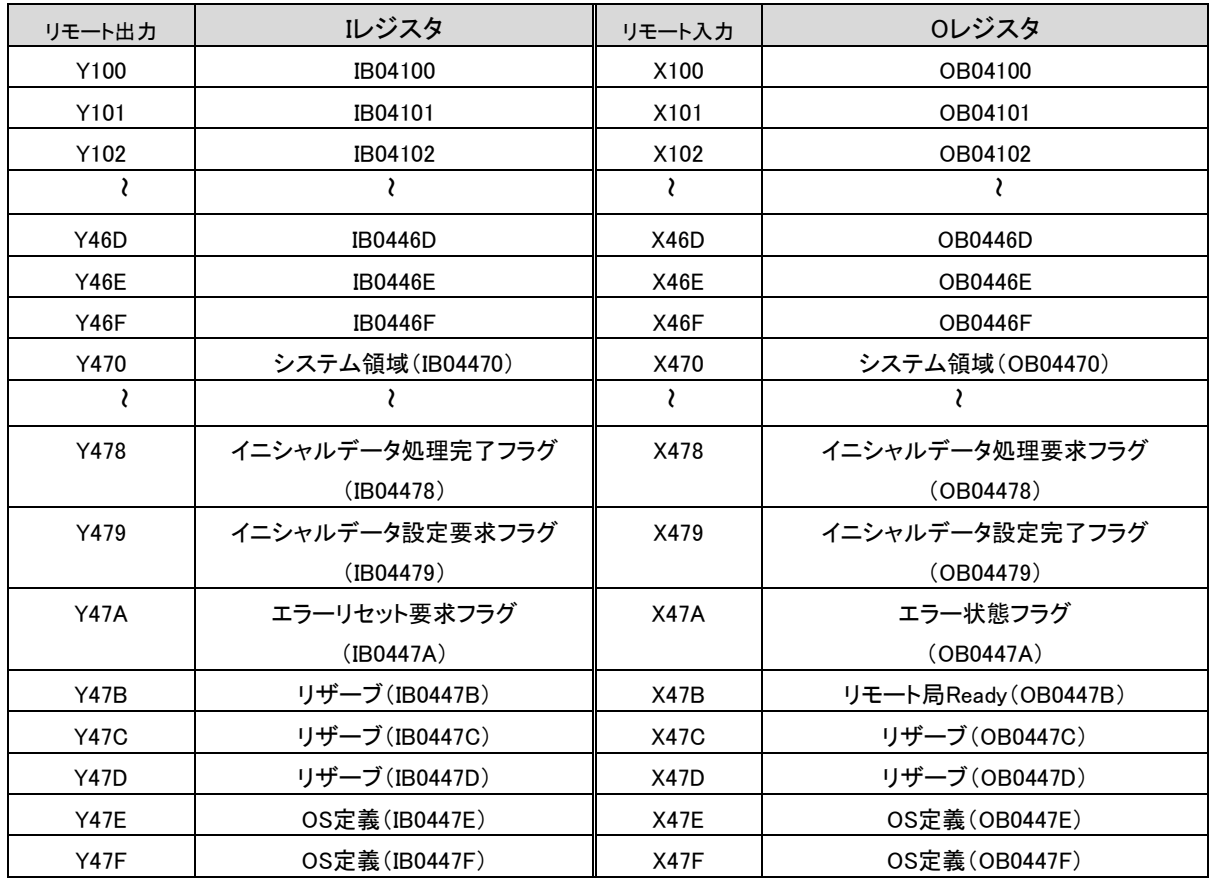

# 【8倍設定の場合のリモートレジスタとI/Oレジスタの対応例】

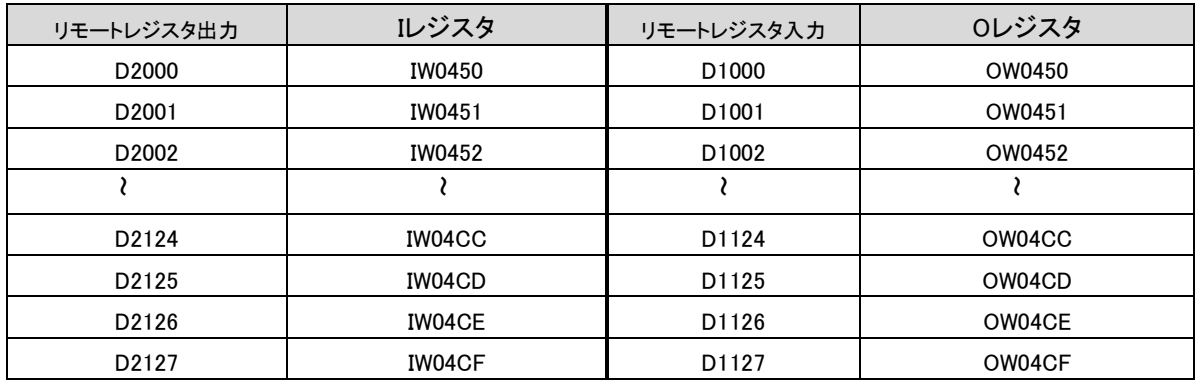

#### <span id="page-35-0"></span>4.3. CC-Link保守機能 (AFMP-02-C、AFMP-02-CA共通)

#### <span id="page-35-1"></span>4.3.1. プログラミングツールMPE720による状態表示

#### モジュール詳細定義画面で「ステータス」タブをクリックすると下記画面が開きます。

<CC-Linkステータス画面例>

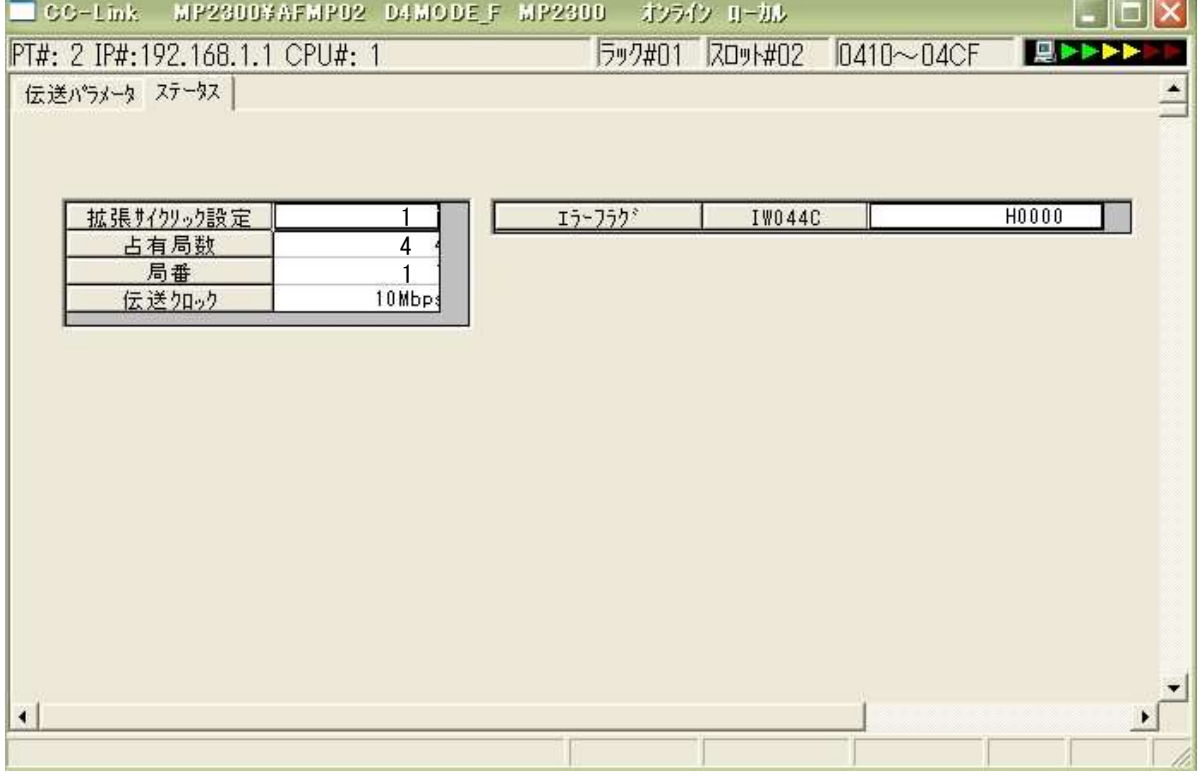

## (i) 拡張サイクリック設定(先頭IWxxxx+38)

拡張サイクリックの倍数を選択するMODE2(SW4)スイッチの状態を表します。 (3-2ページ:拡張サイクリックの倍数選択参照) 1(デフォルト)/2/4/8 0はVer.1.10モードを表します。 (3-2ページ:MODE2(SW4)スイッチ 7:ON)

#### (j) 占有局数(先頭IWxxxx+39)

CC-Linkの占有局数を表し「4」固定です。

#### (k) 局番(先頭IWxxxx+3A)

CC-Linkの局番を設定するSW2スイッチの1~7の設定状態を表します。 (3-5ページ:局番の設定参照) 1~61の値となります。

#### (l) 伝送クロック(先頭IWxxxx+3B)

CC-Linkのボーレートを設定するSW2スイッチの8~10の設定状態を表します。 (3-5ページ:伝送速度の設定参照) 156Kbps(0)/625Kbps(1)/2.5Mbps(2)/5Mbps(3)/10Mbps(デフォルト4)

# (m) エラーフラグ(先頭IWxxxx+3C)

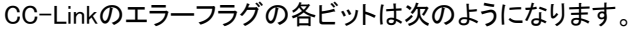

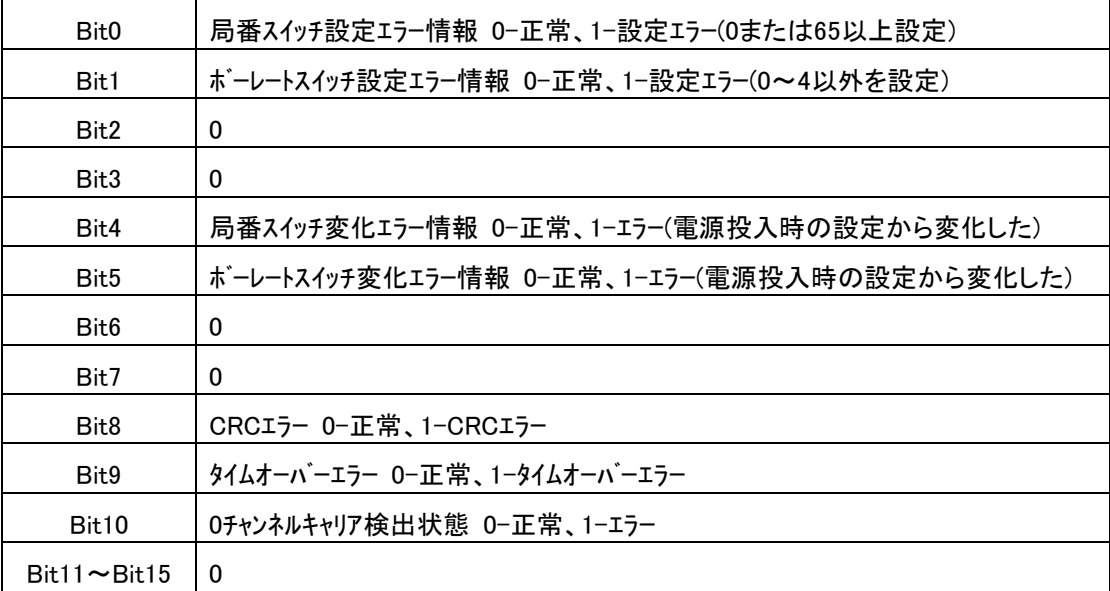

# <span id="page-37-0"></span>4.4. AnyWireモジュール定義 (AFMP-02-CAのみ)

プログラミングツールMPE720のエンジニアリング画面からのAnyWireモジュール定義方法について説明します。

# (1)AnyWireモジュール詳細定義画面

モジュール構成定義画面のモジュール詳細ウィンドウで、「AnyWirer」の列で右クリックすると表れる メニューから「スロットを開く」をクリックすると、下記のモジュール詳細定義画面が開きます。 本画面を使用して、伝送パラメータおよび入出力レジスタを設定します。

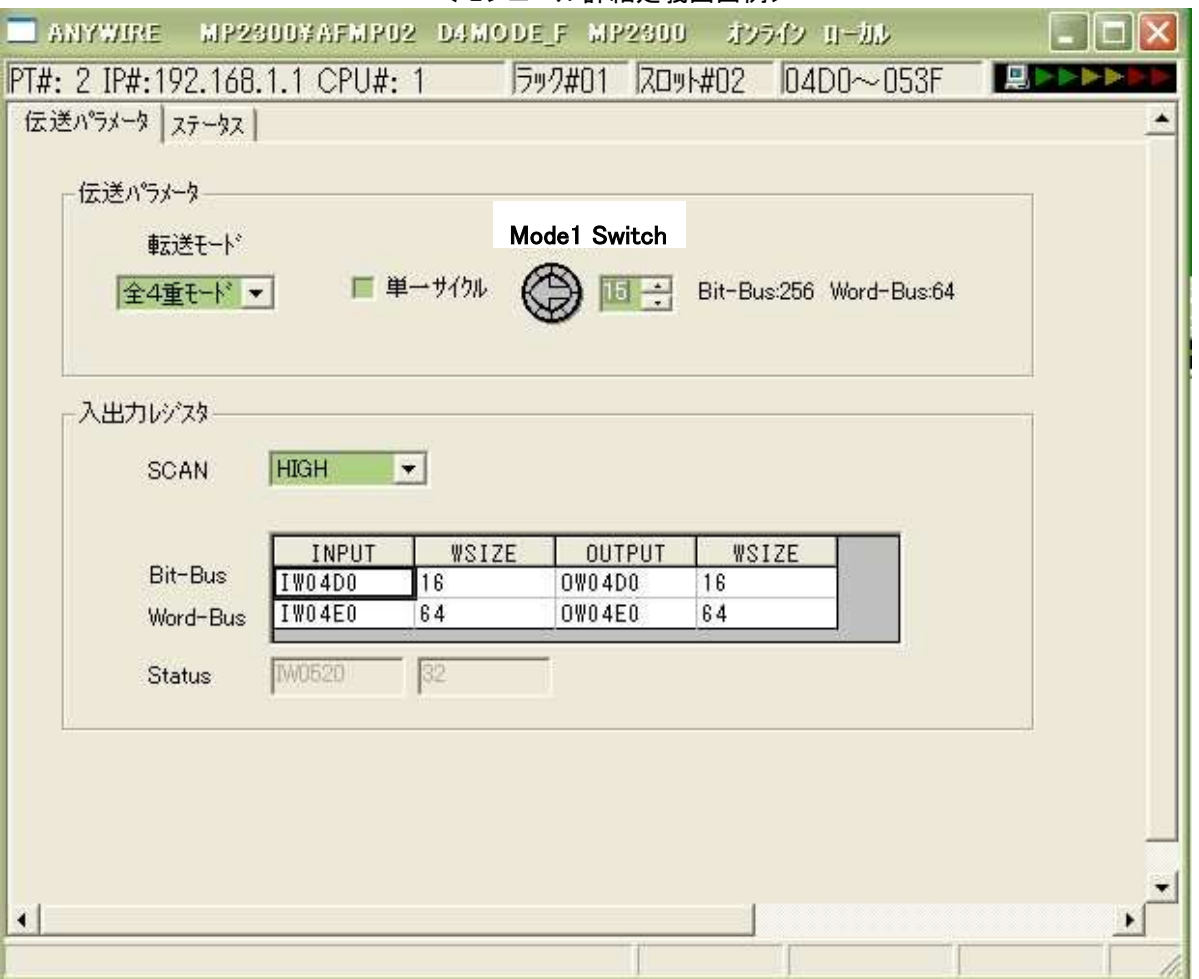

<モジュール詳細定義画面例>

図 4-1 入出力割り付け画面

#### <span id="page-38-0"></span>(n) 転送モード

全4重モード

#### (o) 単一サイクル

OFF(チェックなし:デフォルト)/ON(チェックあり)

#### (p) Mode1 Switch

入出力点数:0~F

伝送パラメータはAFMP-02-C、AFMP-02-CAのハードウェアスイッチで決定されます。 (3-1、3-4ページ参照) MP2000シリーズ本体とは、次頁の入出力レジスタの範囲内でデータの授受が実施されます。 不一致の判断はステータス画面でみることが出来ます。

#### <span id="page-38-1"></span>4.4.2. 入出力レジスタ

#### (q) SCAN

SCAN(データ交換周期)は、コントローラCPUがAnyWireとI/Oデータを交換するタイミングを指定しま す。(4-20ページを参照ください) High/Lowのいずれかを選択します。 High:CPUの高速スキャンで、I/Oデータを交換。 Low:CPUの低速スキャンで、I/Oデータを交換。

#### (r) INPU T

AnyWireの入力データを読み出すIWレジスタの先頭アドレスを設定します。 モジュール構成定義のI/Oレジスタの範囲内から選択されます。 (ボード上MODE1(SW3)スイッチの設定、または画面上Mode1 Switchの設定に従います)。 設定値と占有レジスタ数、ワードアドレス(16進)の対応は、4-15ページの表を参照してください。

#### (s) I-WSIZE

AnyWireの入力データを読み出すIWレジスタサイズの設定します。 範囲:Bit-Bus 2 / 4 / 8 / 16(10進) Word-Bus 単一サイクルOFF 8 / 16 / 32 / 64 (10進) [単一サイクルON 2 / 4 / 8 / 16 (10進)] (ボード上MODE1(SW3)スイッチ設定、または画面上Mode1 Switchの設定に従います)。 4-15ページの表を参照してください。

# (t) OUTPUT

AnyWireの出力データとして書き込む、OWレジスタの先頭アドレスの設定します。 モジュール構成定義のI/Oレジスタの範囲内から選択されます。 (ボード上MODE1(SW3)スイッチ設定、または画面上Mode1 Switch設定に従います)。 4-15ページの表を参照してください。 (16進ワードアドレス)

## (u) O-WSIZE

AnyWireの出力データとして書き込む、OWレジスタサイズの設定します。 I-WSIZEと同値になります。

## (v) Status

AnyWireのステータスを入力データとして読み出す、IWレジスタの先頭アドレスとサイズの設定です。モジ ュール構成定義で設定された入力レジスタの最終32ワードを強制的に使用します。

Bit-Busの入力レジスタ数および単一サイクルの有無によりWord-Busの入出力レジスタ数の選択範囲が 決定されます。また、出力レジスタ数は入力レジスタ数と同値に設定されます。

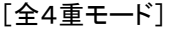

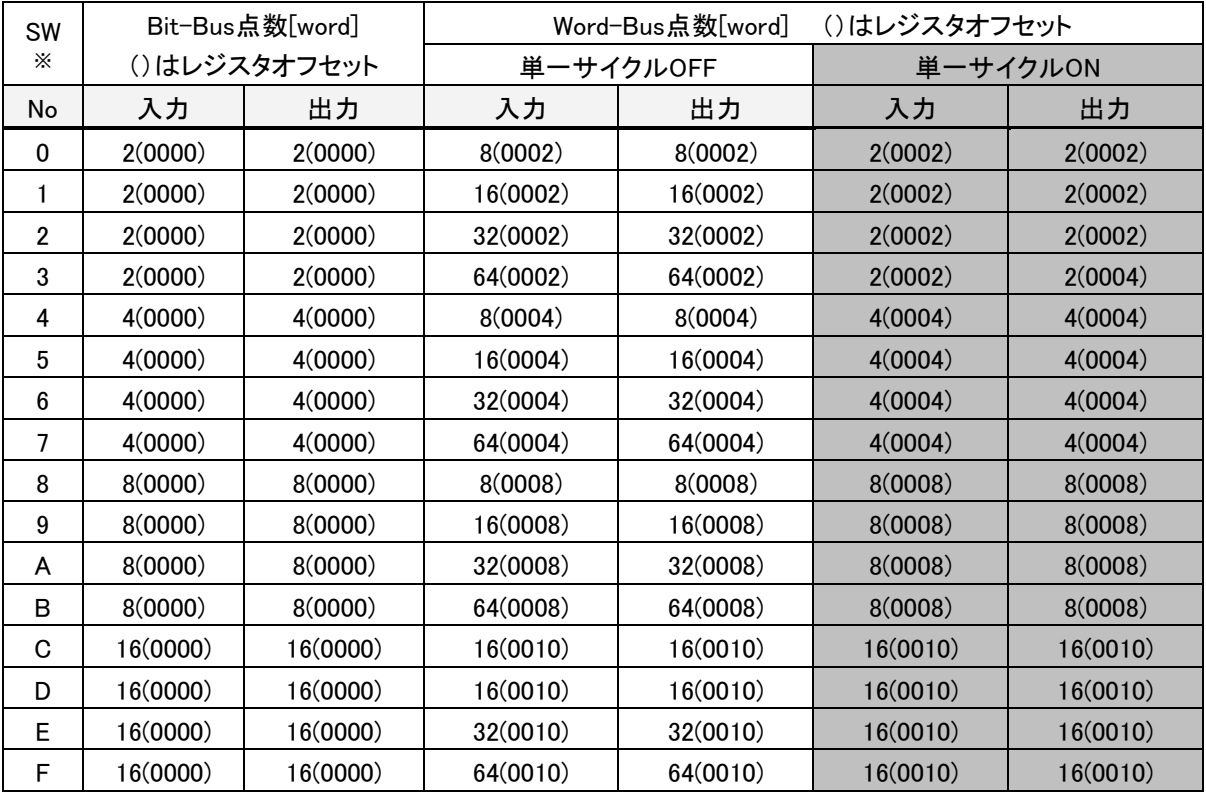

※SW Noは、AFMP-02-CAのMODE1(SW3)の設定を示します。(3-4ページ:入出力点数設定参照) 上表はモジュール構成定義で設定されたレジスタ(モジュール構成定義画面の例ではIW04D0とOW04D0) からのワードオフセット値になります。

[プログラミングツールからの設定](#page-26-0)

<span id="page-41-0"></span>4.4.3. 入出力レジスタ割付例

下記の4つの例は全て同じシステム構成です。 (1) 全4重モード 単一サイクルOFF [MODE2(SW4)スイッチ 3:OFF、4:OFF] ANYWIRE MP2300#AFMP02 D4MODEF MP2300 オンライン ローカル PT#: 2 IP#:192.168.1.1 CPU#: 1 597#01 ZD9+#02 04D0~053F TI BI⊵⊵ Þ 伝送パラメータ ステータス | 伝送パラメーター **ロー対SW** 転送モード Bit-Bus32 Word-Bus8 □単一サイクル 全4重モード ▼ 入出力レジスター SCAN  $HIGH \bullet$ INPUT WSIZE OUTPUT WSIZE Bit-Bus IW04D0 OW04D0  $\sqrt{2}$  $\overline{c}$ IW04D2  $\overline{\phantom{a}}$ 8 OW04D2  $|8|$ Word-Bus IM0620  $32$ Status:  $\left| \cdot \right|$  $\blacktriangleright$ 

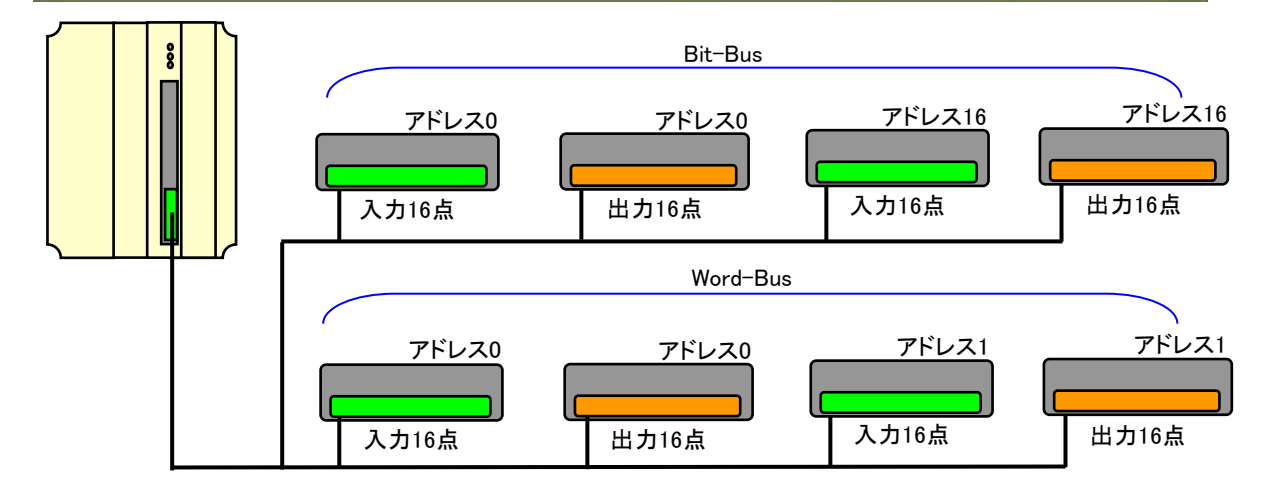

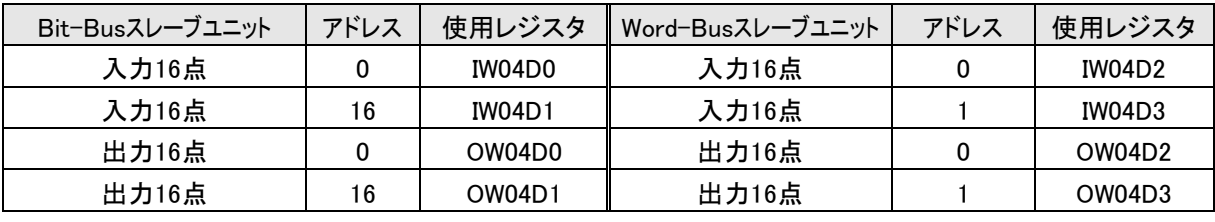

\*上記以外は未使用

(2) 全4重モード 単一サイクルON [MODE2(SW4)スイッチ 3:OFF、4:ON]

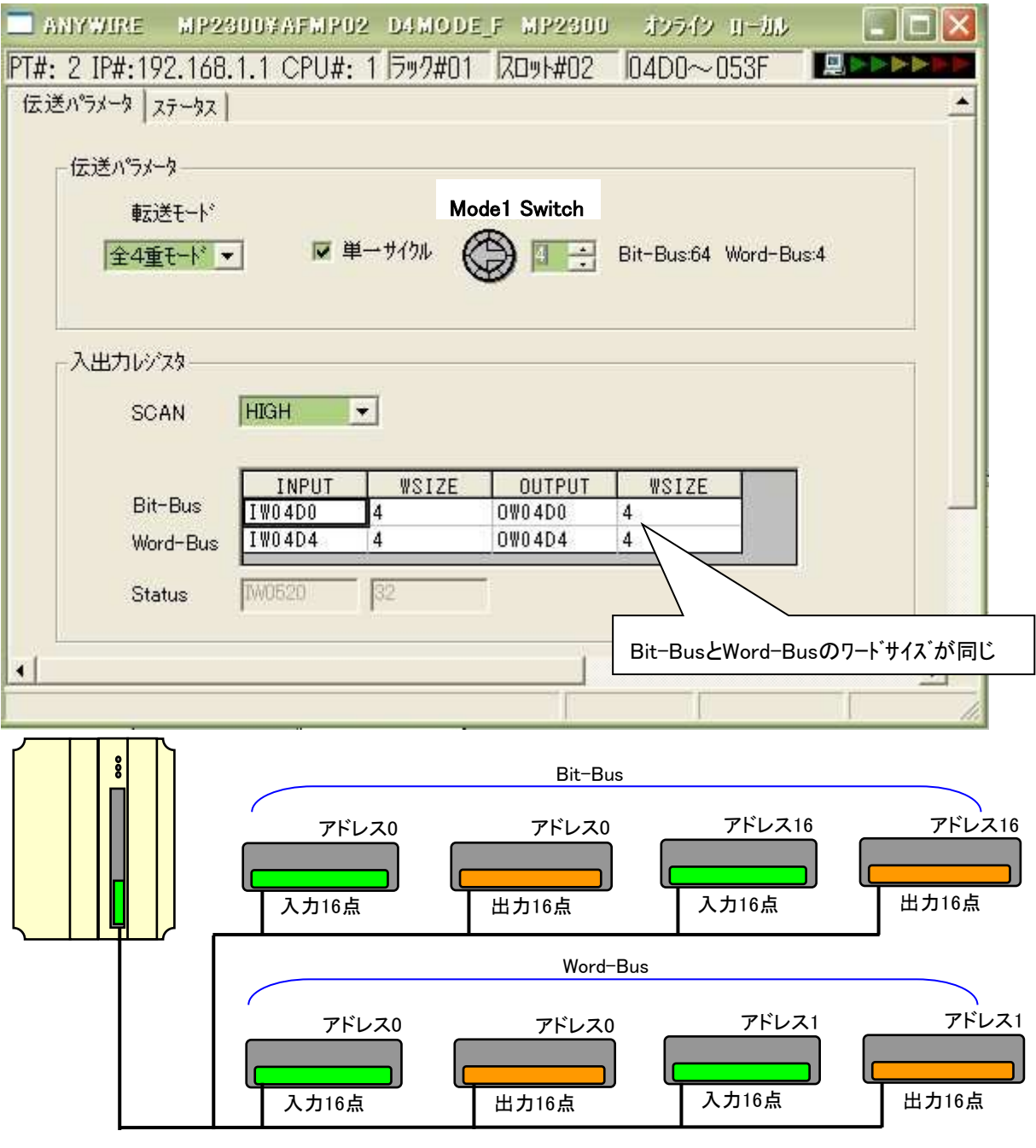

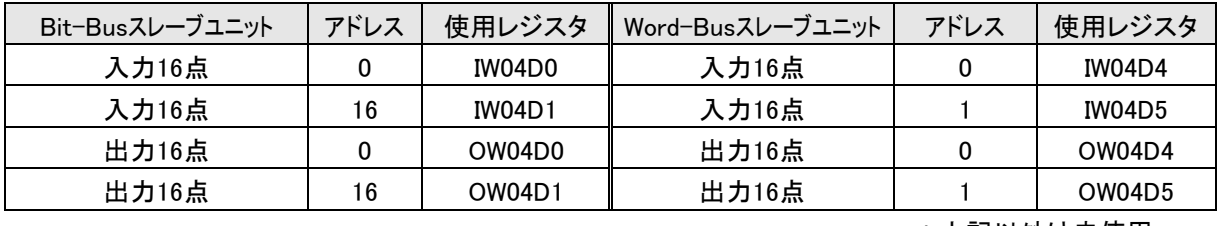

\*上記以外は未使用

# <span id="page-43-0"></span>4.5. AnyWire保守機能 (AFMP-02-CAのみ)

#### <span id="page-43-1"></span>4.5.1. プログラミングツールMPE720による状態表示

#### モジュール詳細定義画面で「ステータス」タブをクリックすると下記画面が開きます。

# <AnyWireステータス画面例>

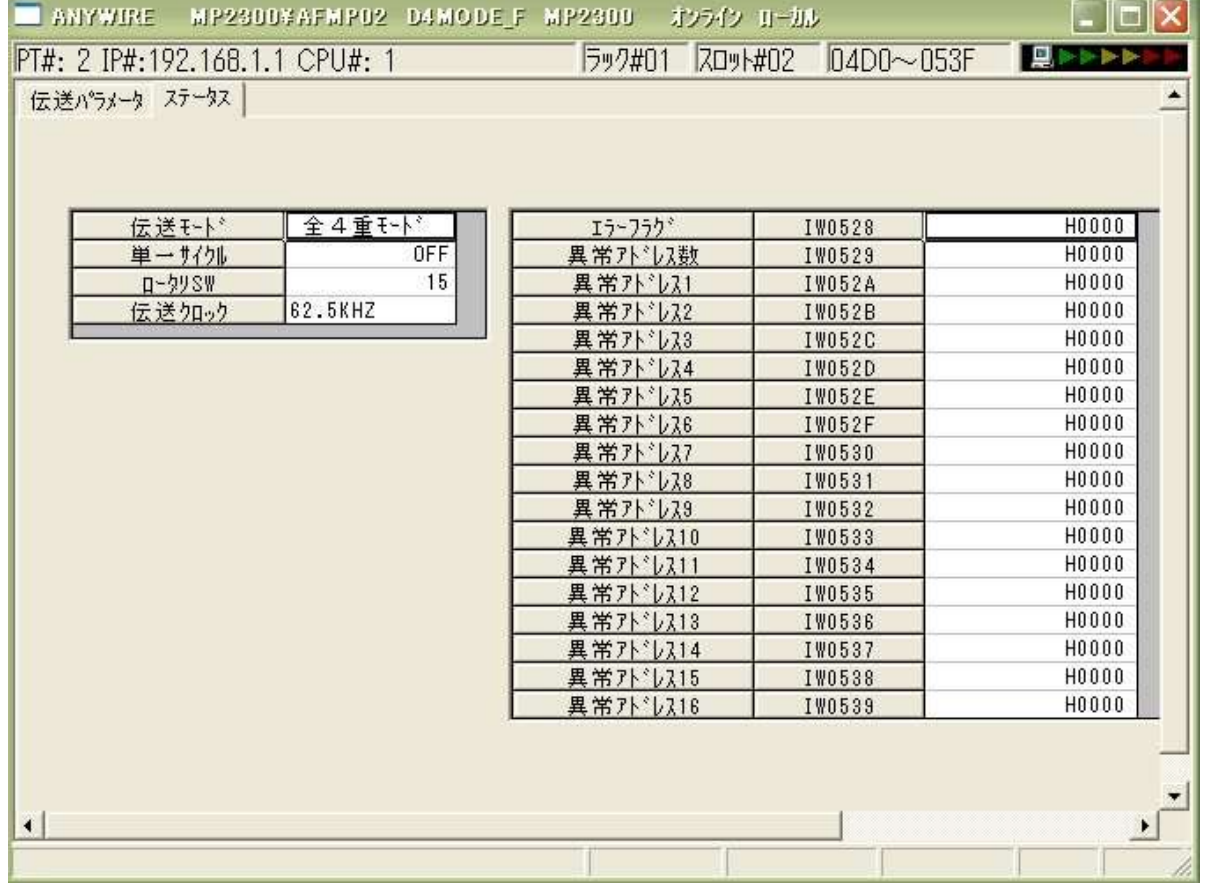

#### 伝送モード(先頭IWxxxx+50)

全4重モード(0)

# 単一サイクル(先頭IWxxxx+51)

 $OFF(0) / ON(1)$ 

# ロータリSW(先頭IWxxxx+52)

 $0 \sim F$ 

#### 伝送クロック(先頭IWxxxx+53)

7.8kHz(デフォルト 0)/15.6kHz(1)/31.3kHz(2)/62.5kHz(3)

#### エラーステータス

エラーステータスにより伝送ラインの状態を知ることができます。 エラーステータスはエラーフラグと断線が検知されたアドレスの数、その異常アドレス16個からなります。断 線によるエラーが発生した場合、アドレスの数の情報と異常アドレスの情報から該当するターミナルを知る ことができます。

異常アドレスが16個以上ある場合、番号の若い順に16個表示されます。

#### ① エラーフラグ(先頭IWxxxx+58)

エラーが発生した場合対応するビットが"1"になります。

Bit 0~3はエラー状態が解除されると"0"になります。保持はしません。

この状態は本インターフェースの「ALM」 LEDによっても表示されます。

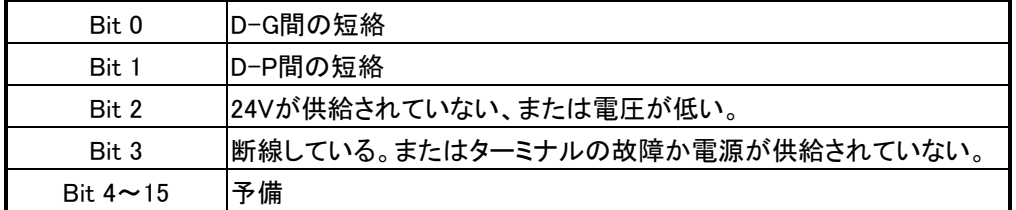

#### ② 異常アドレスの数(先頭IWxxxx+59)

エラーとなったアドレス(ID)番号の数が書き込まれます。

#### ③ 異常アドレス(先頭IWxxxx+5A~先頭IWxxxx+69)

断線やターミナルの異常が起こったとき、異常なアドレスが16個までが書き込まれます。 この値は、エラー状態が解除されるとクリアされます。

#### 異常アドレスは次表に従い分類格納されます。

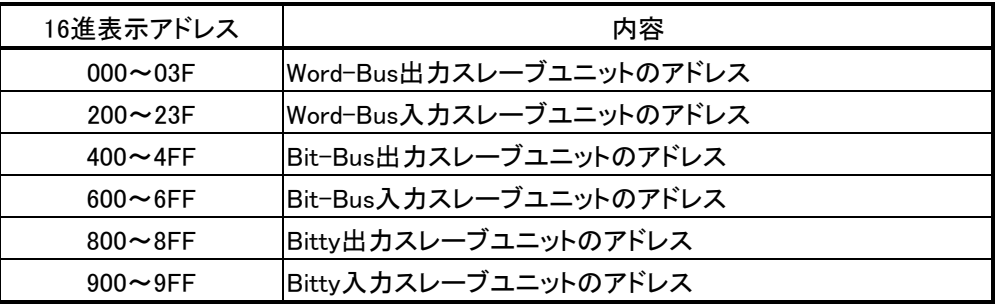

下位2桁がそのスレーブユニットに設定されているアドレスを示します。

最上位の桁はスレーブユニットの種別を示します。

# <span id="page-45-0"></span>4.6. スキャンタイム設定 (AFMP-02-CAのみ)

コントローラCPUとCC-Link/ AnyWireのデータ交換は、スキャンタイム設定の周期にしたがって行われます。 高速スキャンタイム設定のデフォルトは 10.0ms、低速スキャンタイム設定のデフォルトは 200.0msです。

#### (1)スキャンタイム設定画面

<スキャンタイム設定画面>

プログラミングツールMPE720の「File Manager」ウィンドウの「定義フォルダー」の「スキャンタイム設定」を オープンすると以下のウィンドウが表示されます。

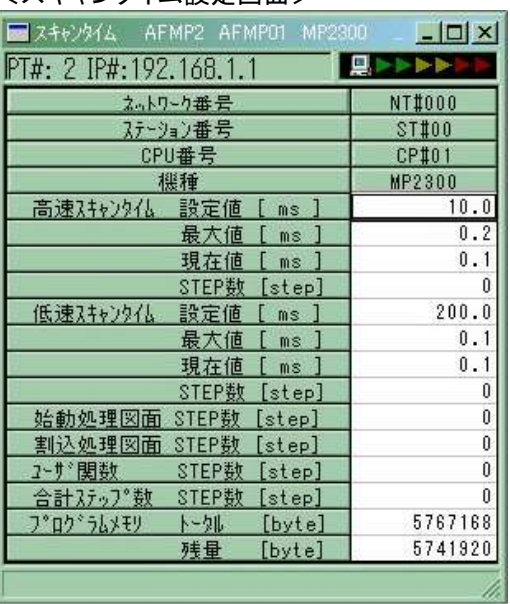

# (2)AFMP-02-CA ソフトウエアバージョン1xxxでの制限事項

ソフトウエアバージョン1xxxのAFMP-02-CAは、CC-Link伝送設定とMP2200/MP2300スキャンタイム設定の 組合せによる使用制限がかけられています。

MP2200/MP2300スキャンタイム設定を行う場合、以下の使用条件を満たすよう設定してください。

<ソフトウエアバージョン1xxxのAFMP-02-CA 使用条件>

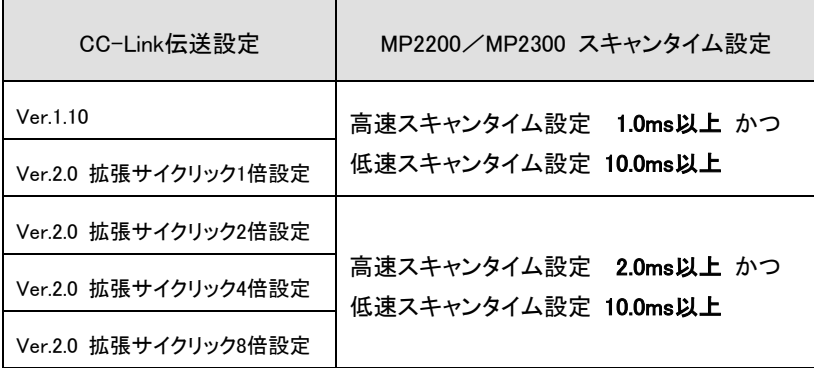

ソフトウエアバージョン 表記ラベル位置

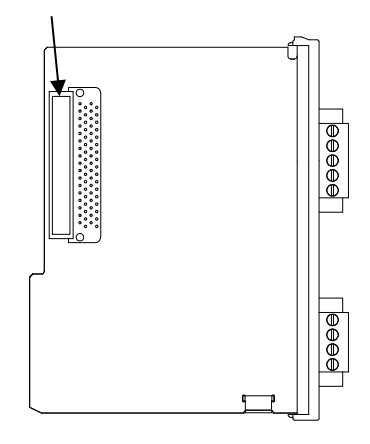

使用条件を満たさない場合、MP2200/MP2300のALM LEDが点灯します。

# <span id="page-46-0"></span>5 CC-Linkのパラメータ設定について

三菱電機(株)製の「CC-Linkシステム マスタ・ローカルユニットユーザーズマニュアル(詳細編)」など を併せてご覧ください。

#### <span id="page-46-1"></span>5.1. QシリーズCPUでのパラメータ設定例 (AFMP-02-C、AFMP-02-CA共通)

CC-Linkのマスタ局と交信する為にはパラメータ設定が必要です。Q CPU、QnA、Q4AR、QnAS、 QnASH CPUではプログラミングソフトGX Developerのパラメータ設定画面からCC-Linkパラメータの設 定ができます。(プログラムによる設定もできます。)

#### [設定例]

表示メニューで [プロジェクトデータ一覧] にチェックを入れます。表示されるプロジェクトウィンドウで [パラメータ] → [ネットワークパラメータ] → [CC-Link] とクリックすると下のような画面が現れ ます。

画面例(GX Developerのバージョンにより異なる箇所があります)

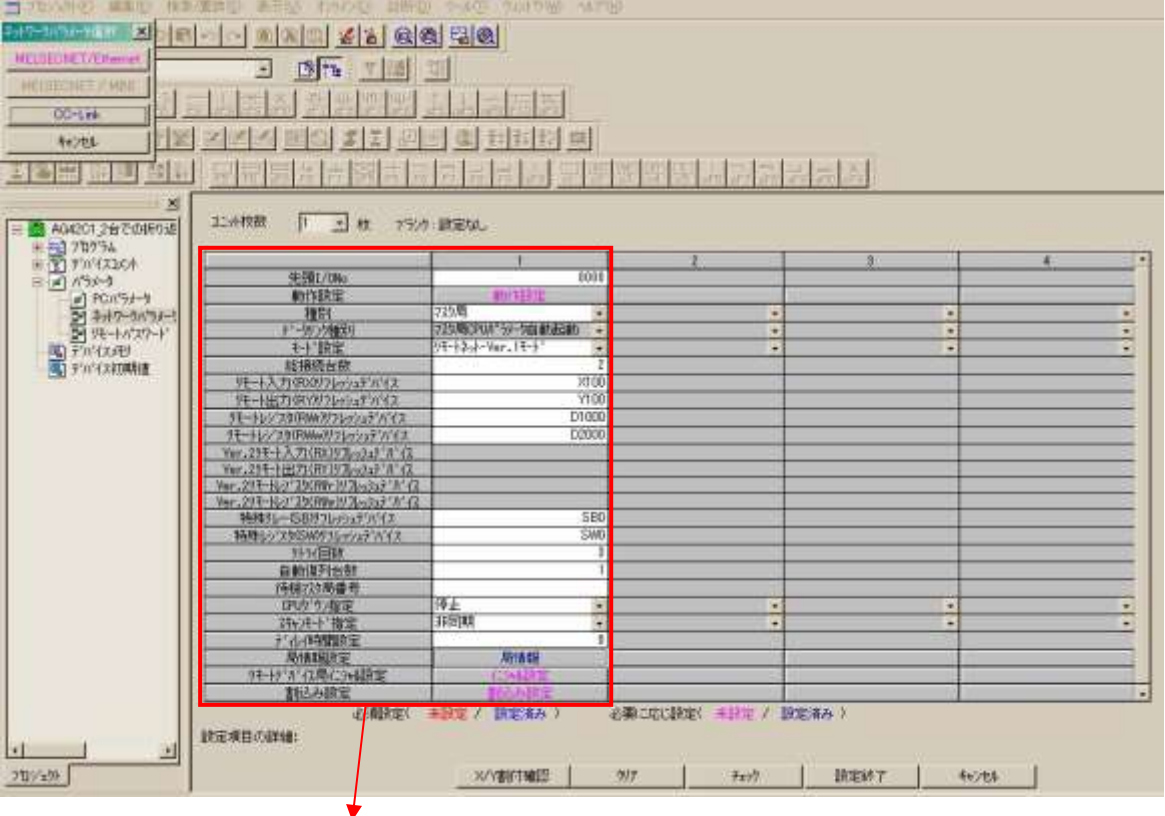

次項に枠内の拡大画面を示します。

# 拡大画面

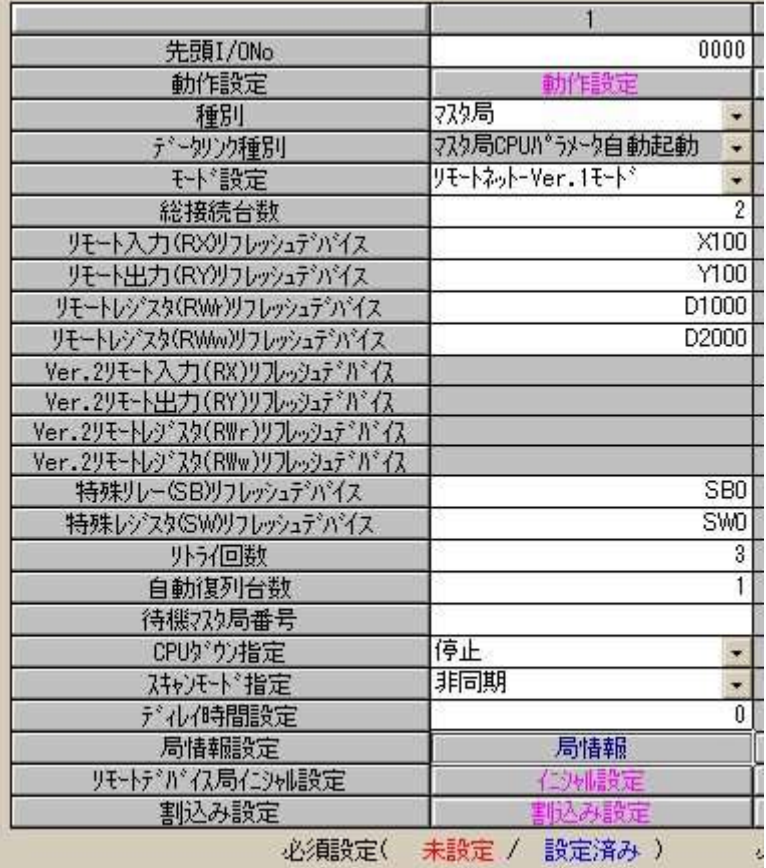

# ご使用になるシステムの仕様に合わせて各項目を設定してください。

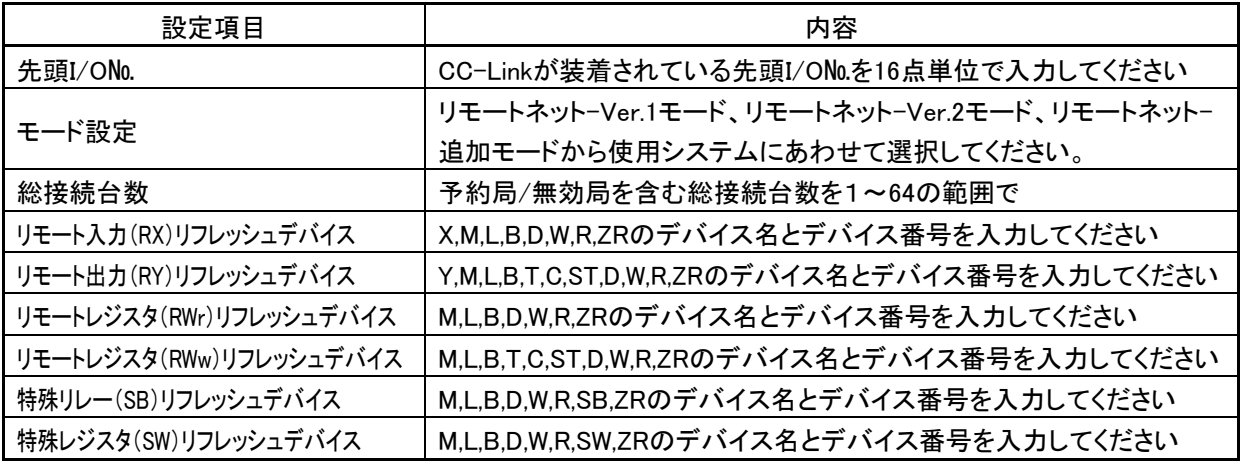

局情報設定

「局情報」をダブルクリックすると下記の[局情報設定]ウィンドウが開きます。 [局種別]は「リモートデバイス局」、[占有局数]は「4局占有」に設定します。

リモートネット-Ver.2モード、リモートネット-追加モードで使用する場合は、拡張サイクリック設定を1倍設 定~8倍設定のうちから選択してください。

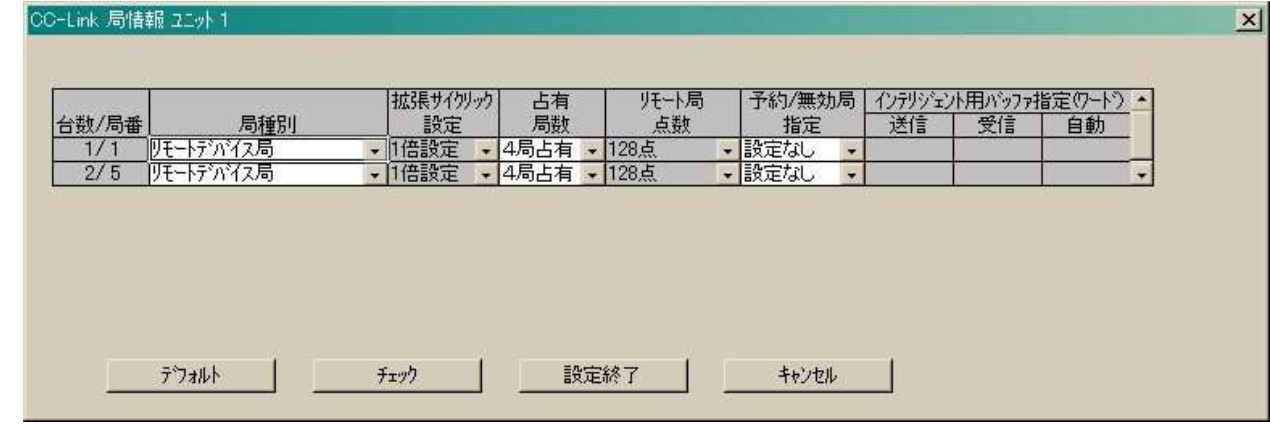

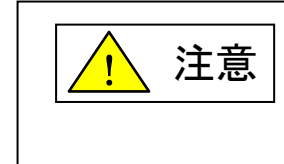

パラメータ設定が正しくない場合、CC-Linkが通信しない、安定した通信が できないなど、予期せぬ動作の原因となります。 正しく設定し、CPUへの書込みまで確実に行ってください。

# <span id="page-48-0"></span>5.2. AシリーズCPUでのパラメータ用プログラム

AnN、AnA、AnU、AnS、AnSH、AnUS、AnUSH CPUではプログラムにより設定します。 以下にこのシステム構成例の場合の参考プログラムを示します。 \*これらのマスタは、Ver1.10のみとなります。

CC-Linkマスタユニット :先頭入出力番号0

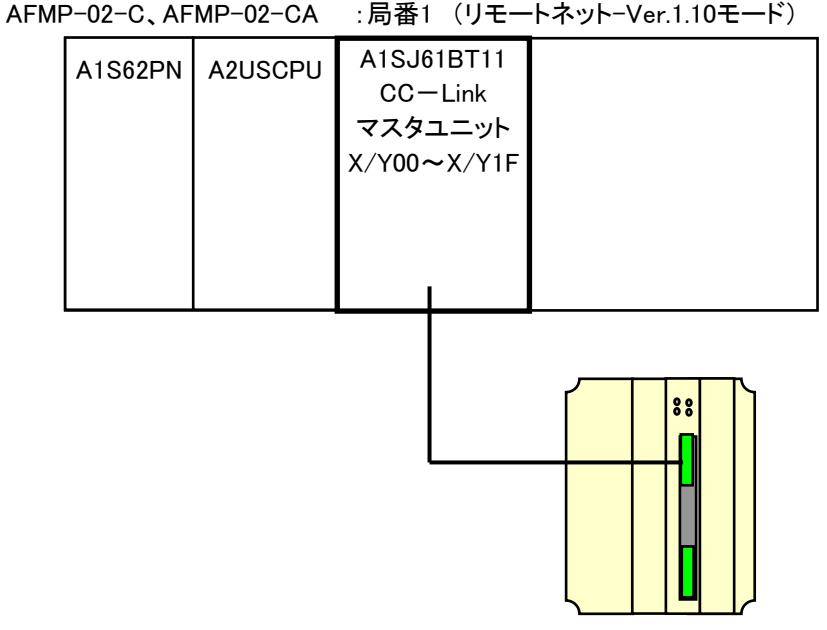

CC-Linkのパラメータ設定について

①デバッグ時用プログラム例

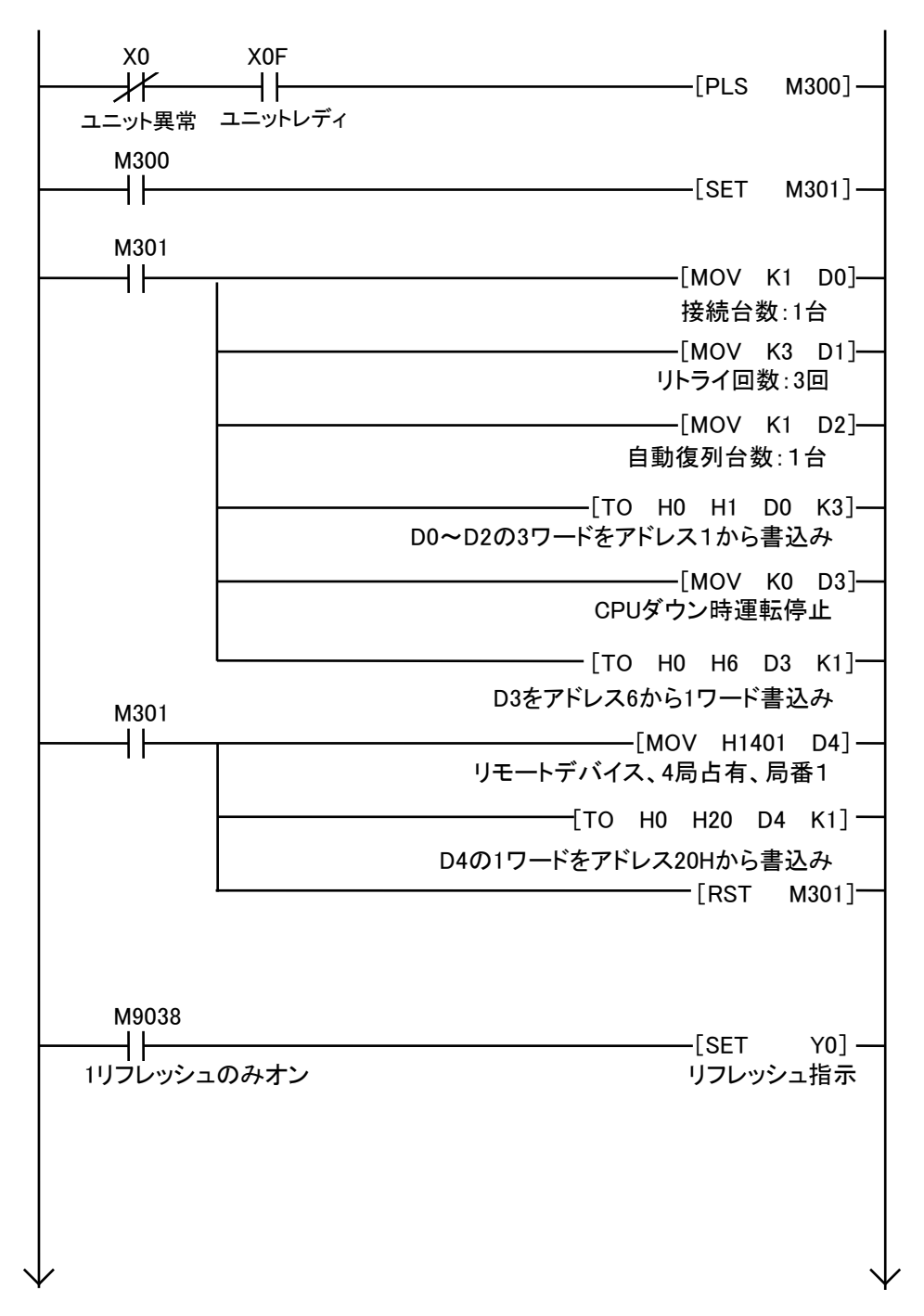

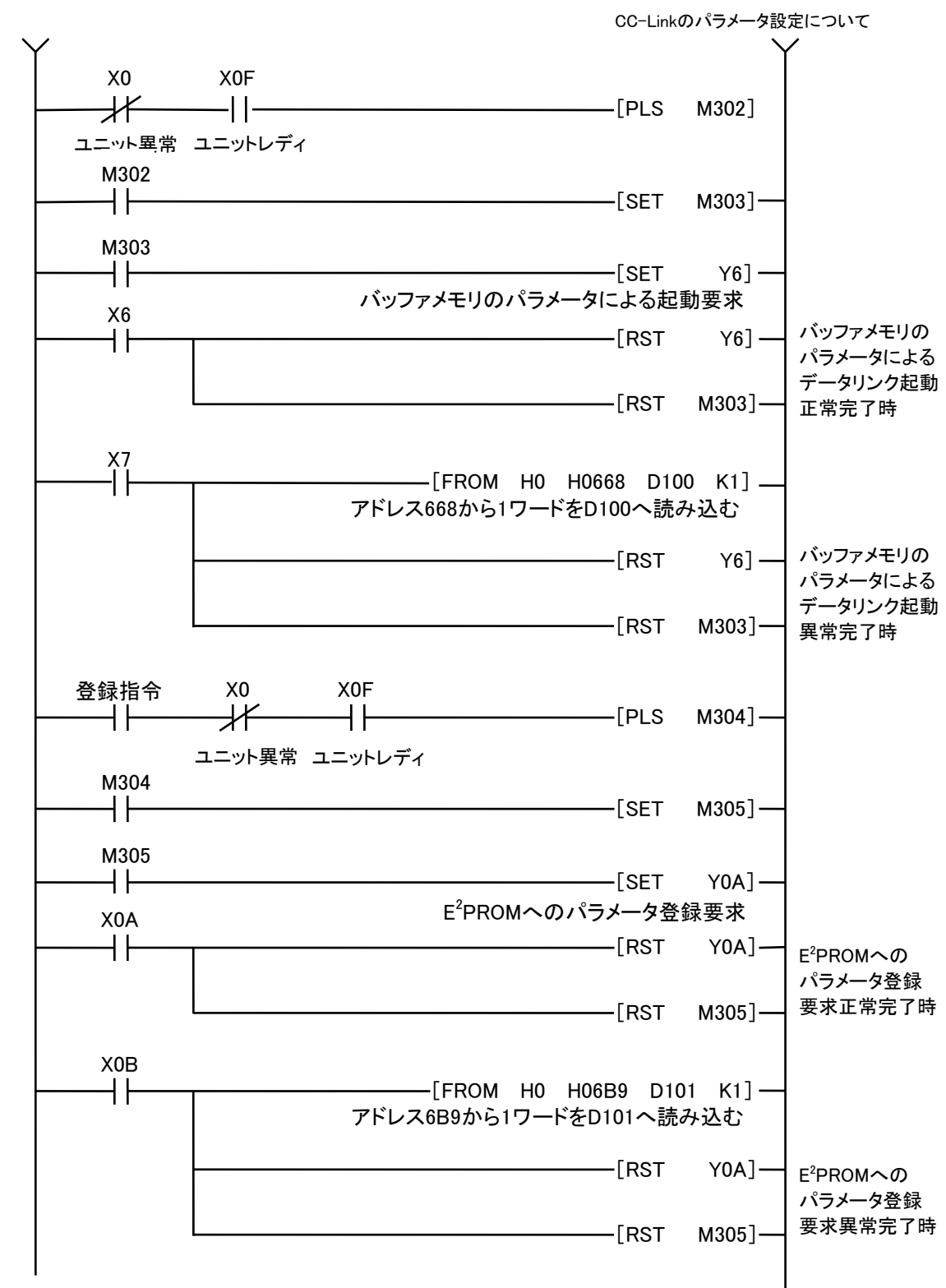

デバッグ終了時など適当な時に「登録指令」入力をONにしてE2PROMにパラメータ登録をしてください。

CC-Linkのパラメータ設定について

②運転時用プログラム例

E2PROMからパラメータを読み出してデータリンクを起動します。

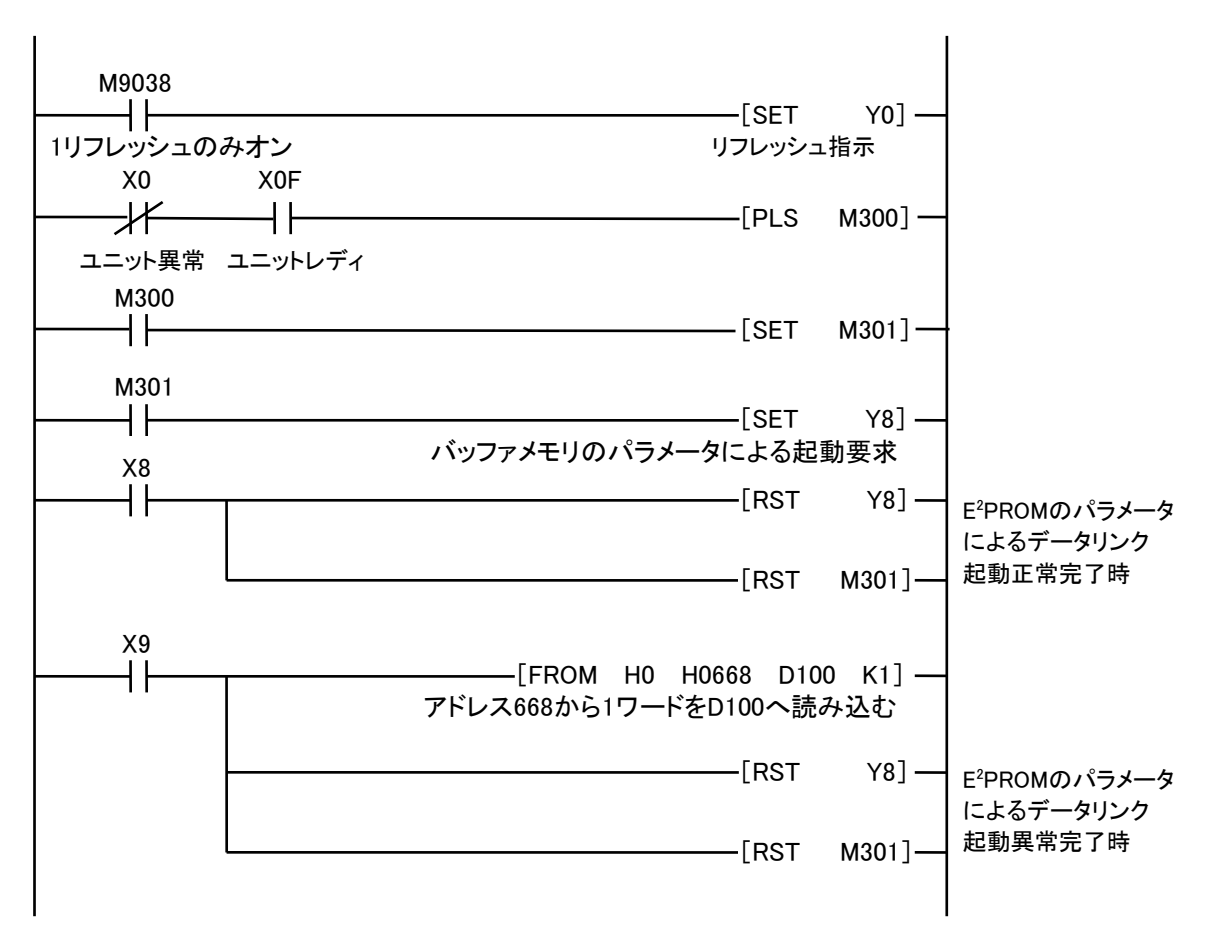

## ③交信用プログラム例

入力はFROM命令で内部リレーに置き換え、出力はTO命令で内部リレーを出力します。

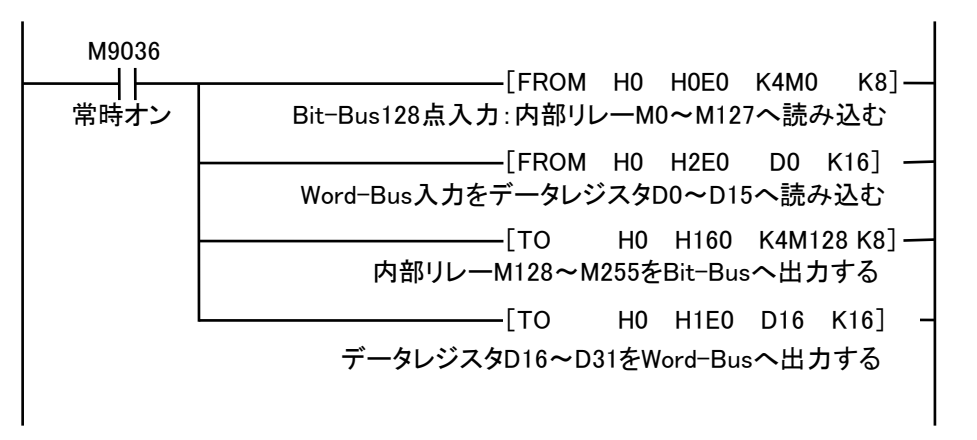

交信用プログラムにより各信号とデバイスの対応は次のようになります。

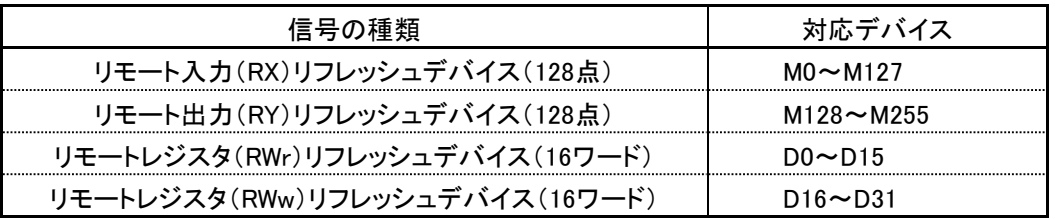

上記は一例であり、使用するデバイスは他で使っていないものを選択して割付けてください。

# <span id="page-53-0"></span>6 AnyWire監視機能について (AFMP-02-CAのみ)

# 概要

AnyWire DB A40シリーズのスレーブユニットは固有のID(アドレス)を持ち、このインターフェースから送ら れたIDに対し、そのIDをもつスレーブユニットが応答を返すことにより伝送ライン断線等の有無を検知し ています。

この検知機能については、システム立ち上げ時、インターフェースのアドレス自動認識操作(後述)により その時接続されているスレーブユニットのIDをE <sup>2</sup>PROMに記憶させることで有効となります。 記憶したアドレス情報は電源を切っても記憶されています。

登録されたIDは、伝送時、インターフェースから順次送り出され、それに対する応答が無ければ断線とし て「ALM」LED表示を行い、エラーフラグを返します。

また異常のあったスレーブユニットのID(アドレス)を格納する機能がありますので、これを読み出す事で 応答のないID(スレーブユニット位置)を知ることができます。

# <span id="page-53-1"></span>6.1. アドレス自動認識

接続されているターミナルのアドレスを本機のE<sup>2</sup>PROMに記憶させることをアドレス自動認識と呼びます。 手順

1 ターミナルが全て正常に動作していることを確認してください。

2 「SET」スイッチを「LINK」LED(緑色)が一度消え、再び点灯するまで押してください。

3 「LINK」LEDが再び点滅をするようになればアドレスの記憶が完了しています。

完了までの時間は伝送点数と伝送距離の設定により異なりますが、最長約3分かかります。

# <span id="page-53-2"></span>6.2. 監視動作

登録されたアドレスを順次送り出し、それに対する応答が無ければ断線として「ALM」LEDにより表示 します。

またエラーフラグのBit 3を"1"にします。

この異常情報は電源を切るかエラーリセットするまで保持しています。

# <span id="page-54-0"></span>7 CC-Link入出力応答時間について

#### <span id="page-54-1"></span>7.1. リンクスキャンタイム(LS) (AFMP-02-C、AFMP-02-CA共通)

(1) リモートネットモード時

 $LS = B T[27 + (NI \times 4.8) + (NW \times 9.6) + (N \times 30) + (ni \times 4.8) + (nw \times 9.6) + ST + EX + F + TR[L_{B}$ BT:定数(伝送速度)

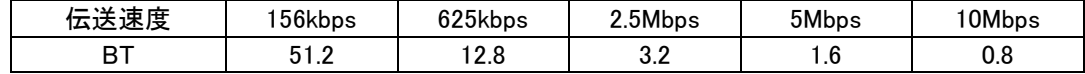

NI:a,b,cの中で最終局番

(占有局数を含み予約局は除く,ただし,8の倍数とする)

a:リモートI/O局の合計占有局数

b:リモートデバイス局の合計占有局数

c:ローカル局,待機マスタ局,インテリジェントデバイス局の合計占有局数

NW:b,cの中で最終局番

(占有局数を含み予約局は除く,ただし,8の倍数とする)

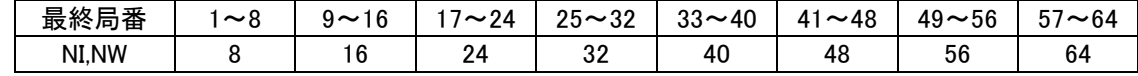

N :接続台数(予約局を除く)

ni:a+b+c(予約局を除く)

nw:b+c(予約局を除く)

- ST:定数
	- A:リモートI/O局の最終局番
	- B:リモートデバイス局の最終局番(占有局数を含む)
	- C:ローカル局,待機マスタ局,インテリジェントデバイス局の最終局番(占有局数を含む)

(①~③の内で一番大きい値とする。ただし,B=0のときは②を,C=0のときは③を無視する)  $(1)800 + (A \times 15)$  $(2)900+(B \times 50)$ 

③C≦26のとき:1200+(C×100) C>26のとき:3700+{(C-26)×25}

EX :定数(リモートネットVer.2モード,リモートネット追加モード使用時のみ)

#### 50+下表の合計

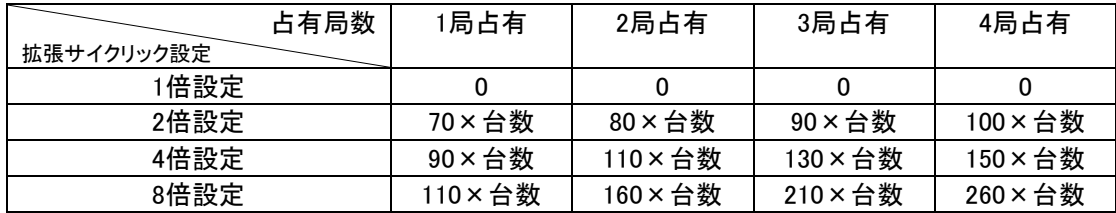

F :復列処理時間{交信異常局(エラー無効局,一時エラー無効局を含む)が存在しているときのみ} 交信異常局数×118×BT×(1+リトライ回数)

TR:トランジェント処理時間(トランジェント要求があるときのみ)

・マスタ局からのトランジェント要求がある場合  $180 \times BT$ 

・ローカル局からのトランジェント要求がある場合

40.8×BT×トランジェント送信局数

CC-Link入出力応答時間について

(例)下記のシステム構成例で,伝送速度が10Mbpsの場合(ただし,交信異常局およびトランジェント伝送はな いものとする)

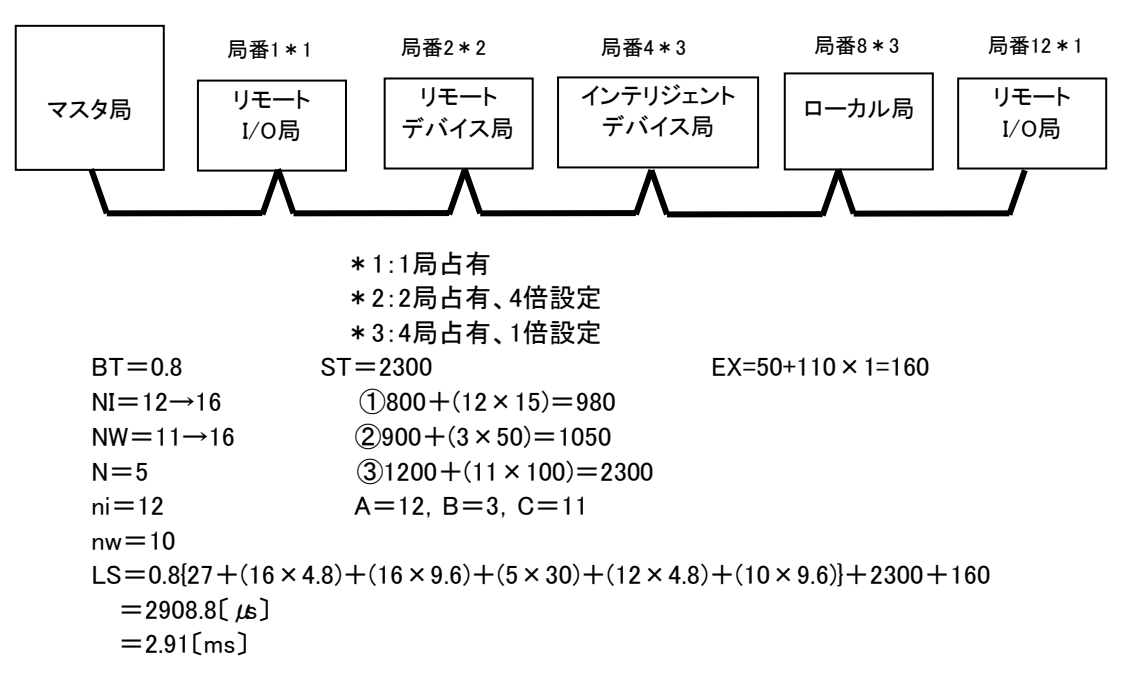

# <span id="page-55-0"></span>7.2. 伝送遅れ時間 (AFMP-02-C、AFMP-02-CA共通)

マスタ局⇔AFMP-02-C、AFMP-02-CA(リモートデバイス局)間の伝送遅れ時間は次のようになります。 AFMP-02-C、AFMP-02-CAではリモートデバイス局処理時間は1msとしてください。 CC-Link Ver.1.10モードの場合、以下の計算式ではm=1としてください。

#### (1) マスタ局(RX)←リモートデバイス局(RX)

リモートデバイス局に信号が入力されてからCPUのデバイスがON(OFF)するまでの時間を示します。 【計算式】 〔通常値〕

(a) 非同期モード(シーケンスプログラムに同期しないでデータリンクを行う)

SM+LS×1×m+リモートデバイス局処理時間〔ms〕 SM:マスタ局シーケンスプログラムスキャンタイム LS:リンクスキャンタイム(6.1節参照) m:定数(拡張サイクリック設定)

- |拡張サイクリック設定 | 1倍設定 | 2倍設定 | 4倍設定 | 8倍設定 m | 1 | 3 | 7 | 15
- (例) マスタ局のシーケンススキャンタイム20ms,リンクスキャンタイム3ms,拡張サイクリック設定 "2倍設定",リモートデバイス局処理時間1msの場合

```
SM+LS×1×m+リモートデバイス局処理時間〔ms〕
=20+3\times1\times3+1=30[ms]
```
- (b) 同期モード(シーケンスプログラムに同期したスキャンでのデータリンクを行う) (SM×n)×1+リモートデバイス局処理時間〔ms〕 SM:マスタ局シーケンスプログラムスキャンタイム LS:リンクスキャンタイム(6.1節参照) n :(LS×m/SM)の小数点以下切上げ値 m:定数(拡張サイクリック設定) |拡張サイクリック設定 | 1倍設定 | 2倍設定 | 4倍設定 | 8倍設定 m | 1 | 3 | 7 | 15
- (例) マスタ局のシーケンススキャンタイム20ms,リンクスキャンタイム3ms,拡張サイクリック設定 "2倍設定",リモートデバイス局処理時間1msの場合 (SM×n)×1+リモートデバイス局処理時間〔ms〕  $=(20\times1)\times1+1$  $=21$ [ms]

〔最大値〕

- (a) 非同期モード
	- SM+LS×2×m+リモートデバイス局処理時間〔ms〕 SM:マスタ局シーケンスプログラムスキャンタイム LS:リンクスキャンタイム(6.1節参照) m:定数(拡張サイクリック設定) |拡張サイクリック設定 | 1倍設定 | 2倍設定 | 4倍設定 | 8倍設定
- (例) マスタ局のシーケンススキャンタイム20ms,リンクスキャンタイム3ms,拡張サイクリック設定 "2倍設定",リモートデバイス局処理時間1msの場合 SM+LS×2×m+リモートデバイス局処理時間〔ms〕  $=20+3\times2\times3+1$  $=39$ [ms]

m | 1 | 3 | 7 | 15

(b) 同期モード

(SM×n)×2+リモートデバイス局処理時間〔ms〕 SM:マスタ局シーケンスプログラムスキャンタイム LS:リンクスキャンタイム(6.1節参照) n :(LS×m/SM)の小数点以下切上げ値 m:定数(拡張サイクリック設定)

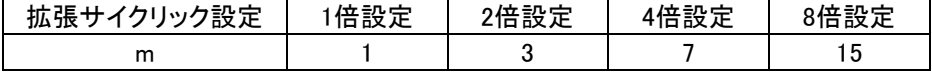

(例) マスタ局のシーケンススキャンタイム20ms,リンクスキャンタイム3ms,拡張サイクリック設定 "2倍設定",リモートデバイス局処理時間1msの場合 (SM×n)×2+リモートデバイス局処理時間〔ms〕  $=(20\times1)\times2+1$  $=41$ [ms]

CC-Link入出力応答時間について

#### (2) マスタ局(RY)→リモートデバイス局(RY)

CPUのデバイスがON(OFF)してからリモートデバイス局の出力がON(OFF)するまでの時間を示します。 【計算式】

〔通常値〕

(a)非同期モード

SM+LS×(1×m+1)+リモートデバイス局処理時間〔ms〕

SM:マスタ局シーケンスプログラムスキャンタイム

LS:リンクスキャンタイム(6.1節参照)

m:定数(拡張サイクリック設定)

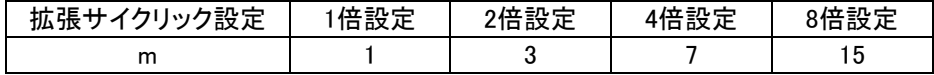

(例) マスタ局のシーケンススキャンタイム20ms,リンクスキャンタイム3ms,拡張サイクリック設定 "2倍設定",リモートデバイス局処理時間1msの場合 SM+LS×(1×m+1)+リモートデバイス局処理時間〔ms〕  $=20+3\times(1\times3+1)+1$ 

 $=33(ms)$ 

#### (b) 同期モード

SM×n+LS×m+リモートデバイス局処理時間〔ms〕 SM:マスタ局シーケンスプログラムスキャンタイム LS:リンクスキャンタイム(6.1節参照) n :(LS×m/SM)の小数点以下切上げ値

m:定数(拡張サイクリック設定)

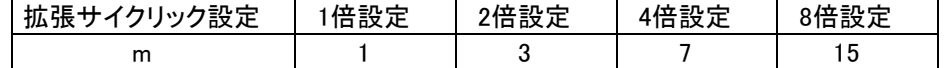

(例)マスタ局のシーケンススキャンタイム20ms,リンクスキャンタイム3ms,拡張サイクリック設定 "2倍設定",リモートデバイス局処理時間1msの場合

SM×n+LS×m+リモートデバイス局処理時間〔ms〕  $=20\times1+3\times3+1$  $=30$ [ms]

〔最大値〕

(a) 非同期モード

SM+LS×(2×m+1)+リモートデバイス局処理時間〔ms〕 SM:マスタ局シーケンスプログラムスキャンタイム LS:リンクスキャンタイム(6.1節参照)

m:定数(拡張サイクリック設定)

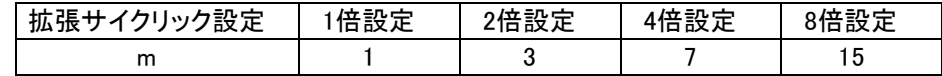

(例)マスタ局のシーケンススキャンタイム20ms,リンクスキャンタイム3ms,拡張サイクリック設定 "2倍設定",リモートデバイス局処理時間1msの場合

SM+LS×(2×m+1)+リモートデバイス局処理時間〔ms〕  $=20+3\times(2\times3+1)+1$  $=42$ [ms]

(b) 同期モード

SM×n+LS×m+リモートデバイス局処理時間〔ms〕 SM:マスタ局シーケンスプログラムスキャンタイム LS:リンクスキャンタイム(6.1節参照)

n :(LS×m/SM)の小数点以下切上げ値

m:定数(拡張サイクリック設定)

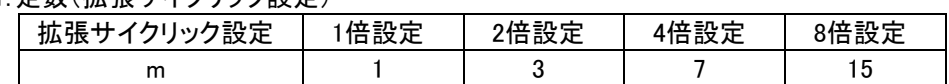

(例)マスタ局のシーケンススキャンタイム20ms,リンクスキャンタイム3ms,拡張サイクリック設定"2倍 設定",リモートデバイス局処理時間1msの場合

SM×n+LS×m+リモートデバイス局処理時間〔ms〕  $=20\times1+3\times3+1$  $=30$ [ms]

#### (3) マスタ局(RWr)←リモートデバイス局(RWr)

リモートデバイス局に信号が入力されてからCPUのデバイスのデータが変更されるまでの時間を示します。 【計算式】

〔通常値〕

(a) 非同期モード

SM+LS×1×m+リモートデバイス局処理時間〔ms〕

SM:マスタ局シーケンスプログラムスキャンタイム

LS:リンクスキャンタイム(6.1節参照)

m:定数(拡張サイクリック設定)

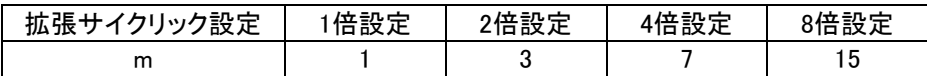

(例) マスタ局のシーケンススキャンタイム20ms,リンクスキャンタイム3ms,拡張サイクリック設定 "2倍設定",リモートデバイス局処理時間1msの場合

SM+LS×1×m+リモートデバイス局処理時間〔ms〕  $=20+3\times1\times3+1$  $=30$ [ms]

(b) 同期モード

(SM×n)×1+リモートデバイス局処理時間〔ms〕 SM:マスタ局シーケンスプログラムスキャンタイム LS:リンクスキャンタイム(6.1節参照) n :(LS×m/SM)の小数点以下切上げ値 m:定数(拡張サイクリック設定)

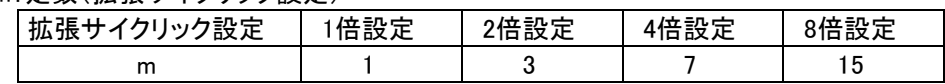

(例) マスタ局のシーケンススキャンタイム20ms,リンクスキャンタイム3ms,拡張サイクリック設定 "2倍設定",リモートデバイス局処理時間1msの場合 (SM×n)×1+リモートデバイス局処理時間〔ms〕  $=(20 \times 1) \times 1 + 1$  $=21$ [ms]

#### CC-Link入出力応答時間について

〔最大値〕

(a) 非同期モード SM+LS×2×m+リモートデバイス局処理時間〔ms〕 SM:マスタ局シーケンスプログラムスキャンタイム LS:リンクスキャンタイム(6.1節参照) m:定数(拡張サイクリック設定)

|拡張サイクリック設定 | 1倍設定 | 2倍設定 | 4倍設定 | 8倍設定 m | 1 | 3 | 7 | 15

- (例) マスタ局のシーケンススキャンタイム20ms,リンクスキャンタイム3ms,拡張サイクリック設定 "2倍設定",リモートデバイス局処理時間1msの場合 SM+LS×2×m+リモートデバイス局処理時間〔ms〕  $=20+3\times2\times3+1$  $=39$ [ms]
- (b) 同期モード
	- (SM×n)×2+リモートデバイス局処理時間〔ms〕 SM:マスタ局シーケンスプログラムスキャンタイム LS:リンクスキャンタイム(6.1節参照) n :(LS×m/SM)の小数点以下切上げ値 m:定数(拡張サイクリック設定) |拡張サイクリック設定 | 1倍設定 | 2倍設定 | 4倍設定 | 8倍設定 m | 1 | 3 | 7 | 15
- (例) マスタ局のシーケンススキャンタイム20ms,リンクスキャンタイム3ms,拡張サイクリック設定 "2倍設定",リモートデバイス局処理時間1msの場合 (SM×n)×2+リモートデバイス局処理時間〔ms〕  $=(20\times1)\times2+1$  $=41$ [ms]

#### (4) マスタ局(RWw)→リモートデバイス局(RWw)

CPUのデバイスにデータを設定してからリモートデバイス局のデータが変更されるまでの時間を示します。 【計算式】

〔通常値〕

(a) 非同期モード

SM+LS×(1×m+1)+リモートデバイス局処理時間〔ms〕 SM:マスタ局シーケンスプログラムスキャンタイム LS:リンクスキャンタイム(6.1節参照) m: 完数 (抗張サイクリック設定)

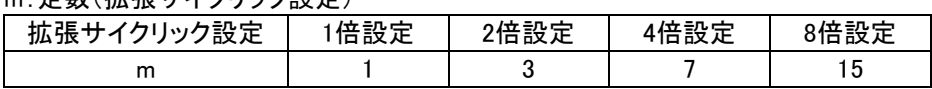

(例) マスタ局のシーケンススキャンタイム20ms, リンクスキャンタイム3ms, 拡張サイクリック設定 "2倍設定",リモートデバイス局処理時間1msの場合 SM+LS×(1×m+1)+リモートデバイス局処理時間〔ms〕  $=20+3\times(1\times3+1)+1$  $=33(ms)$ 

(b) 同期モード

SM×n+LS×m+リモートデバイス局処理時間〔ms〕 SM:マスタ局シーケンスプログラムスキャンタイム LS:リンクスキャンタイム(6.1節参照) n :(LS×m/SM)の小数点以下切上げ値 m:定数(拡張サイクリック設定)

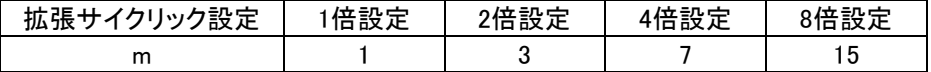

(例) マスタ局のシーケンススキャンタイム20ms,リンクスキャンタイム3ms,拡張サイクリック設定 "2倍設定",リモートデバイス局処理時間1msの場合 SM×n+LS×m+リモートデバイス局処理時間〔ms〕  $=20\times1+3\times3+1$ 

 $=30$ [ms]

#### 〔最大値〕

- (a) 非同期モード
	- SM+LS×(2×m+1)+リモートデバイス局処理時間〔ms〕 SM:マスタ局シーケンスプログラムスキャンタイム LS:リンクスキャンタイム(7.1節参照) m:定数(拡張サイクリック設定)

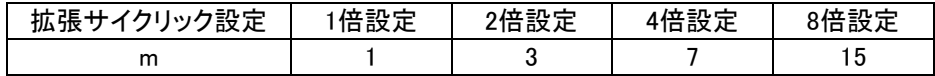

- (例) マスタ局のシーケンススキャンタイム20ms,リンクスキャンタイム3ms,拡張サイクリック設定 "2倍設定",リモートデバイス局処理時間1msの場合
	- SM+LS×(2×m+1)+リモートデバイス局処理時間〔ms〕  $=20+3\times(2\times3+1)+1$  $=42$ [ms]

CC-Link入出力応答時間について

(b) 同期モード

SM×n+LS×m+リモートデバイス局処理時間〔ms〕 SM:マスタ局シーケンスプログラムスキャンタイム LS:リンクスキャンタイム(6.1節参照) n :(LS×m/SM)の小数点以下切上げ値 m:定数(拡張サイクリック設定) 拡張サイクリック設定

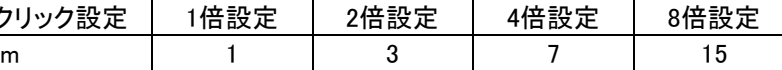

(例) マスタ局のシーケンススキャンタイム20ms, リンクスキャンタイム3ms, 拡張サイクリック設定 "2倍設定",リモートデバイス局処理時間1msの場合 SM×n+LS×m +リモートデバイス局処理時間〔ms〕  $=20\times1+3\times3+1$  $=30$ [ms]

# <参考>

AFMP-02-C、AFMP-02-CA 1台のみをマスタ局に接続した場合、10Mbpsではリンクスキャンタイムは 約1.6msになります。

マスタ局のシーケンススキャンタイムは10ms、拡張サイクリック設定は"8倍設定"、AFMP-02-C、 AFMP-02-CA処理時間1msとした場合の非同期モードの伝送遅れ時間は次のようになります。

単位ms

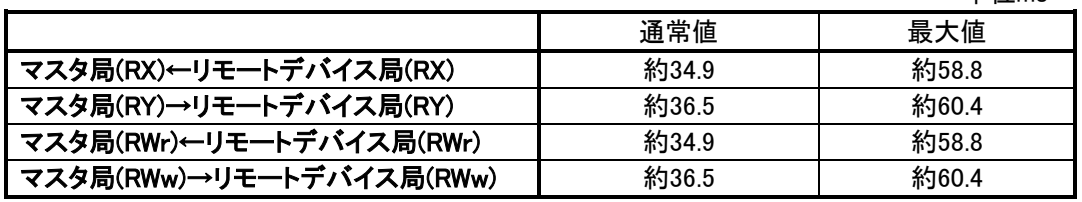

# <span id="page-62-0"></span>8 AnyWire入出力応答時間について (AFMP-02-CAのみ)

# <span id="page-62-1"></span>8.1. 2重照合

AFMP-02-CA側では、連続して2回同じデータが続かないと入力エリアのデータを更新しないため (2重照合)、データ更新には最小で1サイクルタイム、最大で2サイクルタイムの伝送時間を必要と します。

[ 入力信号の場合 ]

2サイクルタイムよりも短い信号はタイミングによって捉えられない場合がありますので、入力を確実に 応答させるためには、2サイクルタイムよりも長い信号を与えてください。

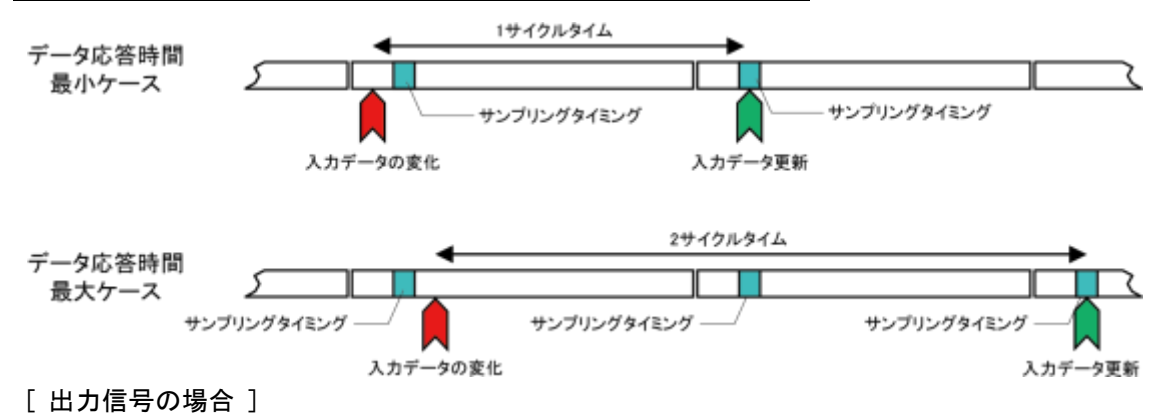

出力スレーブユニットの内部でもデータの2重照合を行っていますので、コントローラ側からの出力を 受け取り、それを反映するまでには1サイクルタイム~2サイクルタイムの伝送遅れ時間を必要とします。 よって、コントローラ側からの出力信号は2サイクルタイム以上の時間保持してください。

# <span id="page-62-2"></span>8.2. 伝送最大遅れ時間

応答遅れ時間は下図のようになります。 サイクルタイム → 伝送される実際のデータの繰り返し伝送時間 最大伝送遅れ時間 │ ゲートウェイ側の処理時間+リフレッシュタイム+スレーブ側信号遅れ時間

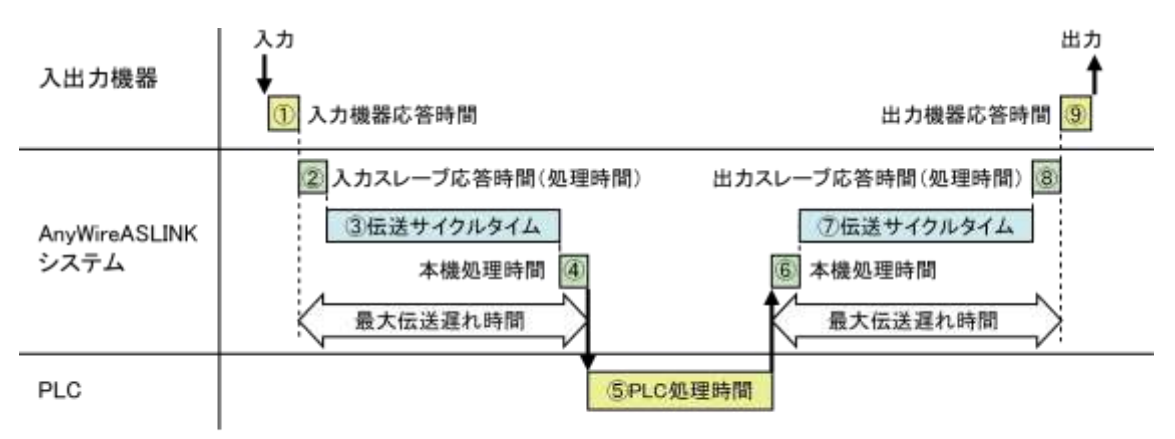

# <span id="page-63-0"></span>9 トラブルシューティング

# <span id="page-63-1"></span>9.1. CC-Link側 (AFMP-02-C、AFMP-02-CA共通)

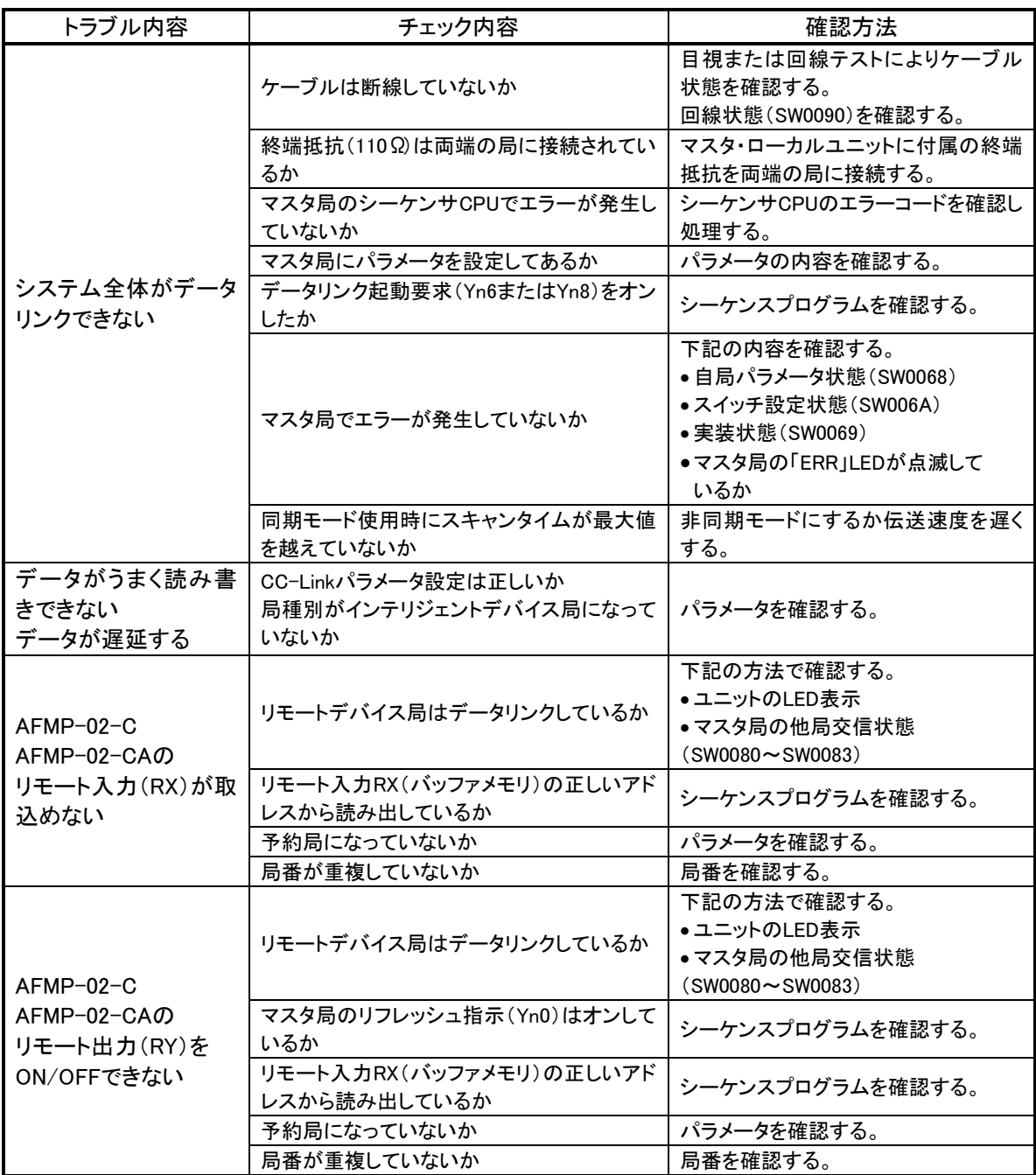

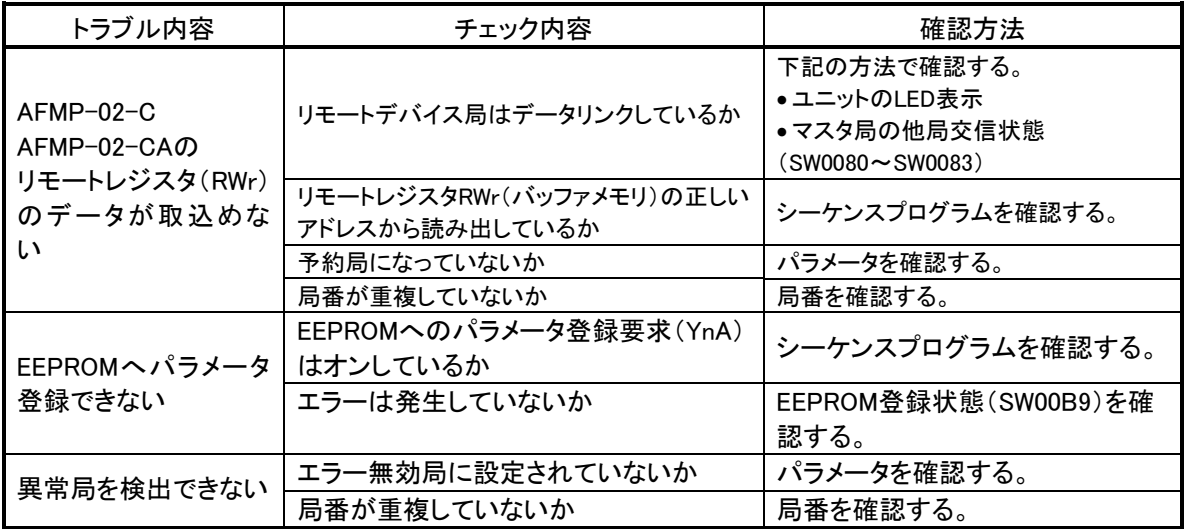

併せて次のことを確認してください。

- ①ケーブルの配線が正しいか確認する。
- ②終端抵抗は両端のユニットに正しく接続されているか確認する。
- ③伝送速度を遅くすると交信できるか確認する。
- ④パラメータと立上げ局の設定が合っているか確認する。
- ⑤局番が重複していないか確認する。
- ⑥MP2200/MP2300スキャンタイム設定の制限を満たしているか確認する。 (AFMP-02-CA ソフトウェアバージョン 1xxxの場合のみ)
- ⑦正常に動作しているユニットと交換しユニット単体の不具合であるか確認する。

# <span id="page-65-0"></span>9.2. AnyWireBus側 (AFMP-02-CAのみ)

まず次のことを確認してください。

- (1) すべての機器の「RDY」ランプが点灯していること。
- (2) すべての機器の「LINK」ランプが点滅していること。
- (3) 各機器の電源電圧が21.6~27.6Vの範囲にあること。
- (4) 配線、接続が確実であること。
- (5) アドレス設定が正確であること、重複していないこと。

#### 症状別チェックリスト

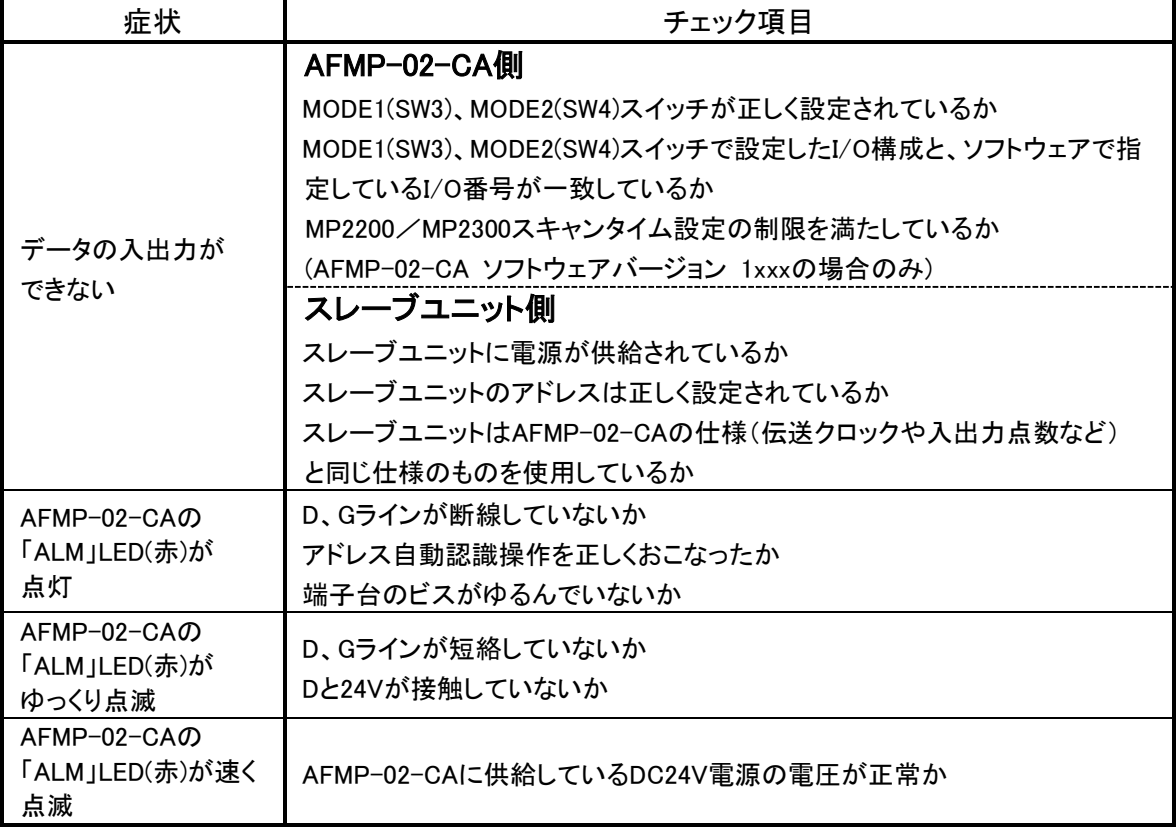

# <span id="page-66-0"></span>10 保証について (AFMP-02-C、AFMP-02-CA共通)

#### ■保証期間

納入品の保証期間は、ご注文主のご指定場所に納入後1箇年とします。

■保証範囲

上記保証期間中に、本取扱説明書にしたがった製品仕様範囲内の正常な使用状態で故障が生じた場 合は、その機器の故障部分の交換または修理を無償で行ないます。

ただし、つぎに該当する場合は、この保証範囲から除外させていただきます。

(1) 需要者側の不適当な取り扱い、ならびに使用による場合

- (2) 故障の原因が納入品以外の事由による場合
- (3) 納入者以外の改造、または修理による場合

(4) その他、天災、災害などで、納入者側の責にあらざる場合

ここでいう保証は納入品単体の保証を意味するもので、納入品の故障により誘発される損害はご容赦 いただきます。

#### ■有償修理

保証期間後の調査、修理はすべて有償となります。

また保証期間中においても、上記保証範囲外の理由による故障修理、故障原因調査は有償にてお受 けいたします。

■製品仕様およびマニュアル記載事項の変更

本書に記載している内容は、お断りなしに変更させていただく場合があります。

# <span id="page-67-0"></span>11 中国版RoHS指令

电子信息产品上所示标记是依据SJ/T11364-2006规定,按照电子信息产品污染控制标识要求制定。 本产品的环保使用期限为10年。如果遵守产品说明书中的操作条件使用电子信息产品,不会发生因产品中的有害 物质泄漏或突发异变而引发严重的环境污染,人身事故,或损坏财产等情况。

的产品中有害物质的名称及含量

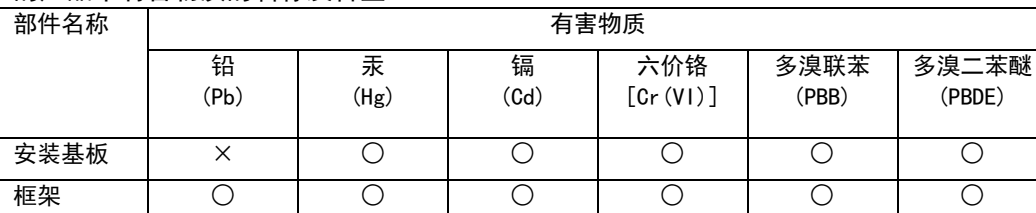

本表格依据SJ/T11364的规定编制。

○:表示该有害物质在该部件所有均质材料中的含量均在GB/T26572规定的限量要求以下。

×:表示该有害物质至少在该部件的某一均质材料中的含量超出GB/T26572规定的限量要求。

基于中国标准法的参考规格: GB/T15969.2

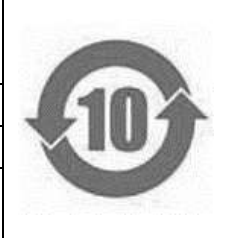

<span id="page-68-0"></span>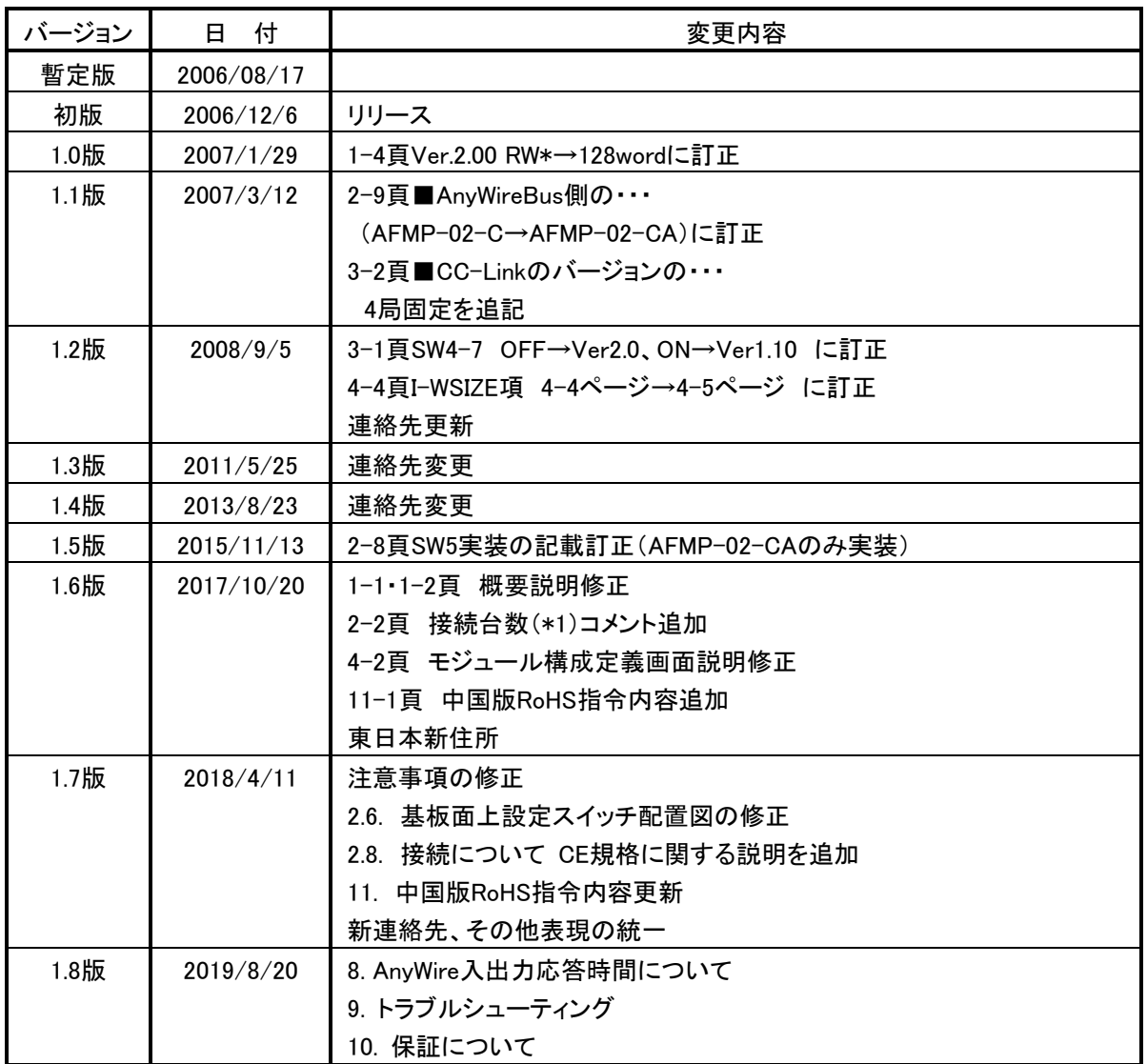

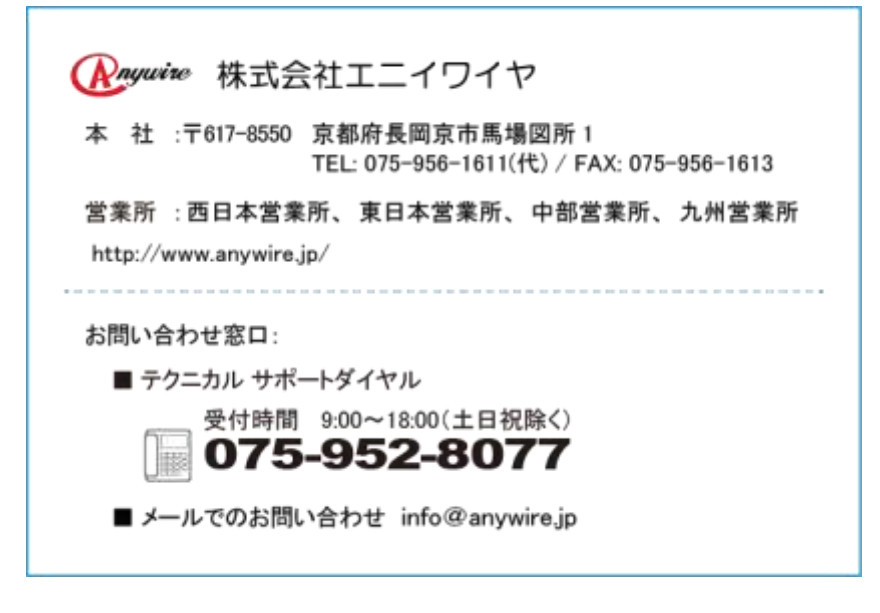